# <span id="page-0-0"></span>**Smart Emission Documentation**

*Release 1.0.0*

**Thijs Brentjens, Just van den Broecke, Michel Grothe**

**13 February 2019 at 03:09:05**

# **Contents**

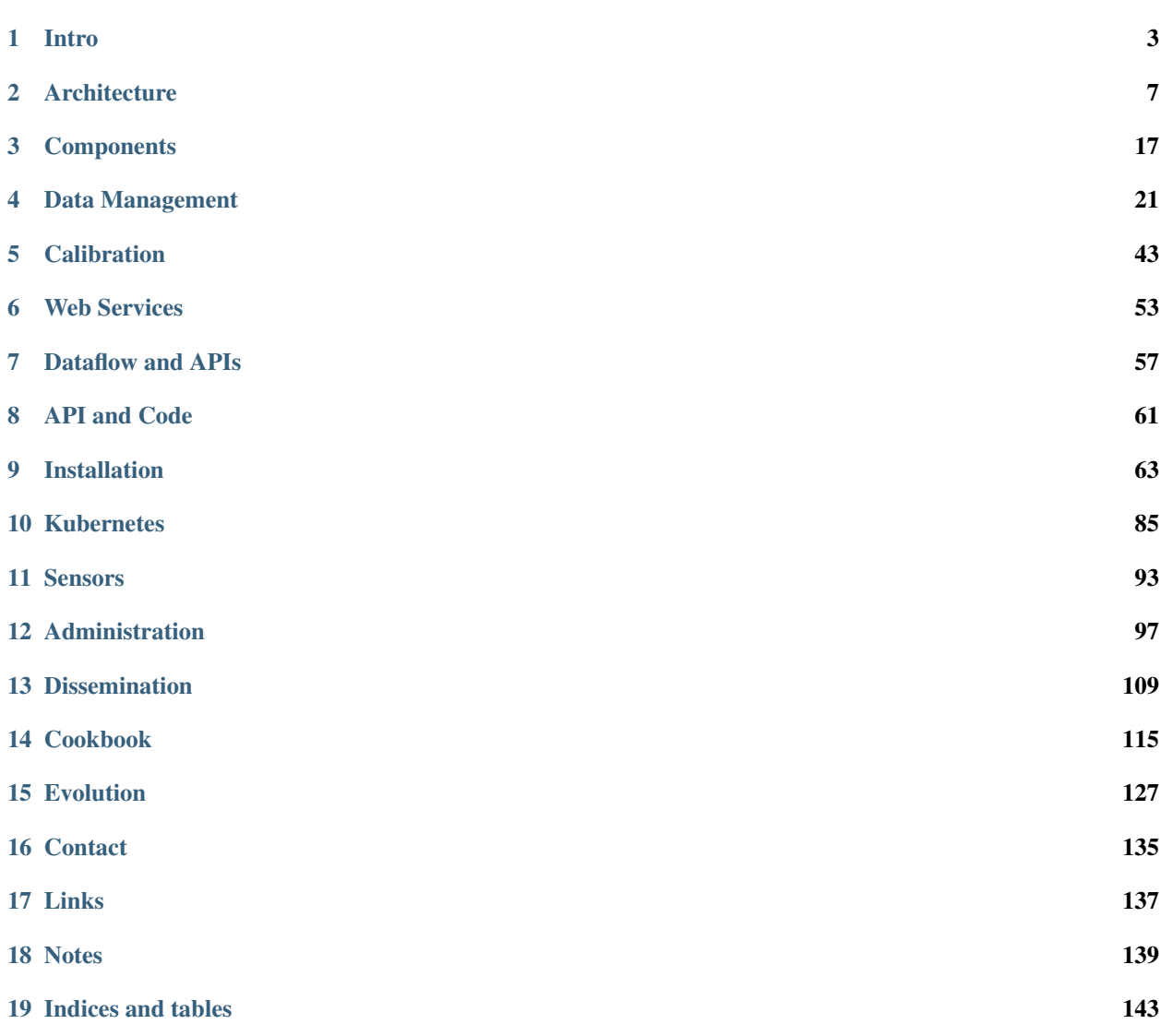

Contents:

# CHAPTER 1

### **Intro**

<span id="page-6-0"></span>This is the main (technical) documentation for the Smart Emission Data Platform. It can always be found at [smart](http://smartplatform.readthedocs.org/)[platform.readthedocs.org.](http://smartplatform.readthedocs.org/) A somewhat lighter introduction can be found in [this series of blogs.](https://justobjects.nl/category/smartemission/)

The home page for the Smart Emission project and data platform is <http://data.smartemission.nl>

The home page for the Smart Emission Nijmegen project is <http://smartemission.ruhosting.nl>

The project GitHub repository is at [https://github.com/smartemission/smartemission.](https://github.com/smartemission/smartemission)

This is document version 1.0.0 generated on 12 February 2019 at 12:41:32.

### **1.1 History**

The Smart Emission Platform was initiated and largely developed within the [Smart Emission Nijmegen project](http://smartemission.ruhosting.nl) (2015- 2017, see also below).

The Geonovum/RIVM [SOSPilot Project](http://sensors.geonovum.nl) (2014-2015) , where RIVM LML (Dutch national Air Quality Data) data was harvested and serviced via the OGC Sensor Observation Service (SOS), was a precursor for the architecture and approach to ETL with sensor data.

In and after 2017 several other projects, web-clients and sensor-types started utilizing the platform hosted at [data.smartemission.nl.](http://data.smartemission.nl) These include:

- the [Smart City Living Lab:](https://slimstestad.nl/programma-2017-2018/) around 7 major cities within NL deployed Intemo sensor stations
- [AirSensEUR](http://www.airsenseur.org/) a EU JRC initiative for an Open Sensor HW/SW platform

This put more strain on the platform and required a more structural development and maintenance approach (than project-based funding).

In 2018, the SE Platform was migrated to the Dutch National GDI infrastructure [PDOK](https://pdok.nl) maintained by the [Dutch](https://www.kadaster.nl/) [Kadaster.](https://www.kadaster.nl/) This gives a tremendous opportunity for long-term evolution and stability of the platform beyond the initial and project-based fundings. This migration targeted hosting within a [Docker Kubernetes](https://kubernetes.io/) environment. All code was migrated to a dedicated [Smart Emission GitHub Organization](https://github.com/smartemission) and hosting of all Docker Images on an [SE DockerHub](https://hub.docker.com/r/smartemission/) [Organization.](https://hub.docker.com/r/smartemission/)

# **1.2 Smart Emission Nijmegen**

The Smart Emission Platform was largely developed during the Smart Emission Nijmegen project started in 2015 and still continuing.

Read all about the Smart Emission Nijmegen project via: [smartemission.ruhosting.nl/.](http://smartemission.ruhosting.nl)

An introductory presentation: [http://www.ru.nl/publish/pages/774337/smartemission\\_ru\\_24juni\\_lc\\_v5\\_smallsize.pdf](http://www.ru.nl/publish/pages/774337/smartemission_ru_24juni_lc_v5_smallsize.pdf)

In the paper [Filling the feedback gap of place-related externalities in smart cities](http://www.ru.nl/publish/pages/774337/carton_etall_aesop-2015_v11_filling_thefeedback_gap_ofexternalities_insmartcities.pdf) the project is described extensively.

*". . . we present the set-up of the pilot experiment in project "Smart Emission", constructing an experimental citizensensor-network in the city of Nijmegen. This project, as part of research program 'Maps 4 Society,' is one of the currently running Smart City projects in the Netherlands. A number of social, technical and governmental innovations are put together in this project: (1) innovative sensing method: new, low-cost sensors are being designed and built in the project and tested in practice, using small sensing-modules that measure air quality indicators, amongst others NO2, CO2, ozone, temperature and noise load. (2) big data: the measured data forms a refined data-flow from sensing points at places where people live and work: thus forming a 'big picture' to build a real-time, in-depth understanding of the local distribution of urban air quality (3) empowering citizens by making visible the 'externality' of urban air quality and feeding this into a bottom-up planning process: the community in the target area get the co-decisionmaking control over where the sensors are placed, co-interpret the mapped feedback data, discuss and collectively explore possible options for improvement (supported by a Maptable instrument) to get a fair and 'better' distribution of air pollution in the city, balanced against other spatial qualities. . . . ."*

The data from the Smart Emission sensors is converted and published as standard web services: OGC WMS(-Time), WFS, SOS and SensorThings APIs. Some web clients (SmartApp, Heron) are developed to visualize the data. All this is part of the Smart Emission Data Platform whose technicalities are the subject of this document.

### **1.2.1 SE Nijmegen Project Partners**

More on: <http://smartemission.ruhosting.nl/over-ons/>

# **1.3 Documentation Technology**

Writing technical documentation using standalone documents like Word can be tedious especially for joint authoring, publication on the web and integration with code.

Luckily there are various open (web) technologies available for both document (joint) authoring and publication.

We use a combination of three technologies to automate documentation production, hence to produce this document:

- 1. [Restructured Text \(RST\)](http://docutils.sourceforge.net/rst.html) as the document format
- 2. [GitHub](https://github.com/smartemission/smartemission) to allow joint authoring, versioning and safe storage of the raw (RST) document
- 3. [ReadTheDocs.org \(RTD\)](http://ReadTheDocs.org) for document generation (on GH commits) and hosting on the web

This triple makes maintaining actualized documentation comfortable.

This document is written in [Restructured Text \(rst\)](http://docutils.sourceforge.net/rst.html) generated by [Sphinx](http://sphinx-doc.org/index.html) and hosted by [ReadTheDocs.org \(RTD\).](http://ReadTheDocs.org)

The sources of this document are (.rst) text files maintained in the Project's GitHub: [https://github.com/smartemission/](https://github.com/smartemission/smartemission/docs/platform) [smartemission/docs/platform](https://github.com/smartemission/smartemission/docs/platform)

You can also download a [PDF version of this document](https://media.readthedocs.org/pdf/smartplatform/latest/smartplatform.pdf) and even an [Ebook version.](https://media.readthedocs.org/epub/smartplatform/latest/smartplatform.epub)

This document is automatically generated whenever a commit is performed on the above GitHub repository (via a "Post-Commit-Hook")

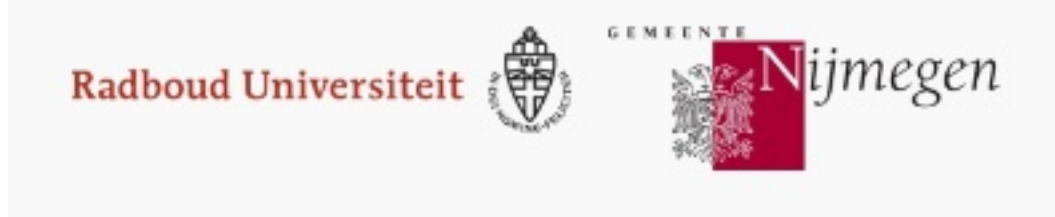

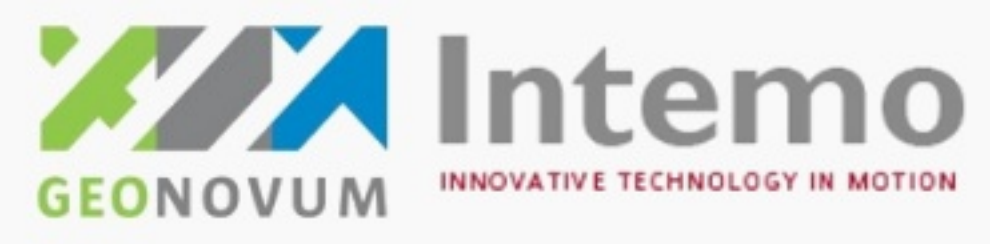

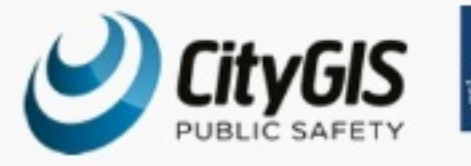

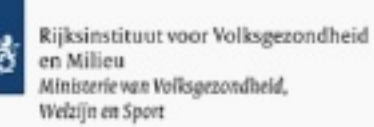

Fig. 1: *Smart Emission Nijmegen Project Partners*

Using Sphinx with RTD one effectively has a living document like a Wiki but with the structure and versioning characteristics of a real document or book.

Basically we let "The Cloud" (GitHub and RTD) work for us!

# CHAPTER 2

## **Architecture**

<span id="page-10-0"></span>This chapter describes the (software) architecture of the Smart Emission Data (Distribution) Platform. A recent [pre](#page-0-0)[sentation \(PDF\)](#page-0-0) and [this paper](#page-0-0) also may give more insight.

### **2.1 Global Architecture**

This section sketches "the big picture": how the Smart Emission Data Platform fits into an overall/global architecture from sensor to citizen as depicted in Figure 1a and 1b below.

Figure 1a shows the main flow of data (red arrows) from sensors to viewers, in the following steps:

- Data is collected by sensors and sent to Data Management
- Data Management (ETL) is responsible for refining raw sensor data
- This refined (validated, calibrated, aggregated) sensor data is made available via Web Services
- Web Services include standardized OCG Web APIs like WMS (Time), WFS, SOS and the SensorThings API (STA)
- Viewers like the SmartApp and Heron and other clients use these Web APIs to fetch sensor (meta)data

Figure 1b expands on this architecture showing additional components and dataflows:

In Figure 1b the following is shown:

- Sensor stations (sensors) send (push) their raw data to Data Collectors
- A Data Collector functions as a buffer, keeping all data history using efficient bulk storage (InfluxDB, MongoDB, SOS)
- A Data Collector can be extern (blue) or internal (green) to the SE Data Platform
- A Data Collector provides an Web API through which its data (history) can be Harvested (pulled)
- The SE Data Platform continuously harvests all sensor data from Data Collectors (push/pull decoupling)

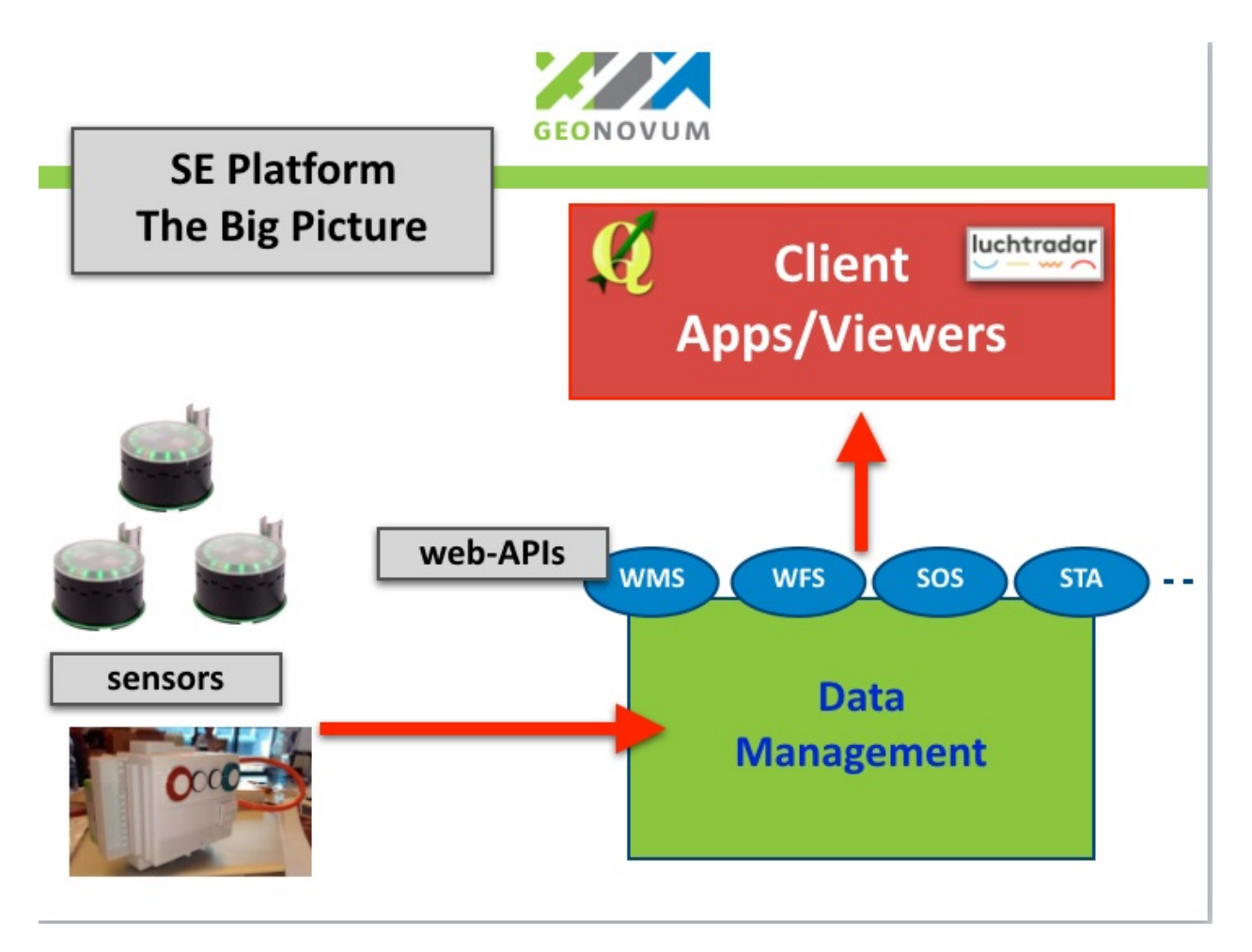

Fig. 1: *Figure 1a - Smart Emission Architecture - The Big Picture*

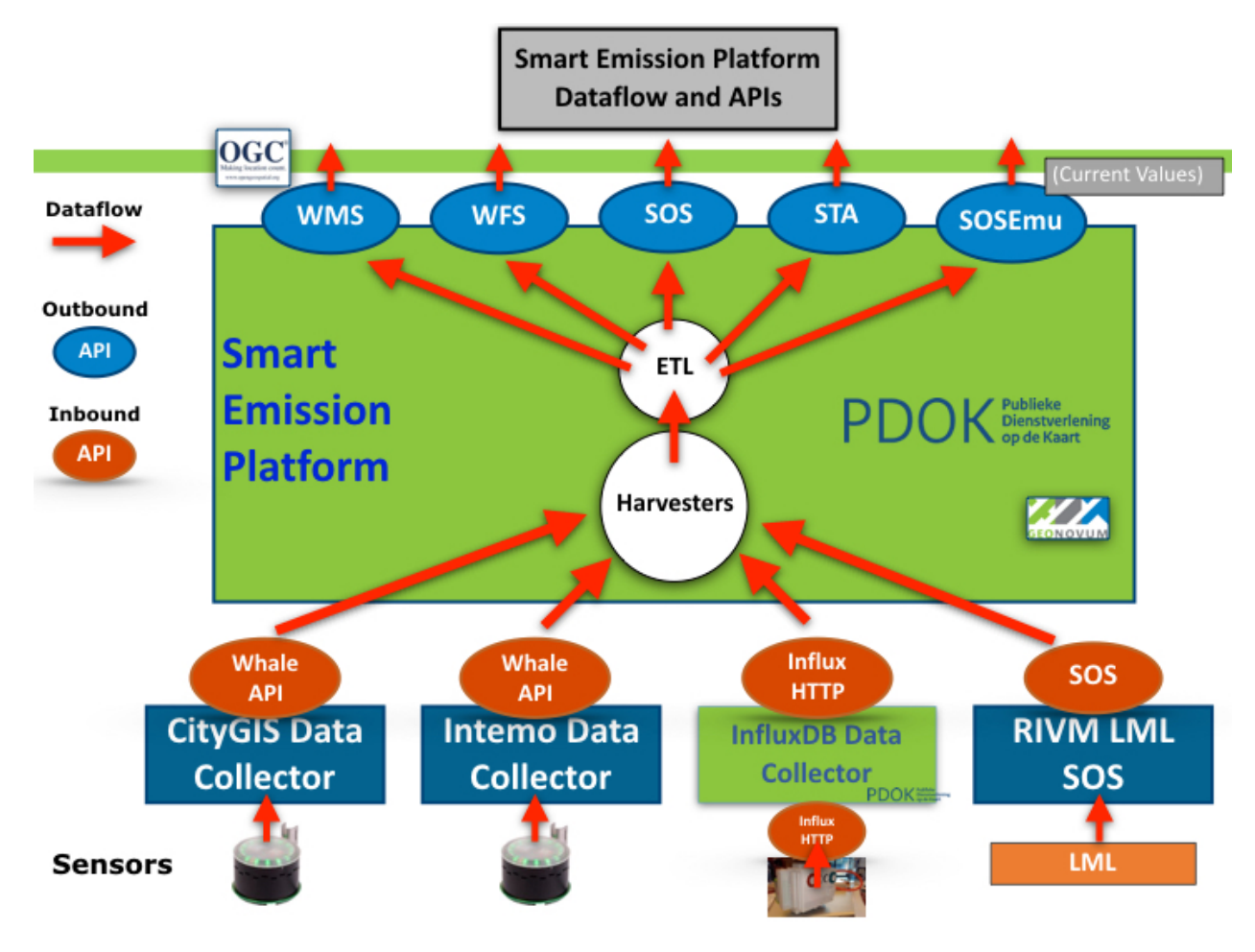

Fig. 2: *Figure 1b - Smart Emission Architecture - Expanded with Dataflows*

- A set of ETL (Extract, Transform, Load) components refines/aggregates the raw sensor data, making it available via web service APIs
- SOS LML harvesting is used for acquiring reference data for *[Calibration](#page-46-0)* only

Some details for the Intemo Josene: The sensor installation is connected to a power supply and to the Internet. Internet connection is made by WIFI or telecommunication network (using a GSM chip). The data streams are sent encrypted to a Data Collector (see above). The encrypted data is decrypted by a dedicated "Jose Input Service" that also inserts the data streams into a MongoDB or InfluxDB database using JSON. This database is the source production database where all raw sensor data streams of the Jose Sensor installation are stored. A dedicated REST API – the Raw Sensor API nicknamed the Whale API - is developed by CityGIS and Geonovum for further distribution of the SE data to other platforms.

In order to store the relevant SE data in the distribution database harvesting and pre-processing of the raw sensor data (from the CityGIS and Intemo Data Collectors) is performed. First, every N minutes a harvesting mechanism collects sensor-data from the Data Collectors using the Raw Sensor API. The data encoded in JSON is then processed by a multi-step ETL-based pre-processing mechanism. In several steps the data streams are transformed to the Postgres/PostGIS database. For instance, pre-processing is done specifically for the raw data from the air quality sensors. Based on a calibration activity in de SE project, the raw data from the air quality sensors is transformed to 'better interpretable' values. Post-processing is the activity to transform the pre-processed values into new types of data using statistics (aggregations), spatial interpolations, etc..

The design of the Smart Emission Data Platform, mainly the ETL design, is further expanded below.

# **2.2 Data Platform Architecture**

Figure 2 below sketches the overall architecture with an emphasis on the flow of data (arrows). Circles depict harvesting/ETL processes. Server-instances are in rectangles. Datastores the "DB"-cons.

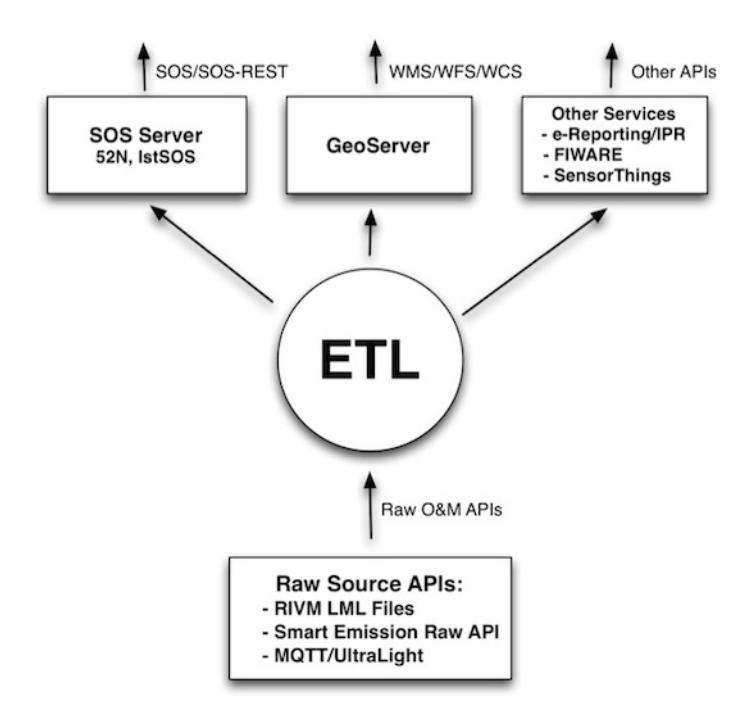

Fig. 3: *Figure 2 - Smart Emission Data Platform ETL Context*

This global architecture is elaborated in more detail below. Figure 3 sketches a multistep-ETL approach as used

within the [SOSPilot project.](http://sensors.geonovum.nl) Here Dutch Open Air Quality Data provided through web services by RIVM (LML) was gathered and offered via OGC SOS and W\*S services in three steps: Harvesting, Preprocessing and Publishing, the latter e.g. via SOS-T(ransactional). The main difference/extension to RIVM LML ETL processing is that the Smart Emission raw O&M data is not yet validated (e.g. has outliers), calibrated and aggregated (e.g. no hourly averages). Also we need to cater for publication to the [Sensor Things API Server \(STA GOST\)\)](https://www.gostserver.xyz/).

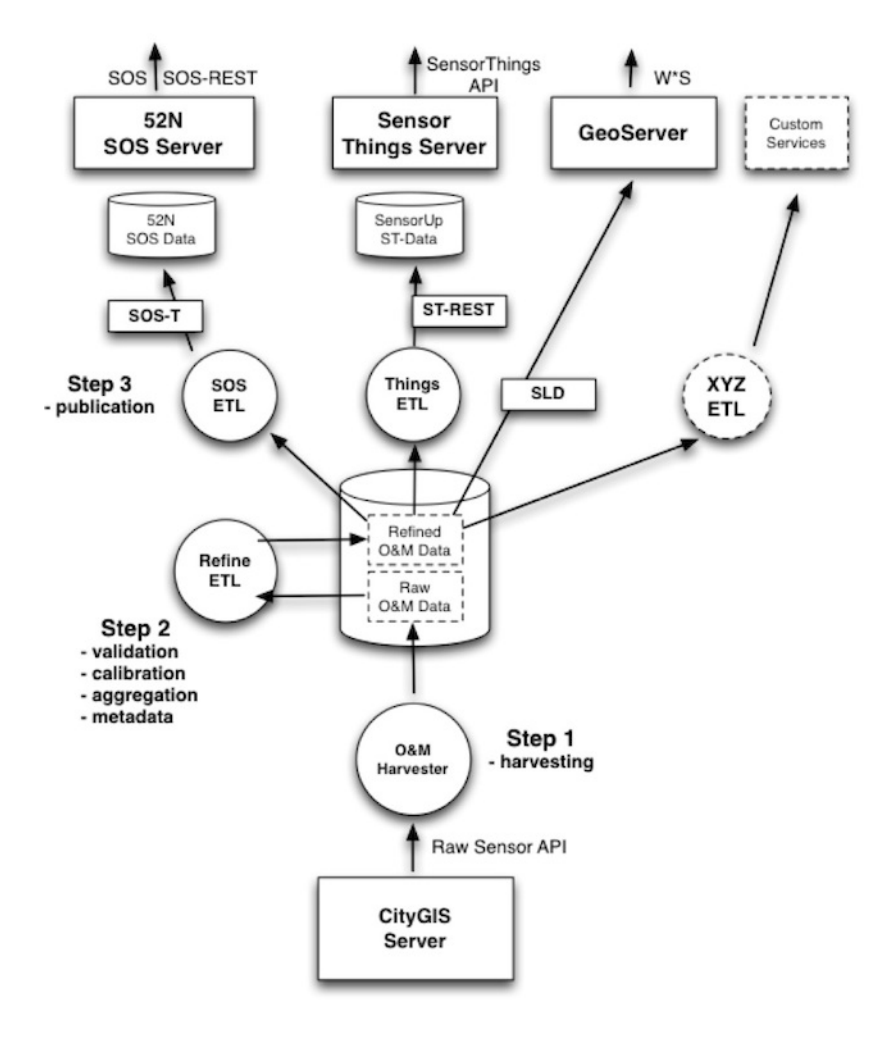

Fig. 4: *Figure 3 - Smart Emission Data Platform ETL Details*

The ETL design comprises these main processing steps:

- Step 1: *Harvester*: fetch raw O&M data from the CityGIS server via the Raw Sensor API
- Step 2: *Refiner*: validate, calibrate and aggregate the Raw O&M Data, rendering Refined O&M Data with metadata. The datastore is Postgres with PostGIS.
- Step 3: *Publisher*. Publish to various services, some having internal (PostGIS) datastores.

The services to be published to are:

- *SOS ETL*: transform and publish to the 52N SOS DB via SOS-Transactional (SOS-T)
- *Things ETL*: transform and publish to the Geodan GOST SensorThings API (STA, via REST)
- Publication via *GeoServer* WMS (needs SLDs) and WFS directly
- *XYZ*: any other ETL, e.g. providing bulk download as CSV

Some more notes for the above dataflows:

- The central DB will be Postgres with PostGIS enabled
- Refined O&M data can be directly used for OWS (WMS/WFS) services via GeoServer (using SLDs and a PostGIS datastore with selection VIEWs, e.g. last values of component X)
- The SOS ETL process transforms refined O&M data to SOS Observations and publishes these via the SOS-T InsertObservation service. Stations are published once via the InsertSensor service.
- Publication to the GOST SensorThings Server goes via the STA REST service
- These three ETL steps run continuously (via Linux cronjobs)
- Each ETL-process applies "progress-tracking" by maintaining persistent checkpoint data. Consequently a process always knows where to resume, even after its (cron)job has been stopped or canceled. All processes can even be replayed from *time zero*.

# **2.3 Deployment**

[Docker](https://www.docker.com) is the main building block for the SE Data Platform deployment architecture.

[Docker](https://www.docker.com) *. . . allows you to package an application with all of its dependencies into a standardized unit for software development.*. Read more on [https://docs.docker.com.](https://docs.docker.com)

The details of Docker are not discussed here, there are ample sources on the web. One of the best, if not the best, introductory books on Docker is [The Docker Book.](https://www.dockerbook.com)

The SE Platform can be completely deployed using either [Docker Compose](https://docs.docker.com/compose/) or using [Docker Kubernetes](https://kubernetes.io/) (K8s, abbreviated). The platform hosted via PDOK is using K8s.

### **2.3.1 Docker Strategy**

Components from the Smart Emission Data Platform as described in the architecture above are deployed using Docker. Docker is a common computing container technology also used extensively within Dutch Kadaster. By using Docker we can create reusable high-level components, "Containers", that can be built and run within multiple contexts. Figure 4 sketches the Docker deployment. The entities denote Docker Containers, the arrows linking. Like in Object Oriented Design there are still various strategies and patterns to follow with Docker. There is a myriad of choices how to define Docker Images, configure and run Containers etc. Within the SE Platform the following strategies are followed:

- define generic/reusable Docker Images,
- let each Docker image perform a single (server) task: Apache2, GeoServer, PostGIS, 52NSOS etc.
- all in all this forms a Microservices Architecture

The Docker Containers as sketched in Figure 4 are deployed.

Docker Containers will be created/used for:

- Web front-end (Apache2) webserving (viewers/apps) and proxy to backend web-APIs
- GeoServer : container with Tomcat running GeoServer
- 52North\_SOS : container with Tomcat running 52North SOS
- SensorThings API : container running Geodan GOST SensorThings API Server
- Stetl : container for the Python-based ETL framework used
- PostGIS : container running PostgreSQL with PostGIS extension

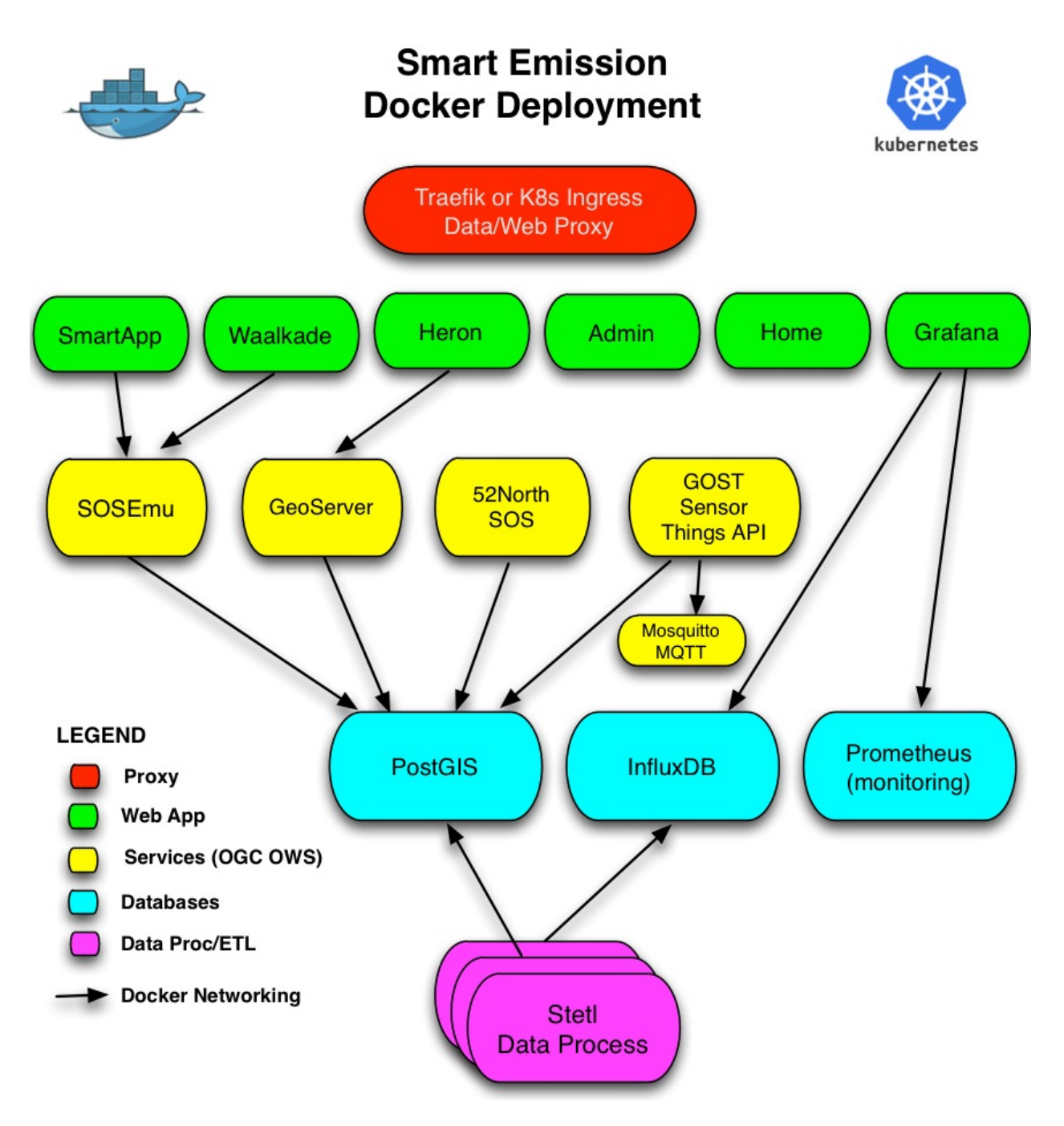

Fig. 5: *Figure 4 - Docker Deployment - Container View*

- InfluxDB: container running InfluxDB server from [InfluxData](https://www.influxdata.com)
- Chronograf: container running Chronograf (InfluxDB Admin) from [InfluxData](https://www.influxdata.com)
- Grafana: container running Grafana Dashboard
- MQTT: container running Mosquitto MQTT

The *Docker Networking* capabilities of Docker will be applied to link Docker Containers, for example to link GeoServer and the other application servers to PostGIS. Docker Networking may be even applied (VM-) location independent, thus when required Containers may be distributed over VM-instances. Initially all data, logging, configuration and custom code/(web)content was maintained *Local*, i.e. on the host, outside Docker Containers/images. This will made the Docker Containers less reusable. Later, during PDOK migration, most Docker Images were made self-contained as much as possible.

An *Administrative Docker Component* is also present. Code, content and configuration is maintained/synced in/with GitHub (see below). Docker Images are available publicly via Docker Hub.

The list of Docker-based components is available in the *[Components](#page-20-0)* chapter.

See <https://github.com/smartemission> for the generic Docker images.

### **2.3.2 Test and Production**

In order to provide a continuous/uninterrupted service both a Test and Production deployment has been setup. For local development on PC/Mac/Linux a Vagrant environment with Docker can be setup.

The Test and Production environments have separate IP-adresses and domains: [test.smartemission.nl](http://test.smartemission.nl) and [data.smartemission.nl](http://data.smartemission.nl) respectively.

### **2.3.3 Monitoring**

The [challenge](https://dzone.com/refcardz/intro-to-docker-monitoring) is to monitor services contained in Docker.

Monitoring is based around [Prometheus](https://prometheus.io) and a dedicated (for monitoring) Grafana instance. A complete monitoring stack is deployed via *docker-compose* based on the [Docker Monitoring Project.](https://github.com/vegasbrianc/prometheus/tree/version-2) In the future [this approach by Stefan](https://github.com/stefanprodan/dockprom) [Prodan](https://github.com/stefanprodan/dockprom) is worthwhile.

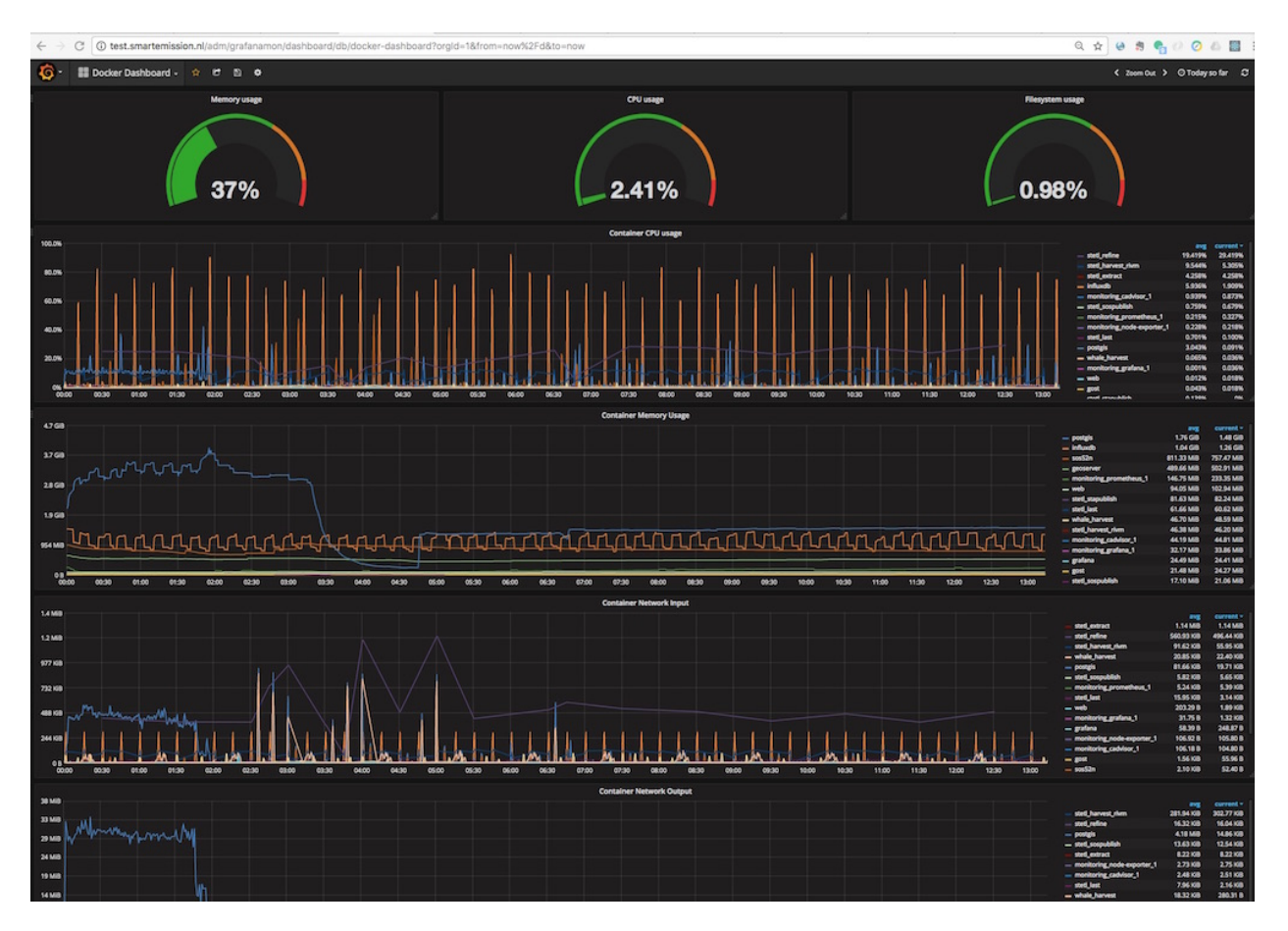

Fig. 6: *Figure 5 - Docker Monitoring in SE*

# CHAPTER 3

### **Components**

<span id="page-20-0"></span>This chapter gives an overview of all components within the SE Platform and how they are organized into a (Docker/Kubernetes) [microservices architecture.](https://en.wikipedia.org/wiki/Microservices)

A Component in this architecture is typically realized by a Docker Container as a configured instance of its Docker Image. A Component typically provides a (micro)Service and uses/depends on the services of other Components. A deployed Component is as much self-contained as possible, for example a Component has no host-specific dependencies like Volume mappings etc.

Docker Images for SE Components are maintained in the [SE GitHub Organization](https://github.com/smartemission) and made available via the [SE](https://hub.docker.com/r/smartemission) [Docker Hub](https://hub.docker.com/r/smartemission)

Components are also divided into (functional) categories, being:

- **Apps** user-visible web applications
- Services API services providing spatiotemporal data (WMS, WFS, STA etc)
- ETL data handling, conversions and transformations, ETL=Extract Transform Load
- Datastore databases
- Mon monitoring and healthchecking of the SE Platform
- Admin administrative tools, access resticted to admin users

Some Components may fit in multiple categories. For example a Grafana App to visualize monitoring data will be an App and Monitoring category.

These components are deployed within [Kubernetes](https://kubernetes.io/) (2018, Kadaster PDOK migration).

## **3.1 Overview**

In the table below all Components are listed, their function, source (GitHub, GH) and Docker (Hub, DH) repositories, Categories, and for development strategy, their priority for the 2018 SE migration to Kubernetes (K8s). The "Status" column denotes the availability of the Docker Image for K8s deployment:

- -=not yet started
- inprog=in progress
- avail=available for deploy
- done=deployed in K8s
- status on feb.12.2019

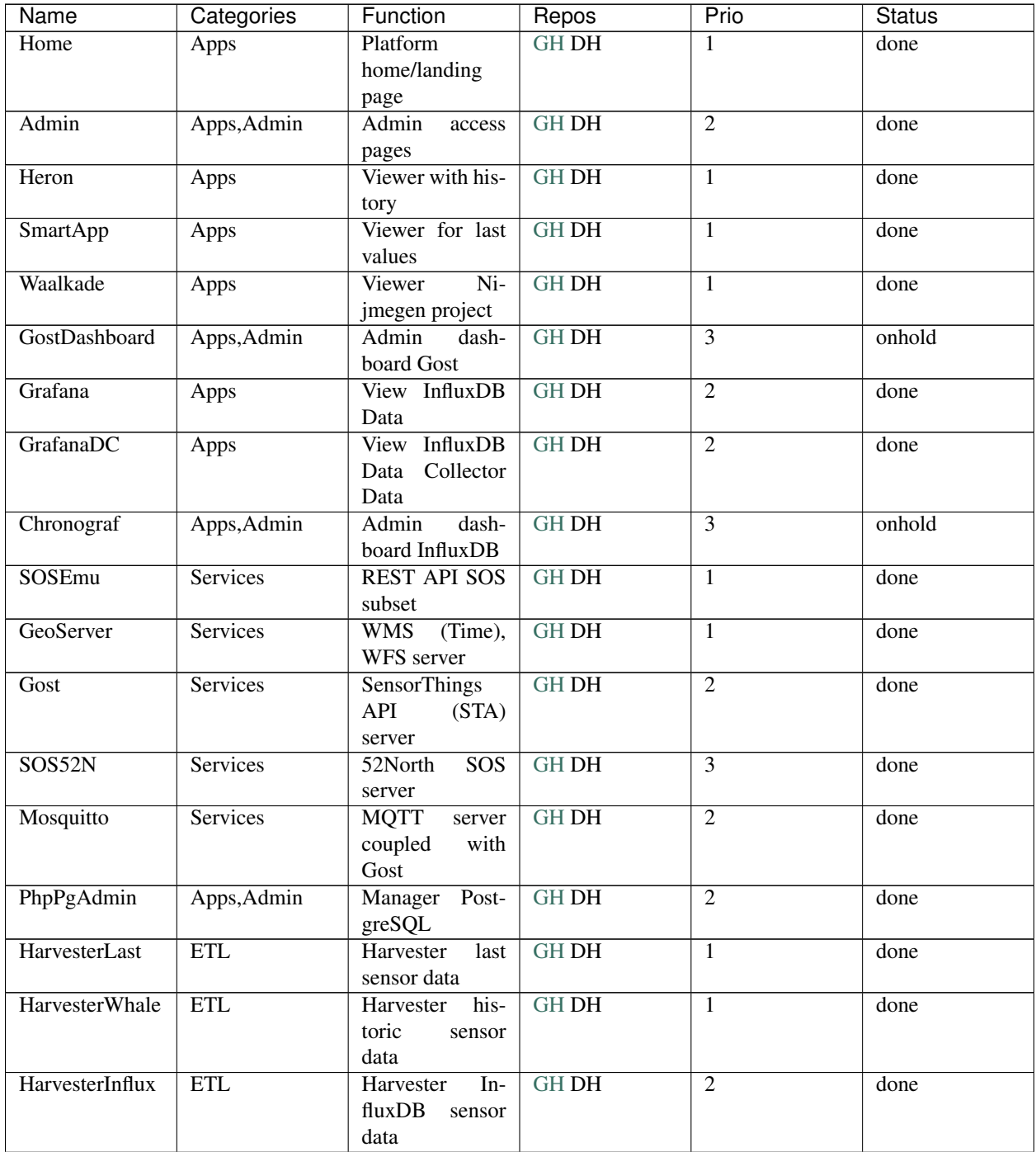

Continued on next page

| Name                    | Categories      | Function                                           | Repos        | Prio           | <b>Status</b> |
|-------------------------|-----------------|----------------------------------------------------|--------------|----------------|---------------|
| <b>HarvesterLuftdat</b> | ETL             | Harvester Luft-                                    | <b>GH DH</b> | $\overline{2}$ | done          |
|                         |                 | daten<br>sensor<br>data                            |              |                |               |
| HarvesterRivm           | ETL             | Harvester                                          | <b>GH DH</b> | $\overline{2}$ | done          |
|                         |                 | <b>RIVM</b><br><b>ANN</b>                          |              |                |               |
|                         |                 | ref-data                                           |              |                |               |
| Extractor               | ETL             | Extract SE ref-                                    | <b>GH DH</b> | $\overline{2}$ | onhold        |
|                         |                 | data for ANN<br>ref                                |              |                |               |
| Calibrator              | <b>ETL</b>      | <b>ANN</b> Learning                                | <b>GH DH</b> | $\overline{2}$ |               |
|                         |                 | engine                                             |              |                |               |
|                         |                 |                                                    |              |                |               |
| Refiner                 | ETL             | Transformation/Calibration                         |              | 1              | done          |
| SOSPublisher            | ETL             | Publish refined                                    | <b>GH DH</b> | $\overline{3}$ | done          |
| <b>STAPublisher</b>     | ETL             | data to SOS<br>Publish refined                     | <b>GH DH</b> | $\overline{2}$ | done          |
|                         |                 | data to STA                                        |              |                |               |
| <b>InfluxDB</b>         | Datastore       | Calibration ref-                                   | <b>GH DH</b> | $\overline{2}$ | done          |
|                         |                 | data/collector                                     |              |                |               |
| InfluxDB DC             | Datastore       | Data Collector                                     | <b>GH DH</b> | $\overline{2}$ | done          |
|                         |                 | AirSensEUR                                         |              |                |               |
| Postgis                 | Datastore       | Main<br>database<br>(not)<br>used<br>$\mathbf{in}$ | <b>GH DH</b> | N.A.           | N.A.          |
|                         |                 | $K8s$ )                                            |              |                |               |
| <b>Traefik</b>          | <b>Services</b> | Proxy<br>server                                    | $GH$ DH      | N.A.           | N.A.          |
|                         |                 | (not)<br>used<br>in                                |              |                |               |
|                         |                 | K8s)                                               |              |                |               |
| Prometheus              | Mon, Apps       | Monitoring met-<br>rics collector                  | <b>GH DH</b> | $\overline{4}$ |               |
|                         |                 |                                                    |              |                |               |
| AlertManager            | Mon             | Prometheus                                         | <b>GH DH</b> | $\overline{4}$ |               |
|                         |                 | (Prom.)alerter                                     |              |                |               |
|                         |                 |                                                    |              |                |               |
| CAdvisor                | Mon             | Prom.<br>Docker                                    | <b>GH DH</b> | $\overline{4}$ |               |
|                         |                 | metrics exporter                                   |              |                |               |
| NodeExporter            | Mon             | Prom. host met-                                    | <b>GH DH</b> | $\overline{4}$ |               |
|                         |                 | rics exporter                                      |              |                |               |
|                         |                 |                                                    |              |                |               |
| GrafanaMon              | Mon, Apps       | Grafana                                            | <b>GH DH</b> | $\overline{4}$ |               |
|                         |                 | Dashboards<br>Prometheus                           |              |                |               |
|                         |                 |                                                    |              |                |               |

Table 1 – continued from previous page

# CHAPTER 4

### Data Management

<span id="page-24-0"></span>This chapter describes technical aspects of the data management, the ETL, of the Smart Emission (SE) Data Platform, expanding from the ETL-design in the *[Architecture](#page-10-0)* chapter.

As sensor data is continuously generated, also ETL processing is a continuous multistep-sequence.

There are three main sequential ETL-steps:

- Harvesters fetch raw sensor values from sensor data collectors like the "Whale server"
- Refiners validate, convert, calibrate and aggregate raw sensor values
- Publishers publish refined values to various (OGC) services

The Extractor is used for Calibration: it fetches reference and raw sensor data into an InfluxDB time-series DB as input for the Artificial Neural Network (ANN) learning process, called the Calibrator.

Implementation for all ETL can be found here: [https://github.com/smartemission/docker-se-stetl.](https://github.com/smartemission/docker-se-stetl)

### **4.1 General**

This section describes general aspects applicable to all SE ETL processing.

#### **4.1.1 Stetl Framework**

The [ETL-framework Stetl](http://stetl.org) is used for all ETL-steps. The Stetl framework is an Open Source, general-purpose, ETL framework and programming model written in Python.

Each ETL-process is constructed by a Stetl config file. This config file specifies the Inputs, Filters and Outputs and parameters for that ETL-process. Stetl provides a multitude of reusable Inputs, Filters and Outputs. For example readyto-use Outputs for Postgres and HTTP. For specific processing specific Inputs, Filters and Outputs can be developed by deriving from Stetl-base classes. This applies also to the SE-project.

For each ETL-step a specific Stetl config file is developed with some SE-specific Components.

SE Stetl processes are deployed and run using an [SE Stetl Docker Image](https://github.com/smartemission/docker-se-stetl) derived from the core Stetl Docker image.

### **4.1.2 ETL Scheduling**

ETL processes run using the Unix *cron* scheduler or via K8s Job scheduler. See the [SE Platform cronfile](https://github.com/smartemission/smartemission/blob/master/platform/cronfile.txt) for the schedules.

### **4.1.3 Sync-tracking**

Any continuous ETL, in particular in combination with data from remote systems, is liable to a multitude of failures: a remote server may be down, systems may be upgraded or restarted, the ETL software itself may be upgraded. Somehow an ETL-component needs to "keep track" of its last successful data processing: specifically for which device, which sensor and which timestamp.

As programmatic tracking may suffer those same vulnerabilities, it was chosen to use the PostgreSQL (PG) database for tracking. Each of the three main ETL-steps will track its progress within PG-tables. In the cases of the Harvester and the Refiner this synchronization is even strongly coupled to a PG *TRIGGER*: i.e. only if data has been successfully written/committed to the DB will the sync-state be updated. An ETL-process will always resume at the point of the last saved sync-state.

### **4.1.4 Why Multistep?**

Although all ETL could be performed within a single, continuous process, there are several reasons why a multistep, scheduled ETL processing from all Harvested data has been applied. "Multistep", started by Harvesting (pull vs push) in combination with "sync-tracking" provides the following benefits:

- clear separation of concerns: Harvesting, Refining, Publishing
- all or individual ETL-steps can be "replayed" whenever some bug/enhancement appeared during development
- being more lean towards server downtime and network failures
- testing: each step can be thoroughly tested (using input data for that step)
- Harvesting (thus pull vs push) shields the SE Platform from "push overload".

Each of the three ETL-steps are expanded below.

## **4.2 Harvesters**

Harvesters fetch raw sensor data from remote raw sensor sources like data-collectors, services (e.g. SOS) or databases (e.g. InfluxDB). Currently there are Harvesters for CityGIS and Intemo data collectors for Josene devices and InfluxDB databases for others like AirSensEUR devices. Harvesters are scheduled via *cron*. As a result a Harvester will store its raw data in the *smartem\_raw.timeseries* database table (see below).

Harvesters, like all other ETL are developed using the [Stetl ETL framework.](http://stetl.org) As Stetl already supplies a Postgres/PostGIS output, specific readers like the the Raw Sensor API needed to be developed: the [RawSensorTime](https://github.com/smartemission/docker-se-stetl/blob/master/smartem/harvester/rawsensortimeseriesinput.py)[seriesInput.](https://github.com/smartemission/docker-se-stetl/blob/master/smartem/harvester/rawsensortimeseriesinput.py)

### **4.2.1 Database**

The main table where Harvesters store data. Note the use of the data field as a json column. The device\_id is the unique station id.

```
CREATE TABLE smartem_raw.timeseries (
 gid serial,
 unique_id character varying not null,
  insert_time timestamp with time zone default current_timestamp,
 device_id integer not null,
 day integer not null,
 hour integer not null,
 data json,
 complete boolean default false,
 device_type character varying not null default 'jose',
 device_version character varying not null default '1',
 PRIMARY KEY (gid)
 WITHOUT OIDS;
```
#### **4.2.2 Whale Harvester**

The Whale Harvester uses the Raw Sensor (Whale) API, a custom web-service specifically developed for the project. Via this API raw timeseries data of Josene devices/stations is fetched as JSON objects. Each JSON object contains the raw data for all sensors within a single station as accumulated in the current or previous hour. These JSON data blobs are stored by the Harvester in the *smartem\_raw.timeseries* database table unmodified. In this fashion we always will have access to the original raw data.

Below are links to the various implementation files related to the Whale Harvester.

- Stetl config: [https://github.com/smartemission/docker-se-stetl/blob/master/config/harvester\\_whale.cfg](https://github.com/smartemission/docker-se-stetl/blob/master/config/harvester_whale.cfg)
- Stetl input: [https://github.com/smartemission/docker-se-stetl/blob/master/smartem/harvester/](https://github.com/smartemission/docker-se-stetl/blob/master/smartem/harvester/rawsensortimeseriesinput.py) [rawsensortimeseriesinput.py](https://github.com/smartemission/docker-se-stetl/blob/master/smartem/harvester/rawsensortimeseriesinput.py)
- Database: <https://github.com/smartemission/smartemission/blob/master/database/schema/db-schema-raw.sql>
- Shell script: [https://github.com/smartemission/smartemission/blob/master/etl/harvester\\_whale.sh](https://github.com/smartemission/smartemission/blob/master/etl/harvester_whale.sh)

#### **4.2.3 InfluxDB Harvester**

The InfluxDB Harvester was introduced (in 2018) to enable harvesting of raw sensor data from AirSensEUR (ASE) sensor devices. ASEs publish their raw data to remote InfluxDB Measurements collections (like tables). The InfluxDB Harvester fetches from these InfluxDB Measurements and stores raw data in the *smartem\_raw.timeseries* database table unmodified. This process is more generic thus may accomodate both local and remote InfluxDB Measurements.

Below are links to the various implementation files related to the InfluxDB Harvester.

- Stetl config: [https://github.com/smartemission/docker-se-stetl/blob/master/config/harvester\\_influx.cfg](https://github.com/smartemission/docker-se-stetl/blob/master/config/harvester_influx.cfg)
- Stetl input: [https://github.com/smartemission/docker-se-stetl/blob/master/smartem/harvester/harvestinfluxdb.](https://github.com/smartemission/docker-se-stetl/blob/master/smartem/harvester/harvestinfluxdb.py) [py](https://github.com/smartemission/docker-se-stetl/blob/master/smartem/harvester/harvestinfluxdb.py)
- Database: <https://github.com/smartemission/smartemission/blob/master/database/schema/db-schema-raw.sql>
- Shell script: [https://github.com/smartemission/smartemission/blob/master/etl/harvester\\_influx.sh](https://github.com/smartemission/smartemission/blob/master/etl/harvester_influx.sh)

#### **4.2.4 Last Values**

The "Last" values ETL is an optimization/shorthand to provide all three ETL-steps (Harvest, Refine, Publish) for only the last/current sensor values within a single ETL process. This was supposed to be a temporary solution but has survived and foun useful up to this day as the main drawback from the Harvester approach is the lack of realtime/pushed data.

All refined data is stored within a single DB-table. This table maintains only last values, no history, thus data is overwritten constantly. value\_stale denotes when an indicator has not provided a fresh values in 2 hours.

```
CREATE TABLE smartem_rt.last_device_output (
 gid serial,
 unique_id character varying,
 insert_time timestamp with time zone default current_timestamp,
 device_id integer,
 device_name character varying,
 name character varying,
 label character varying,
 unit character varying,
 time timestamp with time zone,
 value_raw integer,
 value_stale integer,
 value real,
 altitude integer default 0,
 point geometry(Point,4326),
 PRIMARY KEY (gid)
) WITHOUT OIDS;
```
Via Postgres VIEWs, the last values for each indicator are extracted, e.g. for the purpose of providing a per-indicator WMS/WFS layer. For example:

```
CREATE VIEW smartem_rt.v_last_measurements_NO2_raw AS
 SELECT device id, device name, label, unit,
   name, value_raw, value_stale, time AS sample_time, value, point, gid, unique_id
 FROM smartem_rt.last_device_output WHERE value_stale = 0 AND name = 'no2raw'
                                                ORDER BY device_id, gid DESC;
```
In addition, this last-value data from the *last\_device\_output* table is unlocked using a subsetted web-service based on the 52North SOS-REST API.

Implementation file for the Last Values ETL:

- <https://github.com/smartemission/smartemission/blob/master/etl/last.sh>
- <https://github.com/smartemission/smartemission/blob/master/etl/last.cfg>
- <https://github.com/smartemission/docker-se-stetl/blob/master/smartem/harvester/rawsensorlastinput.py>
- database: <https://github.com/smartemission/smartemission/blob/master/database/schema/db-schema-last.sql>

NB theoretically last values could be obtained by setting VIEWs on the Refined data tables and the SOS. However in previous projects this rendered significant performance implications. Also the Last Values API was historically developed first before refined history data and SOS were available in the project.

### **4.3 Refiners**

Most raw sensor values as harvested from the CityGIS-platform via the Raw Sensor API need to be converted and calibrated to standardized units and values. Also values may be out of range. The sensors themselves will produce an excess data typically every few seconds while for many indicators (gasses, meteo) conditions will not change significantly within seconds. Also to make data manageable in all subsequent publication steps (SOS, WMS etc) a form of aggregation is required.gr

The *Refiner* implements five data-processing steps:

- Validation (pre)
- Calibration
- Conversion
- Aggregation
- Validation (post)

The implementation of these steps is in most cases specific per sensor-type. This has been abstracted via the Python base class *Device* with specific implementations per sensor station: Josene, AirSensEUR etc.

Validation deals with removing outliers, values outside specific intervals. Calibration and Conversion go handin-hand: in many cases, like Temperature, the sensor-values are already calibrated but provided in another unit like milliKelvin. Here a straightforward conversion applies. In particularly raw gas-values may come as resistance (kOhm) or voltage values. In most cases there is no linear relationship between these raw values and standard gas concentration units like mg/m3 or ppm. In those cases Calibration needs to be applied. This has been elaborated first for Josene sensors.

### **4.3.1 Calibration (Josene Sensors)**

Raw sensor-values are expressed in kOhms (NO2, O3 and CO) except for CO2 which is given in ppb. Audio-values are already provided in decibels (dbA). Meteo-values are more standard and obvious to convert (e.g. milliKelvin to deegree Celsius).

The complexity for the calibration of gasses lies in the fact that many parameters may influence measured values: temperature, relative humidity, pressure but even the concentration of other gasses! For example O3 and NO2. A great deal of scientific literature is already devoted to the sensor calibration issue. Gas Calibration using ANN for SE is described more extensively in *[Calibration](#page-46-0)*.

The units are:

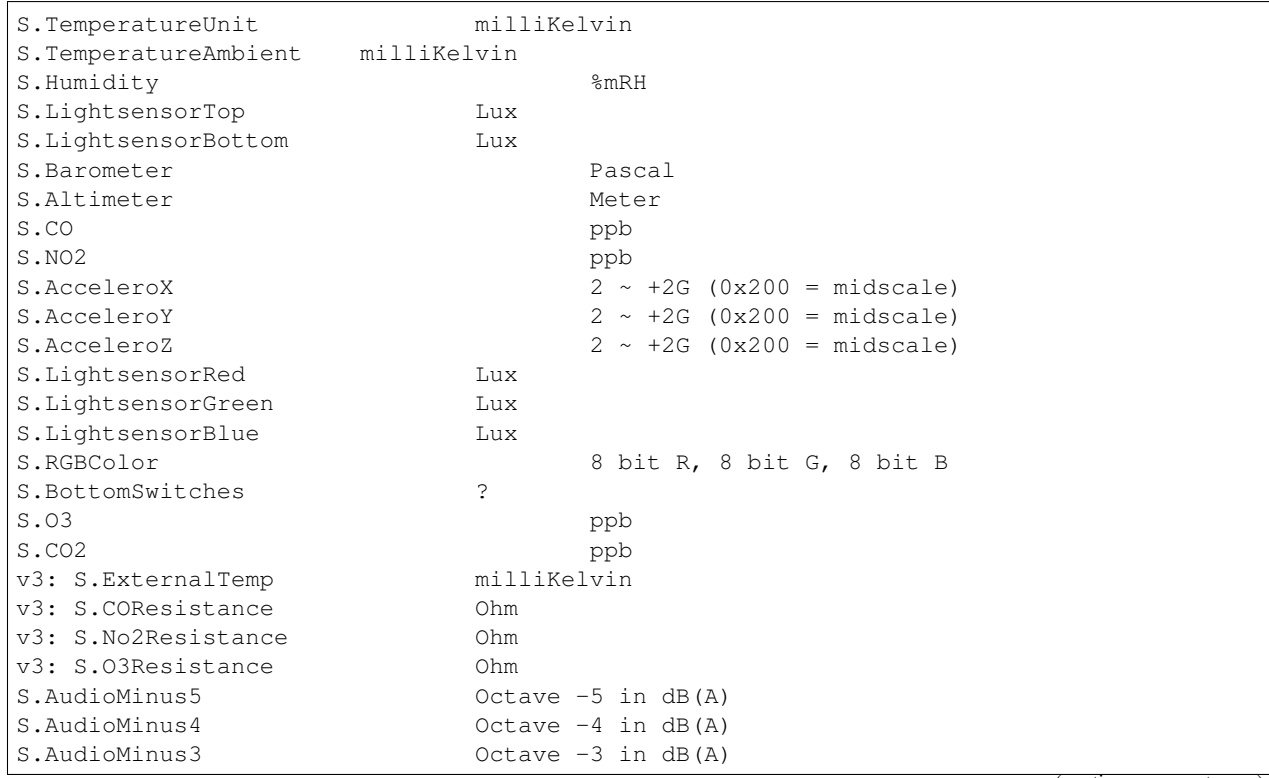

S.AudioMinus2 Octave -2 in dB(A) S.AudioMinus1 Octave -1 in dB(A) S.Audio0 Octave 0 in dB(A) S.AudioPlus1 Octave +1 in dB(A) S.AudioPlus2 Octave +2 in dB(A) S.AudioPlus3 Octave +3 in dB(A) S.AudioPlus4 Octave +4 in dB(A) S.AudioPlus5 Octave +5 in dB(A) S.AudioPlus6 Octave +6 in dB(A) S.AudioPlus7 Octave +7 in dB(A) S.AudioPlus8 Octave +8 in dB(A) S.AudioPlus9 Octave +9 in dB(A) S.AudioPlus10 0ctave +10 in dB(A) S.SatInfo S.Latitude nibbles: n1:0=East/North, 8=West/South; n2& ˓<sup>→</sup>n3: whole degrees (0-180); n4-n8: degree fraction (max 999999) S.Longitude nibbles: n1:0=East/North, 8=West/South; n2& ˓<sup>→</sup>n3: whole degrees (0-180); n4-n8: degree fraction (max 999999) P.Powerstate Power State P.BatteryVoltage Battery Voltage (milliVolts) P.BatteryTemperature **Battery Temperature (milliKelvin)** P.BatteryGauge Get Battery Gauge, BFFF = Battery, ˓<sup>→</sup>full, 1FFF = Battery fail, 0000 = No Battery Installed P.MuxStatus Mux Status (0-7=channel,  $\rightarrow$ F=inhibited) P.ErrorStatus Error Status (0=OK) P.BaseTimer BaseTimer (seconds) P.SessionUptime Session Uptime (seconds) P.TotalUptime Total Uptime (minutes) v3: P.COHeaterMode CO heater mode P.COHeater **Powerstate CO** heater (0/1) P.NO2Heater Powerstate NO2 heater (0/1) P.O3Heater Powerstate O3 heater (0/1) v3: P.CO2Heater Powerstate CO2 heater (0/1) P.UnitSerialnumber Serialnumber of unit P.TemporarilyEnableDebugLeds Debug leds (0/1) P.TemporarilyEnableBaseTimer Enable BaseTime (0/1) P.ControllerReset WIFI reset P.FirmwareUpdate Firmware update, reboot to bootloader Unknown at this moment (decimal): P.11 P.16 P.17 P.18

Below are typical values from a Josene station as obtained via the raw sensor API

```
# General
id: "20",
p_unitserialnumber: 20,
p_errorstatus: 0,
p_powerstate: 2191,
p_coheatermode: 167772549,
# Date and time
```

```
time: "2016-05-30T10:09:41.6655164Z",
s_secondofday: 40245,
s_rtcdate: 1069537,
s_rtctime: 723501,
p_totaluptime: 4409314,
p_sessionuptime: 2914,
p_basetimer: 6,
# GPS
s_longitude: 6071111,
s_latitude: 54307269,
s_satinfo: 86795,
# Gas componements
s o3resistance: 30630,
s_no2resistance: 160300,
s_coresistance: 269275,
# Meteo
s_rain: 14,
s_barometer: 100126,
s_humidity: 75002,
s_temperatureambient: 288837,
s_temperatureunit: 297900,
# Audio
s_audioplus5: 1842974,
v audioplus4: 1578516,
u_audioplus4: 1381393,
t_audioplus4: 1907483,
s_audioplus4: 1841174,
v_audioplus3: 1710360,
u_audioplus3: 1250066,
t_audioplus3: 1842202,
s_audioplus3: 1841946,
v_audioplus2: 1381141,
u_audioplus2: 1118225,
t_audioplus2: 1645849,
s_audioplus2: 1446679,
v_audioplus1: 1381137,
u audioplus1: 1119505,
t_audioplus1: 1776919,
s_audioplus1: 1775382,
v_audioplus9: 1710617,
u_audioplus9: 1710617,
t_audioplus9: 1841946,
s_audioplus9: 1776409,
v_audioplus8: 1512983,
u audioplus8: 1512982,
t_audioplus8: 1578777,
s_audioplus8: 1578776,
v_audioplus7: 1381396,
u_audioplus7: 1381396,
t_audioplus7: 1512981,
s_audioplus7: 1446932,
v_audioplus6: 1249812,
u_audioplus6: 1249555,
```

```
t_audioplus6: 2036501,
s_audioplus6: 1315604,
v_audioplus5: 1776923,
u_audioplus5: 1710360,
t_audioplus5: 2171681,
v_audio0: 1184000,
u_audio0: 986112,
t_audio0: 1513984,
s_audio0: 1249536,
# Light
s_rgbcolor: 14546943,
s_lightsensorblue: 13779,
s_lightsensorgreen: 13352,
s lightsensorred: 11977,
s_lightsensorbottom: 80,
s_lightsensortop: 15981,
# Accelerometer
s_acceleroz: 783,
s_acceleroy: 520,
s_accelerox: 512,
# Unknown
p_6: 1382167
p_11: 40286,
p_18: 167772549,
p_17: 167772549,
```
Below each of these sensor values are elaborated. All conversions are implemented in using these Python scripts, called within the Stetl Refiner ETL process:

- [josenedevice.py](https://github.com/smartemission/docker-se-stetl/blob/master/smartem/devices/josene.py) Device implementation
- [josenedefs.py](https://github.com/smartemission/docker-se-stetl/blob/master/smartem/devices/josenedefs.py) definitions of sensors
- [josenefuncs.py](https://github.com/smartemission/docker-se-stetl/blob/master/smartem/devices/josenefuncs.py) mostly converter routines

By using a generic config file [josenedefs.py](https://github.com/smartemission/docker-se-stetl/blob/master/smartem/devices/josenedefs.py) all validation and calibration is specified generically. Below some sample entries.

```
SENSOR_DEFS = {
.
.
    # START Gasses Jose
    's_o3resistance':
        {
            'label': 'O3Raw',
            'unit': 'Ohm',
            'min': 3000,
            'max': 6000000
        },
    's_no2resistance':
        {
            'label': 'NO2RawOhm',
            'unit': 'Ohm',
            'min': 800,
            'max': 20000000
```

```
.
    # START Meteo Jose
    's_temperatureambient':
        {
            'label': 'Temperatuur',
            'unit': 'milliKelvin',
            'min': 233150,
            'max': 398150
       },
   's_barometer':
       {
            'label': 'Luchtdruk',
            'unit': 'HectoPascal',
            'min': 20000,
            'max': 110000
        },
    's_humidity':
        {
            'label': 'Relative Humidity',
            'unit': 'm%RH',
            'min': 20000,
            'max': 100000
       },
.
.
   'temperature':
        {
            'label': 'Temperatuur',
            'unit': 'Celsius',
            'input': 's_temperatureambient',
            'converter': convert_temperature,
            'type': int,
            'min': -25,
            'max': 60
       },
   'pressure':
        {
            'label': 'Luchtdruk',
            'unit': 'HectoPascal',
            'input': 's_barometer',
            'converter': convert_barometer,
            'type': int,
            'min': 200,
            'max': 1100
       },
    'humidity':
        {
            'label': 'Luchtvochtigheid',
            'unit': 'Procent',
            'input': 's_humidity',
            'converter': convert humidity,
            'type': int,
            'min': 20,
            'max': 100
```
},

```
},
    'noiseavg':
        {
            'label': 'Average Noise',
            'unit': 'dB(A)',
            'input': ['v_audio0', 'v_audioplus1', 'v_audioplus2', 'v_audioplus3', 'v_
˓→audioplus4', 'v_audioplus5',
                      'v_audioplus6', 'v_audioplus7', 'v_audioplus8', 'v_audioplus9'],
            'converter': convert_noise_avg,
            'type': int,
            'min': -100,
            'max': 195
       },
   'noiselevelavg':
        {
            'label': 'Average Noise Level 1-5',
            'unit': 'int',
            'input': 'noiseavg',
            'converter': convert_noise_level,
            'type': int,
            'min': 1,
            'max': 5
        },
.
.
   'no2raw':
        {
            'label': 'NO2Raw',
            'unit': 'kOhm',
            'input': ['s_no2resistance'],
            'min': 8,
            'max': 4000,
            'converter': ohm_to_kohm
       },
    'no2':
       {
            'label': 'NO2',
            'unit': 'ug/m3',
            'input': ['s_o3resistance', 's_no2resistance', 's_coresistance', 's_
˓→temperatureambient',
                      's_temperatureunit', 's_humidity', 's_barometer', 's_
˓→lightsensorbottom'],
            'converter': ohm_no2_to_ugm3,
            'type': int,
            'min': 0,
            'max': 400
       },
    'o3raw':
       {
            'label': 'O3Raw',
            'unit': 'kOhm',
            'input': ['s_o3resistance'],
            'min': 0,
            'max': 20000,
            'converter': ohm_to_kohm
       },
    'o3':
```

```
{
            'label': 'O3',
            'unit': 'ug/m3',
            'input': ['s_o3resistance', 's_no2resistance', 's_coresistance', 's_
˓→temperatureambient',
                       's_temperatureunit', 's_humidity', 's_barometer', 's_
˓→lightsensorbottom'],
            'converter': ohm_o3_to_ugm3,
            'type': int,
            'min': 0,
            'max': 400
        },
.
.
}
```
Each entry has:

- *label*: name for display
- *unit*: the unit of measurement (uom)
- *input*: optionally one or more input Entries required for conversion [\(josenefuncs.py\)](https://github.com/smartemission/docker-se-stetl/blob/master/smartem/devices/josenefuncs.py). May cascade.
- *converter*: pointer to Python conversion function
- *type*: value type
- *min/max*: valid range (for validation)

Entries starting with s\_ denote Jose raw sensor indicators. Others like no2 are "virtual" (SE) indicators, i.e. derived eventually from s\_ indicators.

In the [Refiner ETL-config](https://github.com/smartemission/docker-se-stetl/blob/master/config/refiner.cfg) the desired indicators are specified, for example: temperature, humidity, pressure,noiseavg,noiselevelavg,co2,o3,co,no2,o3raw,coraw,no2raw. In this fashion the Refiner remains generic: driven by required indicators and their Entries.

### **4.3.2 Gas Calibration with ANN (Josene)**

Within the SE project a separate activity is performed for gas-calibration based on Big Data Analysis statistical methods. Values coming from SE sensors were compared to actual RIVM reference values. By matching predicted values with RIVM-values, a formula for each gas-component is established and refined. The initial approach was to use linear analysis methods. However, further along in the project the use of [Artificial Neural Networks \(ANN\)](https://en.wikipedia.org/wiki/Artificial_neural_network) appeared to be the most promising.

Gas Calibration using ANN for SE is described more extensively in *[Calibration](#page-46-0)*.

Source code for ANN Gas Calibration learning process: [https://github.com/smartemission/docker-se-stetl/tree/master/](https://github.com/smartemission/docker-se-stetl/tree/master/smartem/calibrator) [smartem/calibrator](https://github.com/smartemission/docker-se-stetl/tree/master/smartem/calibrator) .

### **4.3.3 GPS Data (Josene)**

GPS data from a Josene sensor is encoded in two integers: *s\_latitude* and *s\_longitude*. Below is the conversion algoritm.

See <https://github.com/Geonovum/sospilot/issues/22>

Example:

```
07/24/2015 07:27:36,S.Longitude,5914103
07/24/2015 07:27:36,S.Latitude,53949937
wordt
Longitude: 5914103 --> 0x005a3df7
0x05 --> 5 graden (n2 en n3),
0xa3df7 --> 671223 (n4-n8) fractie --> 0.671223
dus 5.671223 graden
Latitude: 53949937 --> 0x033735f1
0x33 --> 51 graden
0x735f1 --> 472561 --> 0.472561
dus 51.472561
n0=0 klopt met East/North.
5.671223, 51.472561
komt precies uit in de Marshallstraat in Helmond bij Intemo, dus alles lijkt te
˓→kloppen!!
In TypeScript:
/*
       8 nibbles:
       MSB 1.SB
       n1 n2 n3 n4 n5 n6 n7 n8
       n1: 0 of 8, 0=East/North, 8=West/South
       n2 en n3: whole degrees (0-180)
       n4-n8: fraction of degrees (max 999999)
*/
private convert(input: number): number {
var sign = input >> 28 ? -1 : +1;
var deg = (input >> 20) & 255;
var dec = input & 1048575;
return (deg + dec / 1000000) * sign;
}
```
In Python:

```
# Lat or longitude conversion
# 8 nibbles:
# MSB LSB
# n1 n2 n3 n4 n5 n6 n7 n8
# n1: 0 of 8, 0=East/North, 8=West/South
# n2 en n3: whole degrees (0-180)
# n4-n8: fraction of degrees (max 999999)
def convert_coord(input, json_obj, name):
   sign = 1.0if input >> 28:
       sign = -1.0deg = float ((input >> 20) & 255)
   dec = float(input & 1048575)result = (deg + dec / 1000000.0) * signif result == 0.0:
       result = None
   return result
```
(continued from previous page)

```
def convert_latitude(input, json_obj, name):
   res = convert_coord(input, json_obj, name)
   if res is not None and (res < -90.0 or res > 90.0):
       log.error('Invalid latitude %d' % res)
        return None
   return res
def convert_longitude(input, json_obj, name):
   res = convert_coord(input, json_obj, name)
   if res is not None and (res < -180.0 or res > 180.0):
       log.error('Invalid longitude %d' % res)
        return None
    return res
```
#### **4.3.4 Meteo Data (Josene)**

Applies to Temperature, Pressure and Humidity. Conversions are trivial.

Python code:

```
def convert_temperature(input, json_obj, name):
   if input == 0:
       return None
   tempC = int(round(float(input)/1000.0 - 273.1))if tempC > 100:
       return None
   return tempC
def convert_barometer(input, json_obj, name):
   result = float(input) / 100.0if result > 2000:
       return None
   return int(round(result))
def convert_humidity(input, json_obj, name):
   humPercent = int(round(float(input) / 1000.0))
   if humPercent > 100:
       return None
   return humPercent
```
#### **4.3.5 Audio Data (Josene)**

Calculations with audio data (sound pressure, noise values) are somewhat different from gasses and meteo:

- units are logarithmic (decibels or  $dB(A)$ )
- sound pressures are divided over frequencies/bands
- total sound pressure values are summations over frequencies/bands (not averages!)

These principles were not immediately understood and evolved during developement. See also some discussion around [this issue.](https://github.com/smartemission/smartemission/issues/88)

The links helped in understanding and check calculations via an online sound calculator:

- <http://www.sengpielaudio.com/calculator-spl.htm>
- <http://www.sengpielaudio.com/calculator-octave.htm>

#### **Raw Data**

Audio (sound pressure) data from a Josene station has multiple indicators:

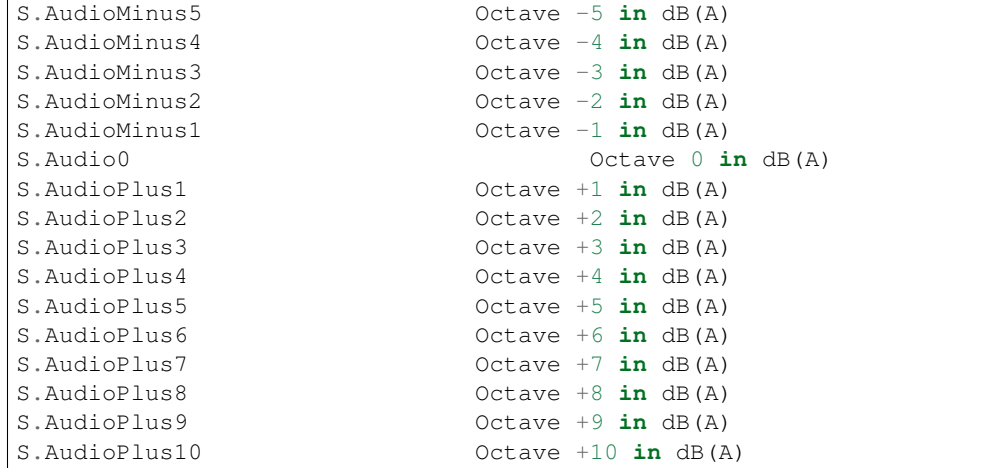

Sound pressure values are spread over octaves. For each octave four different indicators apply:

- S momentary, measured just before transmitting data
- T maximum peak, during base timer interval
- U minimum peak, during base timer interval
- V average, during base timer interval

for example:

```
s_audio<octave> (momentary)
t audio<octave> (maximum peak)
u_audio<octave> (minimum peak)
v_audio<octave> (average)
```
and encoded (uint32) example Octave+3:

```
s_audioplus3: 1841946,
v_audioplus2: 1381141,
u_audioplus2: 1118225,
t_audioplus2: 1645849,
```
For each octave, values are in *uint32* where bytes 0-2 are used for sound pressure at frequencies according to ANSI frequency bands. For example: sound pressure for octave 8, ANSI bands 38, 39 and 40:

- Bits 31 to 24 : not used
- Bits 23 to 16 : 1/3 octave ANSI band e.g. 40, center frequency: 10kHz
- Bits 15 to 8 : 1/3 octave ANSI band e.g. 39, center frequency: 8kHz
- Bits 7 to 0 : 1/3 octave ANSI band e.g. 38, center frequency: 6.3kHz

This requires decoding bytes 0,1,2 from each *uint32* value, in Python:

```
bands = [float(input_value & 255), float((input_value >> 8) & 255), float((input_
\rightarrowvalue >> 16) & 255)]
```
Via a bit shift and bitmask (2pow8-1 or 255), an array of 3 band-values (bytes 0-2) for each frequency is decoded.

#### **Calculating Noise Indicators**

In the first approach only the average (*V*) indicators are taken and converted/aggregated into hourly values through the *Refiner*. There are requirements to produce more indicators like 5 minute aggregations and peak indicators. Two indicators are produced:

- *noiseavg* average hourly noise in dB(A)
- *noiselevelavg* average hourly noise level (value 1-5)

Conversions are implemented as follows. First the definition from *josenedefs.py*:

```
'noiseavg':
   {
        'label': 'Average Noise',
        'unit': 'dB(A)',
        'input': ['v_audio0', 'v_audioplus1', 'v_audioplus2', 'v_audioplus3', 'v_
˓→audioplus4', 'v_audioplus5',
                  'v_audioplus6', 'v_audioplus7', 'v_audioplus8'],
        'meta_id': 'au-V30_V3F',
        'converter': convert noise avg,
        'type': int,
        'min': 0,
        'max': 195
   },
'noiselevelavg':
   {
        'label': 'Average Noise Level 1-5',
        'unit': 'int',
        'input': 'noiseavg',
        'meta_id': 'au-V30_V3F',
        'converter': convert_noise_level,
        'type': int,
        'min': 1,
        'max': 5
   },
```
The *convert noise avg()* function takes all a selection (31,5Hz to 8kHz) of *v audio\** audio values (sum per octave) and calculates the sum over all octaves, from *josenefuncs.py*. Note that subbands 0 (40 Hz) of *v\_audio0* and subband 2 (10KHz) of *v\_audioplus8* are removed.

```
# Converts audio var and populates sum NB all in dB(A) !
# Logaritmisch optellen van de waarden per frequentieband voor het verkrijgen van de
˓→totaalwaarde:
#
# 10^(waarde/10)# En dat voor de waarden van alle frequenties en bij elkaar tellen.
```
(continues on next page)

# Daar de log van en x10

```
(continued from previous page)
```

```
#
# Normaal tellen wij op van 31,5 Hz tot 8 kHz. In totaal 9 oktaafanden.
# 31,5 63 125 250 500 1000 2000 4000 en 8000 Hz
#
# Of 27 1/3 oktaafbanden: 25, 31.5, 40, 50, 63, 80, enz
def convert_noise_avg(value, json_obj, sensor_def, device=None):
    # For each audio observation:
    # decode into 3 bands (0, 1, 2)# determine sum of these bands (sound for octave)
    # determine overall sum of all octave bands
    # Extract values for bands 0-2
   input_names = sensor_def['input']
   dbMin = sensor_def['min']
   dbMax = sensor_def['max']
    # octave_values = []
    for input_name in input_names:
        input_value = json_obj[input_name]
        # decode dB(A) values into 3 bands (0,1,2) for this octave
        bands = [float(input_value & 255), float((input_value >> 8) & 255),
˓→float((input_value >> 16) & 255)]
        if input_name is 'v_audio0':
            # Remove 40Hz subband
            del bands[0]
        elif input_name is 'v_audioplus8':
            # Remove 10KHz subband
            del bands[2]
        # determine sum of these 3 bands
        band_sum = 0band_cnt = 0for i in range(0, len(bands)):
           band_val = bands[i]# skip outliers
            if band_val < dbMin or band_val > dbMax:
                continue
            band_cnt += 1# convert band value Decibel(A) to Bel and then get "real" value (power
\rightarrow 10band_sum += math.pow(10, band_val / 10)
            # print '%s : band[%d]=%f band_sum=%f' %(name, i, bands[i], band_sum)
        if band_cnt == 0:return None
        # Take sum of "real" values and convert back to Bel via log10 and Decibel via,
\leftrightarrow \neq 10
        # band_sum = math.log10(band_sum / float(band_cnt)) * 10.0
        band\_sum = math.log10(band\_sum) * 10.0
```
(continues on next page)

```
(continued from previous page)
```

```
# print '%s : avg=%d' %(name, band_sum)
       if band_sum < dbMin or band_sum > dbMax:
           return None
        # octave_values.append(round(band_sum))
        # Gather values
       if 'noiseavg' not in json_obj:
           # Initialize sum value to first 1/3 octave band value
           json_obj['noiseavg'] = band_sum
           json_obj['noiseavg_total'] = math.pow(10, band_sum / 10)
           json_obj['noiseavg_cnt'] = 1
       else:
           # Add 1/3 octave band value to total and derive dB(A) value
           json_obj['noiseavg_cnt'] += 1
            json_obj['noiseavg_total'] += math.pow(10, band_sum / 10)
            #json_obj['noiseavg'] = int(
                # round(math.log10(json_obj['noiseavg_total'] / json_obj['noiseavg_cnt
\rightarrow']) * 10.0))
            json_obj['noiseavg'] = int(
                round(math.log10(json_obj['noiseavg_total']) * 10.0))
   if json_obj['noiseavg'] < dbMin or json_obj['noiseavg'] > dbMax:
       return None
   # Determine octave nr from var name
    # json_obj['v_audiolevel'] = calc_audio_level(json_obj['v_audioavg'])
   # print 'Unit %s - %s band_db=%f avg_db=%d level=%d' % (json_obj['p_
˓→unitserialnumber'], sensor_def, band_sum, json_obj['v_audioavg'], json_obj['v_
˓→audiolevel'] )
   return json_obj['noiseavg']
```
From this value the *noiselevelavg* indicator is calculated:

```
# From https://www.teachengineering.org/view_activity.php?url=collection/nyu_/
˓→activities/nyu_noise/nyu_noise_activity1.xml
# level dB(A)
# 1 0-20 zero to quiet room
# 2 20-40 up to average residence
# 3 40-80 up to noisy class, alarm clock, police whistle
# 4 80-90 truck with muffler
# 5 90-up severe: pneumatic drill, artillery,
#
# Peter vd Voorn:
# Voor het categoriseren van de meetwaarden kunnen we het beste beginnen bij de 20
\rightarrowdB(A).
# De hoogte waarde zal 95 dB(A) zijn. Bijvoorbeeld een vogel van heel dichtbij.
# Je kunt dit nu gewoon lineair verdelen in 5 categorieen. Ieder 15 dB. Het betreft
˓→buiten meetwaarden.
# 20 fluister stil
# 35 rustige woonwijk in een stad
# 50 drukke woonwijk in een stad
# 65 wonen op korte afstand van het spoor
# 80 live optreden van een band aan het einde van het publieksdeel. Praten is
˓→mogelijk.
# 95 live optreden van een band midden op een plein. Praten is onmogelijk.
```

```
(continues on next page)
```
(continued from previous page)

```
def calc_audio_level(db):
   levels = [20, 35, 50, 65, 80, 95]
   level_num = 1
   for i in range(0, len(levels)):
       if db > levels[i]:
            level\_num = i + 1return level_num
```
The hourly average is calculated by averaging all values within the *Refiner*:

```
# M = M + (x-M)/n# Here M is the (cumulative moving) average, x is the new value in the
# sequence, n is the count of values. Using floats as not to loose precision.
def moving_average(self, moving_avg, x, n, unit):
    if 'dB' in unit:
        # convert Decibel to Bel and then get "real" value (power 10)
        # print moving_avg, x, n
        x = \text{math.pow}(10, x / 10)moving_avg = math.pow(10, moving_avg / 10)
        moving_avg = self.moving_average(moving_avg, x, n, 'int')
        # Take average of "real" values and convert back to Bel via log10 and Decibel
\rightarrowvia *10
        return math.log10(moving_avg) * 10.0
    # Standard moving avg.
    return float(moving_avg) + (float(x) - float(moving_avg)) / float(n)
```
So summarizing Sound Pressure hourly values are calculated in three steps:

- sum sound pressure  $dB(A)$  per octave by summing its  $1/3$  octave subbands
- sum sound pressure dB(A) for all octaves
- calculate hourly average from these last sums

# **4.4 Publishers**

A Publisher ETL process reads "Refined" indicator data and publishes these to various web-services. Most specifically this entails publication to:

- OGC Sensor Observation Service (SOS)
- OGC Sensor Things API (STA)

For both SOS and STA the transactional/REST web-services are used.

Publishing to OGC WMS and WFS is not explicitly required: these services can directly use the PostGIS database tables and VIEWs produced by the Refiner. For WMS, GeoServer WMS Dimension for the "time" column is used together with SLDs that show values, in order to provide historical data via WMS. WFS can be used for bulk download.

## **4.4.1 General**

The ETL chain is setup using the *smartemdb.RefinedDbInput* class directly coupled to a Stetl Output class, specific for the web-service published to.

## **4.4.2 Sensor Observation Service (SOS)**

The *sosoutput.SOSTOutput* class is used to publish to a(ny) SOS using the standardized SOS-Transactional webservice. The implementation is reasonably straightforward, with the following specifics:

JSON: JSON is used as encoding for SOS-T requests

Lazy sensor insertion: If *InsertObservation* returns HTTP statuscode 400 an *InsertSensor* request is submitted. If that is succesful the same *InsertObservation* is attempted again.

SOS-T Templates: all SOS-T requests are built using template files. In these files a complete request is contained, with specific parameters, like *station\_id* symbolically defined. At publication time these are substituted. Below an excerpt of an *InsertObservation* template:

```
{{
  "request": "InsertObservation",
  "service": "SOS",
  "version": "2.0.0",
  "offering": "offering-{station_id}",
  "observation": {{
    "identifier": {{
      "value": "{unique_id}",
      "codespace": "http://www.opengis.net/def/nil/OGC/0/unknown"
   }},
   "type": "http://www.opengis.net/def/observationType/OGC-OM/2.0/OM_Measurement",
   "procedure": "station-{station_id}",
   "observedProperty": "{component}",
    "featureOfInterest": {{
      "identifier": {{
        "value": "fid-{station_id}",
        "codespace": "http://www.opengis.net/def/nil/OGC/0/unknown"
.
.
```
#### **Deleting SOS Entities**

Also re-init of the 52North SOS DB is possible via the [sos-clear.py script](https://github.com/smartemission/smartemission/blob/master/services/sos52n/config/sos-clear.py) (use with care!). This needs to go hand-inhand with a [restart of the SOS Publisher](https://github.com/smartemission/smartemission/blob/master/database/util/sos-publisher-init.sh) .

#### **Implementation**

Below are links to the sources of the SOS Publisher implementation.

- ETL run script: <https://github.com/smartemission/smartemission/blob/master/etl/sospublisher.sh>
- Stetl conf: <https://github.com/smartemission/docker-se-stetl/blob/master/config/sospublisher.cfg>
- Refined DB Input: <https://github.com/smartemission/docker-se-stetl/blob/master/smartem/refineddbinput.py>
- SOS-T publication: [https://github.com/smartemission/docker-se-stetl/blob/master/smartem/publisher/](https://github.com/smartemission/docker-se-stetl/blob/master/smartem/publisher/sosoutput.py) [sosoutput.py](https://github.com/smartemission/docker-se-stetl/blob/master/smartem/publisher/sosoutput.py)
- SOS-T templates: [https://github.com/smartemission/docker-se-stetl/blob/master/smartem/publisher/](https://github.com/smartemission/docker-se-stetl/blob/master/smartem/publisher/sostemplates) [sostemplates](https://github.com/smartemission/docker-se-stetl/blob/master/smartem/publisher/sostemplates)
- Input database schema: [https://github.com/smartemission/smartemission/blob/master/database/schema/](https://github.com/smartemission/smartemission/blob/master/database/schema/db-schema-refined.sql) [db-schema-refined.sql](https://github.com/smartemission/smartemission/blob/master/database/schema/db-schema-refined.sql) (source input schema)
- Re-init SOS DB schema (.sh): [https://github.com/smartemission/smartemission/blob/master/services/sos52n/](https://github.com/smartemission/smartemission/blob/master/services/sos52n/config/sos-clear.py) [config/sos-clear.py](https://github.com/smartemission/smartemission/blob/master/services/sos52n/config/sos-clear.py)
- Restart SOS Publisher (.sh): [https://github.com/smartemission/smartemission/blob/master/database/util/](https://github.com/smartemission/smartemission/blob/master/database/util/sos-publisher-init.sh) [sos-publisher-init.sh](https://github.com/smartemission/smartemission/blob/master/database/util/sos-publisher-init.sh) (inits last gis published to -1)

## **4.4.3 Sensor Things API (STA)**

The [STAOutput](https://github.com/smartemission/docker-se-stetl/blob/master/smartem/publisher/staoutput.py) class is used to publish to any SensorThings API server using the standardized [OGC SensorThings](http://docs.opengeospatial.org/is/15-078r6/15-078r6.html) [REST API.](http://docs.opengeospatial.org/is/15-078r6/15-078r6.html) The implementation is reasonably straightforward, with the following specifics:

JSON: JSON is used as encoding for STA requests.

Lazy Entity Insertion: At POST Observation it is determined via a REST GET requests if the corresponding STA Entities, Thing, Location, DataStream etc are present. If not these are inserted via POST requests to the STA REST API and cached locally in the ETL process for the duration of the ETL Run.

STA Templates: all STA requests are built using [STA template files.](https://github.com/smartemission/docker-se-stetl/blob/master/smartem/publisher/statemplates) In these files a complete request body (POST or PATCH) is contained, with specific parameters, like station\_id symbolically defined. At publication time these are substituted.

Below the POST Location STA template:

```
{{
  "name": "{station_id}",
  "description": "Location of Station {station_id}",
  "encodingType": "application/vnd.geo+json",
  "location": {{
     "coordinates": [{lon}, {lat}],
     "type": "Point"
 }}
}}
{{
```
The location\_id is returned from the GET. NB Location may also be PATCHed if the Location of the Thing has changed.

Below the POST Thing STA template:

```
{{
    "name": "{station_id}",
    "description": "Smart Emission station {station_id}",
    "properties": {{
      "id": "{station_id}"
    }},
    "Locations": [
        {{
          "@iot.id": {location_id}
        }}
    ]
}}
```
Similarly DataStream, ObservedProperty are POSTed if non-existing. Finally the POST Observation STA template:

{{ "Datastream": {{

(continues on next page)

(continued from previous page)

```
"@iot.id": {datastream_id}
  }},
  "phenomenonTime": "{sample_time}",
  "result": {sample_value},
  "resultTime": "{sample_time}",
  "parameters": {{
      {parameters}
 }}
}}
```
## **4.4.4 Entity Mapping**

Data records produced by the *Refiner* are mapped to STA Entities by the *STA Publisher*.

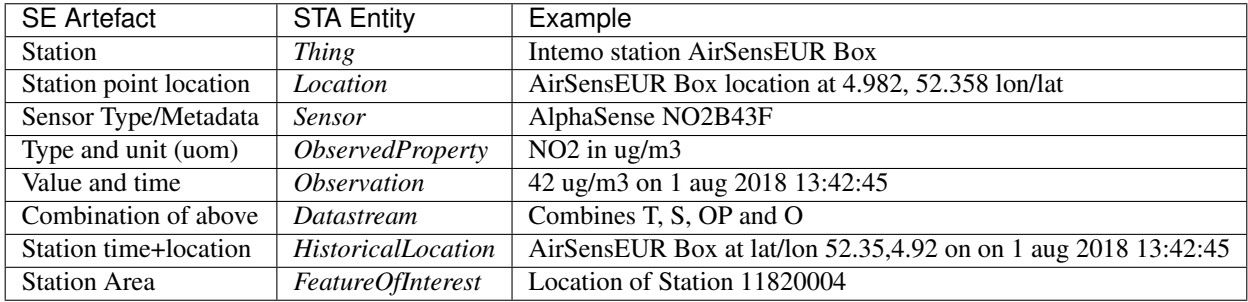

#### **Deleting STA Entities**

Also deletion of all Entities is possible via the [staclear.py script](https://github.com/smartemission/smartemission/blob/master/database/util/staclear.py) (use with care!). This needs to go hand-in-hand with a [restart of the STA Publisher](https://github.com/smartemission/smartemission/blob/master/database/util/sta-publisher-init.sh) .

#### **Implementation**

Below are links to the sources of the STA Publisher implementation.

- ETL run script: <https://github.com/smartemission/smartemission/blob/master/etl/stapublisher.sh>
- Stetl conf: <https://github.com/smartemission/docker-se-stetl/blob/master/config/stapublisher.cfg>
- Refined DB Input: <https://github.com/smartemission/docker-se-stetl/blob/master/smartem/refineddbinput.py>
- STA publication: [https://github.com/smartemission/docker-se-stetl/blob/master/smartem/publisher/staoutput.](https://github.com/smartemission/docker-se-stetl/blob/master/smartem/publisher/staoutput.py) [py](https://github.com/smartemission/docker-se-stetl/blob/master/smartem/publisher/staoutput.py)
- STA templates: <https://github.com/smartemission/docker-se-stetl/blob/master/smartem/publisher/statemplates>
- Input database schema: [https://github.com/smartemission/smartemission/blob/master/database/schema/](https://github.com/smartemission/smartemission/blob/master/database/schema/db-schema-refined.sql) [db-schema-refined.sql](https://github.com/smartemission/smartemission/blob/master/database/schema/db-schema-refined.sql) (source schema)
- Restart STA publisher (.sh): [https://github.com/smartemission/smartemission/blob/master/database/util/](https://github.com/smartemission/smartemission/blob/master/database/util/sta-publisher-init.sh) [sta-publisher-init.sh](https://github.com/smartemission/smartemission/blob/master/database/util/sta-publisher-init.sh) (inits last gis published to -1)
- Clear/init STA server (.sh): [https://github.com/smartemission/smartemission/blob/master/database/util/staclear.](https://github.com/smartemission/smartemission/blob/master/database/util/staclear.sh) [sh](https://github.com/smartemission/smartemission/blob/master/database/util/staclear.sh) (deletes all Entities!)
- Clear/init STA server (.py): [https://github.com/smartemission/smartemission/blob/master/database/util/staclear.](https://github.com/smartemission/smartemission/blob/master/database/util/staclear.py) [py](https://github.com/smartemission/smartemission/blob/master/database/util/staclear.py) (deletes all Entities!)

# CHAPTER 5

# **Calibration**

<span id="page-46-0"></span>This chapter describes how gas measurements in *kOhm* and *ppb* are translated to the standardized and 'better interpretable' units of *ug/m3* (microgram per cubic meter).

The challenge is that Jose sensors produce noisy and biased measurements of gas components on a wrong scale. The data is noisy because two consecutive measurements of the same gas component can vary a lot. The measurements are biased because the gas sensors are cross sensitive for (at least) temperature and other gas components. The measurements are on the wrong scale because the results in kOhm instead of the more interpretable ug/m3 or ppm. These issues are fixed by calibrating the Jose sensors to reliable RIVM measurements.

[Data](calibration.html#data) from Jose and RIVM is [pre-processed](calibration.html#pre-processing) before using it to [train](calibration.html#training-a-neural-network) an [Artificial Neural Network \(ANN\).](calibration.html#neural-networks) The [perfor](calibration.html#performance-evaluation)[mance](calibration.html#performance-evaluation) is [optimized](calibration.html#parameter-optimization) and the [best model is chosen](calibration.html#choosing-the-best-model) for [online predictions.](calibration.html#online-predictions)

These processes were initially executed manually. At a later stage, and thus currently, the entire ANN Calibration process is automated.

The idea to use ANN emerged when initial calibration using Linear Regresssion-based methods did not render satisfactory results. From studying existing research like

- ["Field calibration of a cluster of low-cost available sensors for air quality monitoring" by Spinelle, Gerboles et](http://www.sciencedirect.com/science/article/pii/S092540051500355X) [al](http://www.sciencedirect.com/science/article/pii/S092540051500355X)
- ["Air Temperature Estimation by Using Artificial Neural Network Models in the Greater Athens Area, Greece"](https://www.hindawi.com/journals/isrn/2013/489350/) [by A. P. Kamoutsis et al.](https://www.hindawi.com/journals/isrn/2013/489350/)

ANN appeared a good candidate. Though complex when manually performed, we also aimed to overcome this by automating both the learning and calibration process within the already existing SE ETL process pipelines.

## **5.1 Data**

Data used for calibration (training the ANN) originates from Jose (raw data) and RIVM (reference data) stations that are located pairwise in close proximity. They are located at the Graafseweg and Ruyterstraat in Nijmegen.

Data was gathered for a period of february 2016 to *now*.

Data was initially manually delivered:

- RIVM reference data by Jan Vonk (RIVM).
- Raw data from the Jose sensors by Robert Kieboom (CityGIS).

At a later stage, and thus currently, this data delivery is automated and continuous:

- RIVM data is harvested from the public RIVM LML SOS via the ETL *Harvester\_rivm*
- Jose data is harvested from the Whale Server(s) via the ETL *Harvester* and then further extracted via the ETL *Extractor*

The overal datastream is depicted in Figure 1 below.

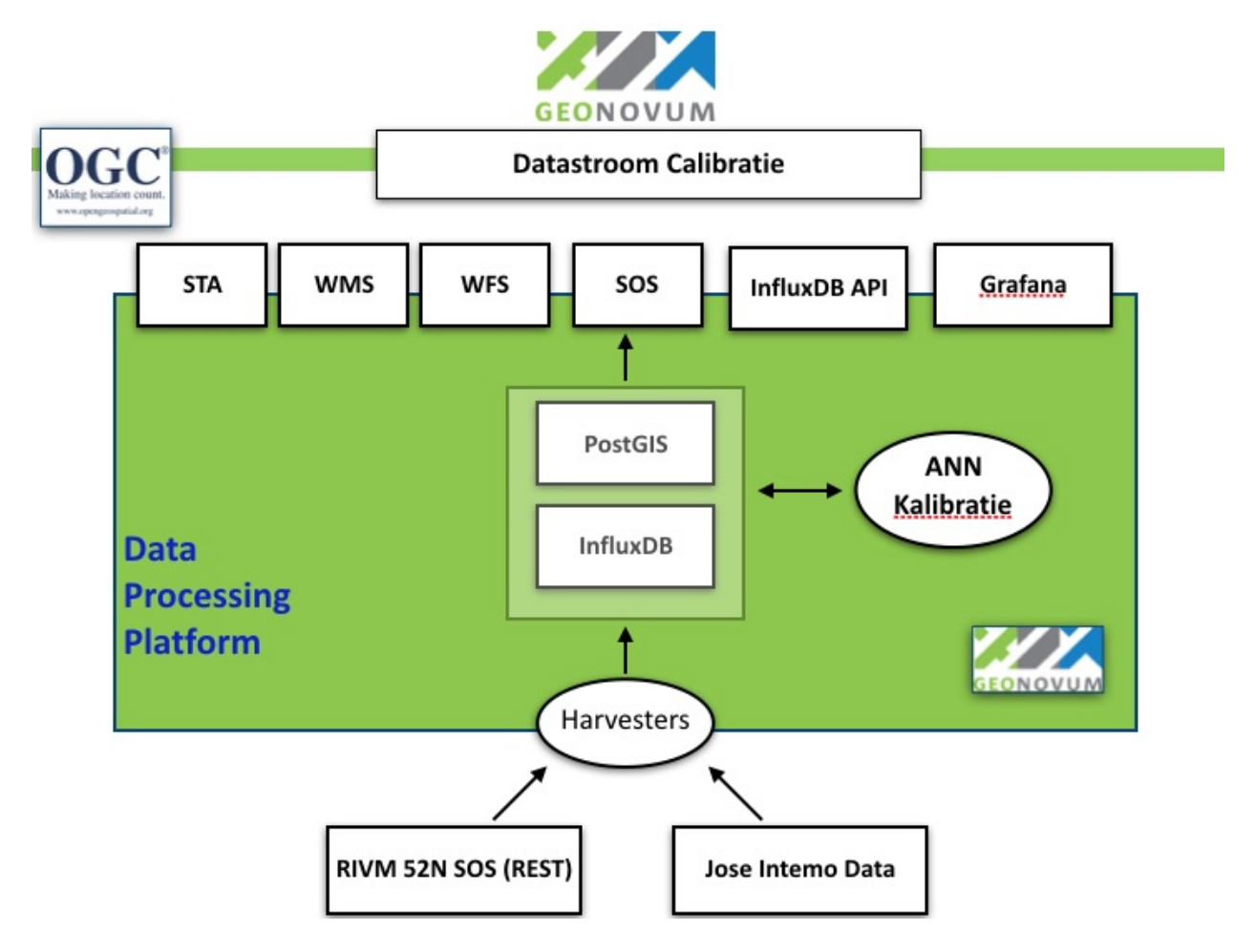

Fig. 1: *Figure 1 - Overall setup ANN calibration*

The harvested RIVM SOS data provides aggregated hour-records. Data from the Jose sensors have irregularities due to lost wifi connection or power issues. Figure 2 below shows the periods of valid gas measurements taken by Jose sensors.

# **5.2 Pre-processing**

Before using the data form Jose and RIVM it needs to be pre-processed:

- Erroneous measurements are removed based on the error logs from RIVM and Jose.
- Extremely unlikely measurements are removed (e.g. gas concentrations below 0)

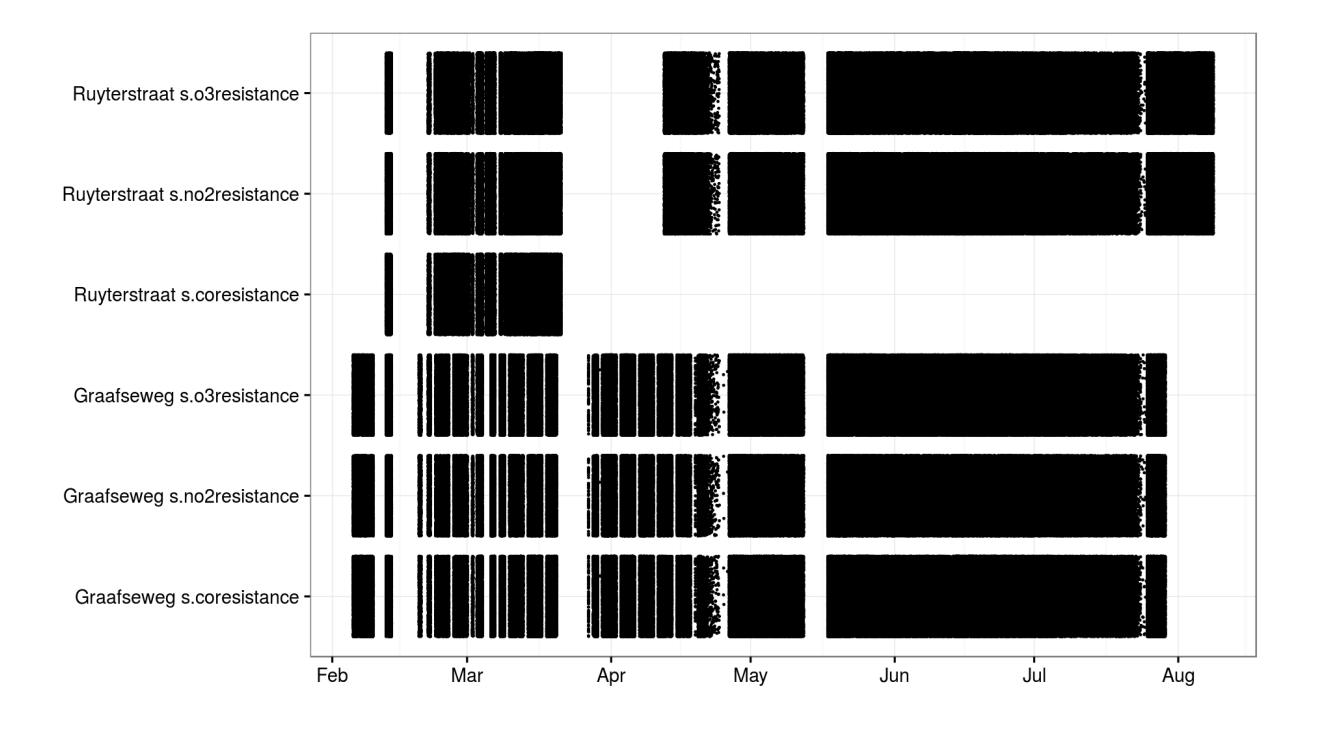

Fig. 2: *Figure 2 - Valid gas measurements taken by Jose sensors*

- The RIVM data is interpolated to each time a Jose measurement was taken.
- The RIVM data is merged with the Jose data. For each Jose measurement the corresponding RIVM measurements are now known.
- A rolling mean is applied to the gas components of the Jose data. Actually this step is done during the parameter optimization to find out which length of rolling mean should be used.
- A random subset of 10% of the data is chosen to prevent redundant measurements. Actually this step is done during the parameter optimization.

The pre-processing was initially done in R, later in Python (see below).

# **5.3 Neural Networks**

There are several options to model the relationship between the Jose measurements and RIVM measurements. In this project a *Feed-forward Neural Network* is used. Its advantage is that it can model complex non-linear relations. The disadvantage is that understanding the model is hard.

A neural network in general can be thought of as a graph (see Figure 2). A graph contains nodes and edges. The neural network specifies the relation between the input nodes and output nodes by several edges and hidden layers. The values for the input nodes are clamped to the independent variables in the data set, i.e. the Jose measurements. The neural network should adapt the weights of each of the edges such that the value of the output node is as close as possible to the dependent variable, i.e. the RIVM measurement.

The hidden nodes take a weighted average (resembled by de edges to each of the inputs) and then apply an activation function. The activation function squashes the weighted average to a finite range (e.g. [-1, 1]). This allows the neural network to transform the inputs in a non-linear way to the output variable.

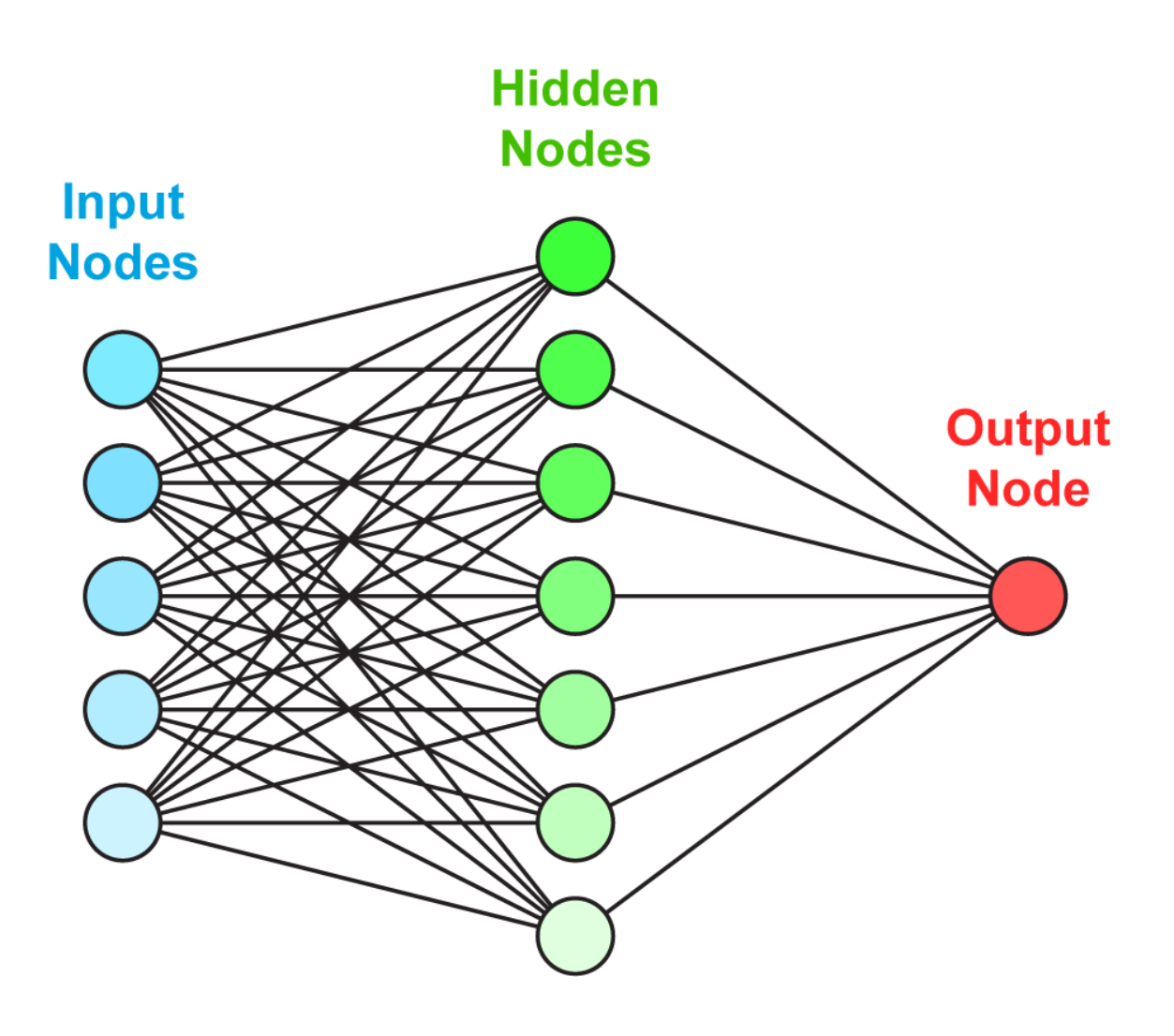

Fig. 3: *Figure 3 - The structure of a Feed-forward Neural Network can be visualized as a graph*

## **5.4 Training a Neural Network**

A neural network is completely specified by the the weights between the nodes and the activation function of the nodes. The latter is specified on beforehand and thus only the weights should be learned during the training phase.

There is no way to find the optimal weights in an efficient way for an arbitrary neural network. Therefore, a lot of methods are proposed to iteratively approach the global optimum.

Most of them are based on the idea of back-propagation. With *back-propagation* the error for each of the records in the data is used to change the weights slightly. The change in weights makes the error for that specific record lower. However, it might increase the error on other records. Therefore, only a tiny alteration is made for each error in each record.

As an addition the used [L-BFGS method](https://en.wikipedia.org/wiki/Limited-memory_BFGS) also uses the first and second derivatives of the error function to converge faster to a solution.

## **5.5 Performance evaluation**

To evaluate the performance of the model the [Root Mean Squared Error](https://en.wikipedia.org/wiki/Root-mean-square_deviation) (RMSE) is used. The RMSE is the average error (prediction - actual value) of the model. Lower RMSE values are better.

Testing the model on the same data as it is trained on could lead to over-fitting. This means that the model learn relations that are not there in practice. For this reason the performance evaluation needs to be done on different data then the learning of the model. For example, 90% of the data is used to train the model and 10% is used to test the model. This process can be repeated when using a different 10% to test the data. With the 90%-10% ratio this process can be repeated 10 times. This is called cross validation. In practice, cross validation with 5 different splits of the data is used.

# **5.6 Parameter optimization**

Training a neural network optimizes the weights between the nodes. However, the training process is also susceptible to parameters. For example, the number of hidden nodes, the activation function of the hidden nodes, the learning rate, etc. can be set. For a complete list of all the parameters see the [documentation of MLPRegressor.](http://scikit-learn.org/dev/modules/generated/sklearn.neural_network.MLPRegressor.html#sklearn.neural_network.MLPRegressor)

Choosing different parameters for the neural network learning influences the performance and complexity of the model. For example, using to few hidden nodes results in a model that cannot fit the pattern in the data. On the other hand, using to many hidden nodes may model relationships that are to complex and do not generalize to unseen data.

Parameter optimization is the process of evaluating different parameters. [RandomizedSearchCV](http://scikit-learn.org/stable/modules/generated/sklearn.grid_search.GridSearchCV.html#sklearn.grid_search.GridSearchCV) from sklearn is used to try different parameters and evaluate them using cross-validation. This method trains and evaluates a neural network n\_iter times. The actual code looks like this:

```
gs = RandomizedSearchCV(gs_pipe, grid, n_iter, measure_rmse, n_jobs=n_jobs,
                        cv=cv_k, verbose=verbose, error_score=np.NaN)
gs.fit(x, y)
```
The first argument *gs\_pipe* is the pipeline that filters the data and applies a neural network, *grid* is a collection with distributions of possible parameters, *n\_iter* is the number of parameters to try, *measure\_rmse* is a function that computes the RMSE performance and *cv\_k* specifies the number of cross-validations to run for each parameter setting. The other parameters control the process.

# **5.7 Choosing the best model**

A good model has a good performance but is also as simple as possible. Simpler models are less likely to over-fit, i.e simple models are less likely to fit relations that do not generalize to new data. For this reason, the simplest model that performs about as well (e.g. 1 standard deviation) as the best model is selected.

For each gas component this results in models with different learning parameters. Differences are in the size of the hidden layers, the learning rate, the regularization parameter, the momentum and the activation function . For more information about these parameters check the [documentation of MLPRegressor.](http://scikit-learn.org/dev/modules/generated/sklearn.neural_network.MLPRegressor.html#sklearn.neural_network.MLPRegressor) The parameters for each gas component are listed below:

```
CO_final = {'mlp_hidden_layer_sizes': [56],
            'mlp learning rate init': [0.000052997],
            'mlp__alpha': [0.0132466772],
            'mlp__momentum': [0.3377605568],
            'mlp__activation': ['relu'],
            'mlp__algorithm': ['l-bfgs'],
            'filter__alpha': [0.005]}
O3_final = {'mlp__hidden_layer_sizes': [42],
            'mlp__learning_rate_init': [0.220055322],
            'mlp__alpha': [0.2645091504],
            'mlp__momentum': [0.7904790613],
            'mlp__activation': ['logistic'],
            'mlp__algorithm': ['l-bfgs'],
            'filter__alpha': [0.005]}
NO2_final = {'mlp__hidden_layer_sizes': [79],
             'mlp__learning_rate_init': [0.0045013008],
             'mlp__alpha': [0.1382210543],
             'mlp__momentum': [0.473310471],
             'mlp__activation': ['tanh'],
             'mlp__algorithm': ['l-bfgs'],
             'filter__alpha': [0.005]}
```
# **5.8 Online predictions**

The *sensorconverters.py* converter has routines to refine the Jose data. Here the raw Jose measurements for meteo and gas components are used to predict the hypothetical RIVM measurements of the gas components.

Three steps are taken to convert the raw Jose measurement to hypothetical RIVM measurements.

- The measurements are converted to the units with which the model is learned. For gas components this is kOhm, for temperature this is Celsius, humidity is in percent and pressure in hPa.
- A rolling mean removes extreme measurements. Currently the previous rolling mean has a weight of 0.995 and the new value a weight of 0.005. Thus alpha is 0.005 in the following code:

```
def running_mean(previous_val, new_val, alpha):
   if new_val is None:
       return previous_val
   if previous_val is None:
       previous_val = new_val
    val = new_val * alpha + previous_val * (1.0 - alpha)return val
```
• For each gas component a neural network model is used to predict the hypothetical RIVM measurements. Prediction are only made when all gas components are available. The actual prediction is made with this code:

```
# Predict RIVM value if all values are available
if None not in [o3, no2, co2, temp_amb, temp_unit, humidity, baro]:
   value_array = np.array([baro, humidity, temp_amb, temp_unit, gasses['co2'],
˓→gasses['no2'], gasses['o3']])
    val = pipeline_objects[gas].predict(value_array.reshape(1, -1))[0]
return val
```
# **5.9 Results**

Calibrated values are also stored in InfluxDB and can be [viewed using Grafana.](http://data.smartemission.nl/grafana/) Login with name *user* and password *user*.

See an example in Figure 5 and 6 below. Especially in Figure 5, one can see that calibrated values follow the RIVM reference values quite nicely. More research is needed to see how the ANN is statistically behaves.

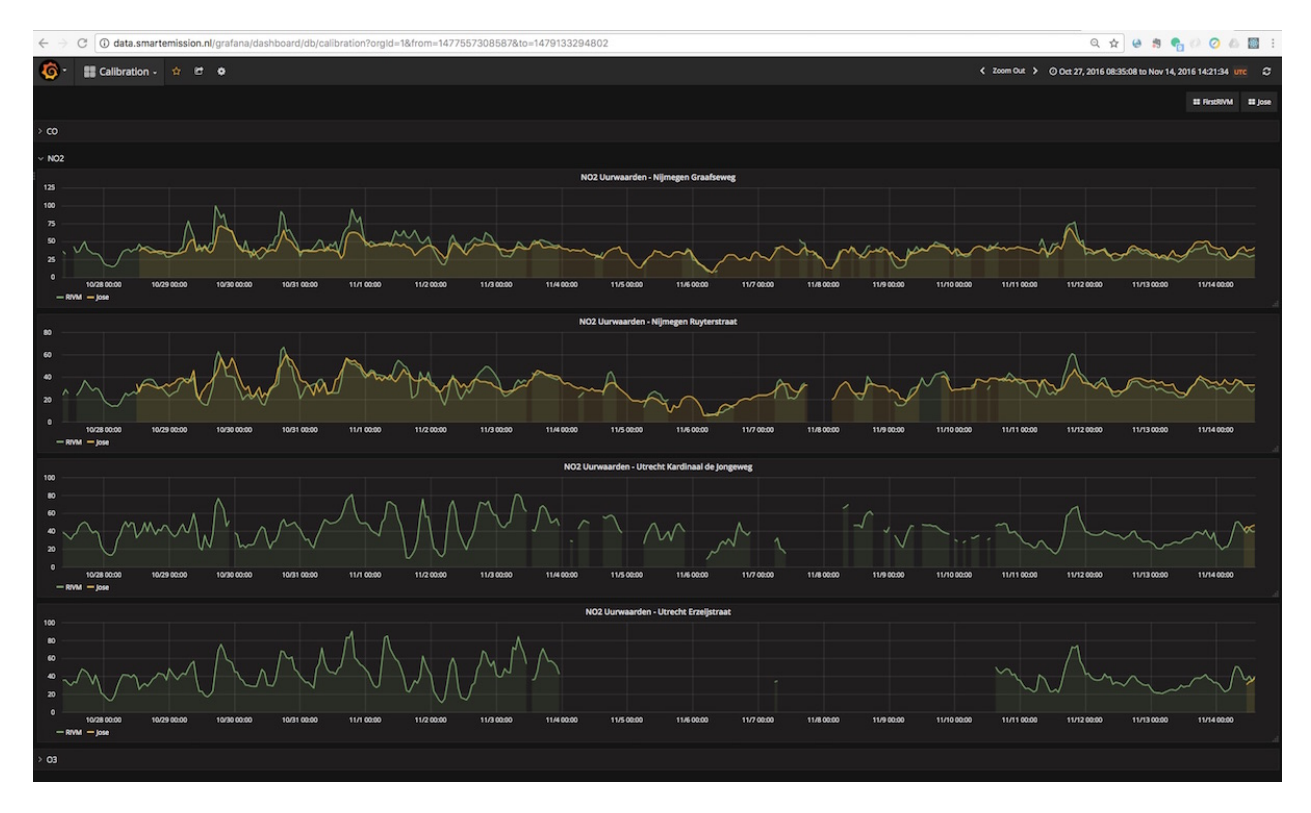

Fig. 4: *Figure 5 - Calibrated and Reference values in Grafana*

# **5.10 Implementation**

The implementation of the above processes is realized in Python. Like other ETL within the Smart Emission Platform, the implementation is completely done using the [Stetl ETL Framework.](http://stetl.org) The complete implementation [can be found](https://github.com/smartemission/docker-se-stetl) [in GitHub.](https://github.com/smartemission/docker-se-stetl)

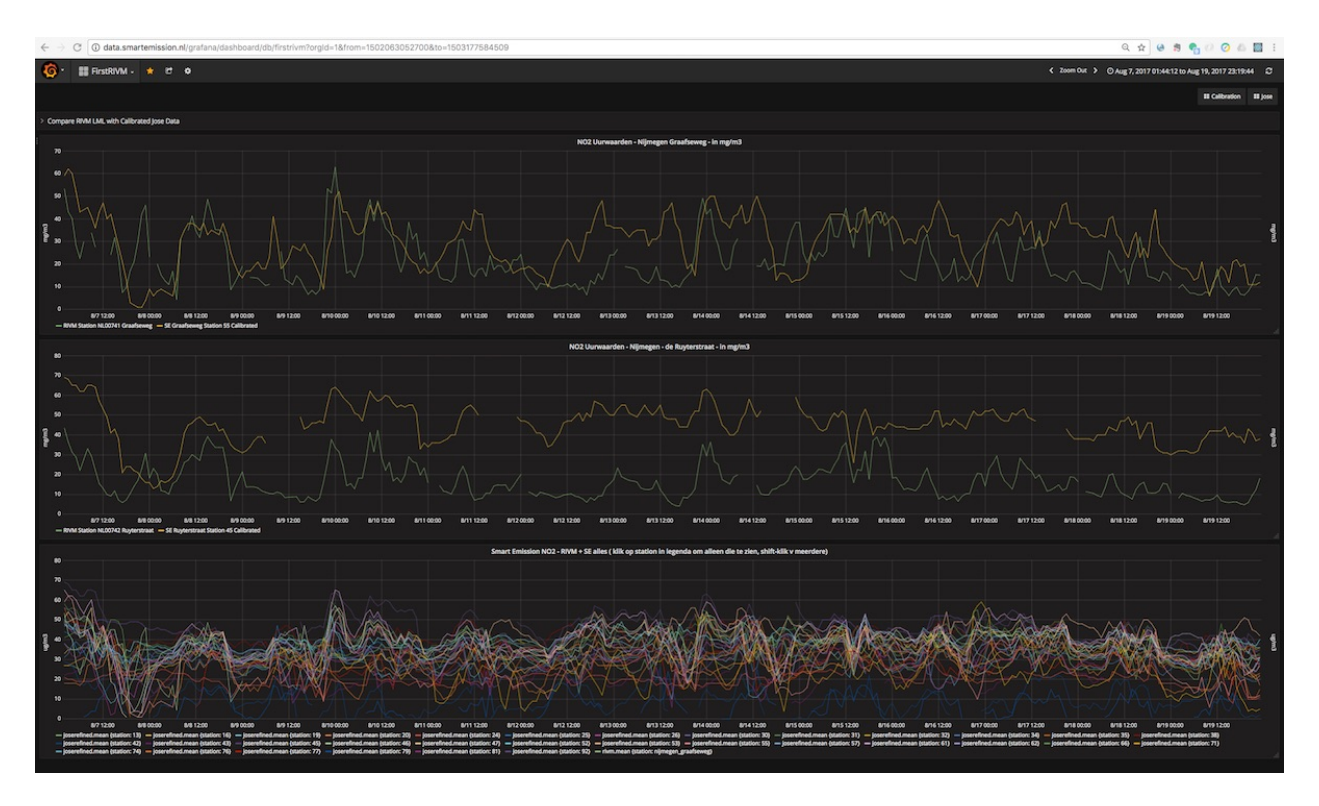

Fig. 5: *Figure 6 - Calibrated and Reference values in Grafana*

Four Stetl ETL processes realize the three phases of ANN Calibration:

- Data Harvesting obtaining raw (Jose) and reference (RIVM) data (2 processes)
- Calibrator the ANN learning process, providing/storing the ANN Model (in PostGIS)
- Refiner actual calibration using the ANN Model (from PostGIS)

Data Harvesting and Refiner are scheduled (via cron) continously. The Calibrator runs "once in a while".

## **5.10.1 Data Harvesting**

The *Harvester\_rivm* ETL process obtains LML measurements records from the RIVM SOS. Data is stored in InfluxDB.

The standard SE *Harvester* already obtains raw data from the Whale servers and stores this data in the PostGIS DB. To make this data better accessible the *Extractor* selects (not all data goes through ANN) and obtains raw measurements (gases and others like meteo) records from the PostGIS DB and puts this data in InfluxDB.

The result of Data Harvesting are two *InfluxDB* Measurements collections (tables) with timeseries representing the raw (Jose) and reference (RIVM) data.

## **5.10.2 Calibrator**

The Calibrator takes as input the two InfluxDB Measurements (tables): *rivm* (reference data) *joseraw* (Raw Jose data). Here "the magic" is performed in the following steps:

• merging the two datastreams in time

- performing the learning process
- storing the result ANN model in PostGIS

## **5.10.3 Refiner**

This process takes raw data from the harvested timeseries data. By updating the *sensordefs* object with references to the ANN model the raw data is calibrated via the *sensorconverters* and stored in PostGIS.

# CHAPTER 6

## Web Services

This chapter describes how various mostly OGC OWS web services are realized on top of the converted/transformed data as described in the [data chapter.](data.html) In particular:

- WFS and WMS-Time services
- OWS SOS (plus REST) service
- Smart Emission SOS Emulator service for Last Values
- SensorThings API
- InfluxDB + Chronograf
- Grafana
- Monitoring: Prometheus + Grafana

All services are defined under [https://github.com/smartemission/smartemission/tree/master/services.](https://github.com/smartemission/smartemission/tree/master/services)

## **6.1 Web Frontend**

All webservices, APIs and the website <http://data.smartemission.nl> are provided via an Apache2 HTTP server. This server is the main outside entry to the platform and run via Docker.

Website and Viewers are run as a standard HTML website. The various API/OGC web-services are forwarded via proxies to the backed-servers. For example GeoServer and the 52North SOS are connected via mod-proxy-ajp.

The SOS Emulator for Last Values is hosted as a Python Flask app.

#### **6.1.1 Implementation**

- Docker image: <https://github.com/smartemission/smartemission/tree/master/docker/apache2>
- Main dir: <https://github.com/smartemission/smartemission/tree/master/services/web>
- Running: <https://github.com/smartemission/smartemission/tree/master/services/web/run.sh>
- SOS Emulator: <https://github.com/smartemission/smartemission/tree/master/services/api/sosrest>
- Website and Viewers: <https://github.com/smartemission/smartemission/tree/master/services/web/site>
- Apache2 config: [https://github.com/smartemission/smartemission/tree/master/services/web/config/](https://github.com/smartemission/smartemission/tree/master/services/web/config/sites-enabled) [sites-enabled](https://github.com/smartemission/smartemission/tree/master/services/web/config/sites-enabled)

NB in 2018 this will be replaced by a setup using [Traefik.](https://traefik.io/)

## **6.1.2 Links Traefik**

- <https://traefik.io/>
- <http://niels.nu/blog/2017/continuous-blog-delivery-p1.html>
- <https://www.digitalocean.com/community/tutorials/how-to-use-traefik-as-a-reverse-proxy-for-docker-containers-on-ubuntu-16-04>

# **6.2 WFS and WMS Services**

WMS and WFS are provided by GeoServer. These services are realized on top of the PostGIS tables/VIEWs resulting from the Refiner ETL process for timeseries (history) based layers and the "Last" table/VIEWs for Layers showing current values.

The OGC standard WMS-Dimension facility is used to provide WMS layers for timeseries (history).

# **6.3 SOS Services**

*"The OGC Sensor Observation Service aggregates readings from live, in-situ and remote sensors. The service provides an interface to make sensors and sensor data archives accessible via an interoperable web based interface."*

The chapter on server administration describes how the SOS is deployed. This is called here the 'SOS Server'.

The SOS server is provided using the 52North SOS web application (v4.3.7).

## **6.3.1 Docker for 52North SOS**

Deployment of this SOS via Docker required some specific Docker features in order to deal with the 52North SOS configuration files.

During Docker build some specific configuration files are copied permanently into the Docker image as it is not possible to map these via symlinks from host. These files are maintained in GitHub [https://github.com/smartemission/](https://github.com/smartemission/smartemission/tree/master/docker/sos52n/resources/config) [smartemission/tree/master/docker/sos52n/resources/config:](https://github.com/smartemission/smartemission/tree/master/docker/sos52n/resources/config)

- datasource.properties
- logback.xml
- timeseries-api\_v1\_beans.xml (just for Service Identification)

The third config file that the SOS needs is *WEB-INF/configuration.db*. In the Docker image this file is a symlink of */opt/sosconfig/configuration.db*. A default version is provided. However, to be able to maintain this file over reruns of the Docker image a Docker volume mount should be done within the service invokation. This is done lazily within the Docker run file for the 52North SOS: [https://github.com/smartemission/smartemission/blob/master/services/sos52n/](https://github.com/smartemission/smartemission/blob/master/services/sos52n/run.sh) [run.sh](https://github.com/smartemission/smartemission/blob/master/services/sos52n/run.sh) On the first run the */opt/sosconfig* is mapped locally (plus the SOS log dir). From then on *configuration.db* is maintained on the host.

At runtime the *sos52n* Docker instance is linked to the *postgis* Docker instance.

#### **6.3.2 Implementation**

- Docker image: <https://github.com/smartemission/smartemission/tree/master/docker/sos52n>
- Running: <https://github.com/smartemission/smartemission/tree/master/services/sos52n>

## **6.4 SensorThings API**

From <https://wiki.tum.de/display/sddi/SensorThings+API> :

"The OGC SensorThings API provides an open, geospatial-enabled and unified way to interconnect the Internet of Things (IoT) devices, data, and applications over the Web. The OGC SensorThings API is an open standard, and that means it is non-proprietary, platform-independent, and perpetual royaltyfree. Although it is a new standard, it builds on a rich set of proven-working and widely-adopted open standards, such as the Web protocols and the OGC Sensor Web Enablement (SWE) standards, including the ISO/OGC Observation and Measurement (O&M) data model.

The main difference between the SensorThings API and the OGC Sensor Observation Service (SOS) is that the SensorThings API is designed specifically for the resource-constrained IoT devices and the Web developer community. As a result, the SensorThings API is lightweight and follows the REST principles, the use of an efficient JSON encoding, the use of MQTT protocol, the use of the flexible OASIS OData protocol and URL conventions."

For the SensorThings API the [Geodan GOST](https://www.gostserver.xyz/) STA implementation is used.

The GOST server is available at [http://data.smartemission.nl/gost/v1.0.](http://data.smartemission.nl/gost/v1.0) The GOST Dashboard is available at [http:](http://data.smartemission.nl/adm/gostdashboard/) [//data.smartemission.nl/adm/gostdashboard/](http://data.smartemission.nl/adm/gostdashboard/) (admin access only).

NB all modifying HTTP methods (POST, PUT, DELETE, PATCH) and the GOST Dashboard are password-protected.

#### **6.4.1 Implementation**

Using two Docker Images: one for the GOST Server and one for the GOST Dashboard. The database is served from the SE PostGIS Docker Container.

- Docker image GOST Server: <https://hub.docker.com/r/geodan/gost/>
- Docker image GOST Dashboard v2: <https://hub.docker.com/r/geodan/gost-dashboard-v2/>
- Running: <https://github.com/smartemission/smartemission/tree/master/services/gost>
- Running: <https://github.com/smartemission/smartemission/tree/master/services/gostdashboard>

NB The Dashboard is not yet fully running via the SE web proxy pending [this issue.](https://github.com/gost/dashboard-v2/issues/2)

# **6.5 MQTT - Mosquitto**

For the SensorThings API (GOST) MQTT is used. MQTT is a generic IoT protocol that can be used in other contexts besides STA. *NB MQTT is not currently in use within SE.*

The MQTT server is available at <http://data.smartemission.nl:1883> and <http://data.smartemission.nl:9001>

See also the GOST Dashboard at <http://data.smartemission.nl/adm/gostdashboard/> (admin only).

## **6.5.1 Implementation**

- Docker image: <https://hub.docker.com/r/toke/mosquitto/>
- Running: <https://github.com/smartemission/smartemission/tree/master/services/mosquitto>

# **6.6 InfluxDB**

InfluxDB has been added later in the project to support the Calibration process. For now this service is used internally to collect both raw Sensor data and calibrated RIVM data.

At a later stage InfluxDB may get a more central role in the platform.

## **6.6.1 Implementation**

- Docker image: [https://hub.docker.com/\\_/influxdb/](https://hub.docker.com/_/influxdb/)
- Running: <https://github.com/smartemission/smartemission/tree/master/services/influxdb>

# **6.7 Grafana**

Grafana has been added later in the project to support InfluxDB visualization.

At a later stage Grafana may get a more central role in the platform.

## **6.7.1 Implementation**

- Docker image: <https://github.com/grafana/grafana-docker>
- Running: <https://github.com/smartemission/smartemission/tree/master/services/grafana>

# CHAPTER 7

# Dataflow and APIs

This chapter focuses on dataflow and (external) protocol access to the SE Platform via so called Application Programming Interfaces (APIs).

See the *[Architecture](#page-10-0)* and *[Data Management](#page-24-0)* chapters for the overall design and data processing of the SE Platform.

## **7.1 Overview**

This section sketches the global dataflow and introduces the main APIs.

Figure 1 above emphasizes the datastreams (red arrows) through the SE platform.

Data eventually always originates from sensors, mostly within stations like Intemo Josene or EU JRC AirSensEUR. Sensors are shown at the bottom of figure 1. One of the first observations is that sensors do not send their data directly to the SE Platform, but **push** measurements to so called **Data Collectors** (drawn as squares). The SE Platform follows a pull model: data is continuously fetched from Data Collectors using Harvesters.

Further following the flow of data, the ETL processes (as described in *[Data Management](#page-24-0)*) will eventually push the refined (validated, optionally aggregated, converted and/or calibrated) data to various API services that provide (mostly standard OGC) Web APIs from which clients (e.g. Web Viewer Apps), even in theory another SE Harvester, can consume the data.

There are two groups of APIs: Inbound (producer) APIs (in orange) and Outbound (consumer) APIs (in blue). In some cases the reason for an API-existence is historic: in the initial phase of the project, experience needed to be gained with multiple APIs. A short overview follows.

### **7.1.1 Inbound APIs**

These are the APIs through which Harvesters pull (mainly raw) data into the platform.

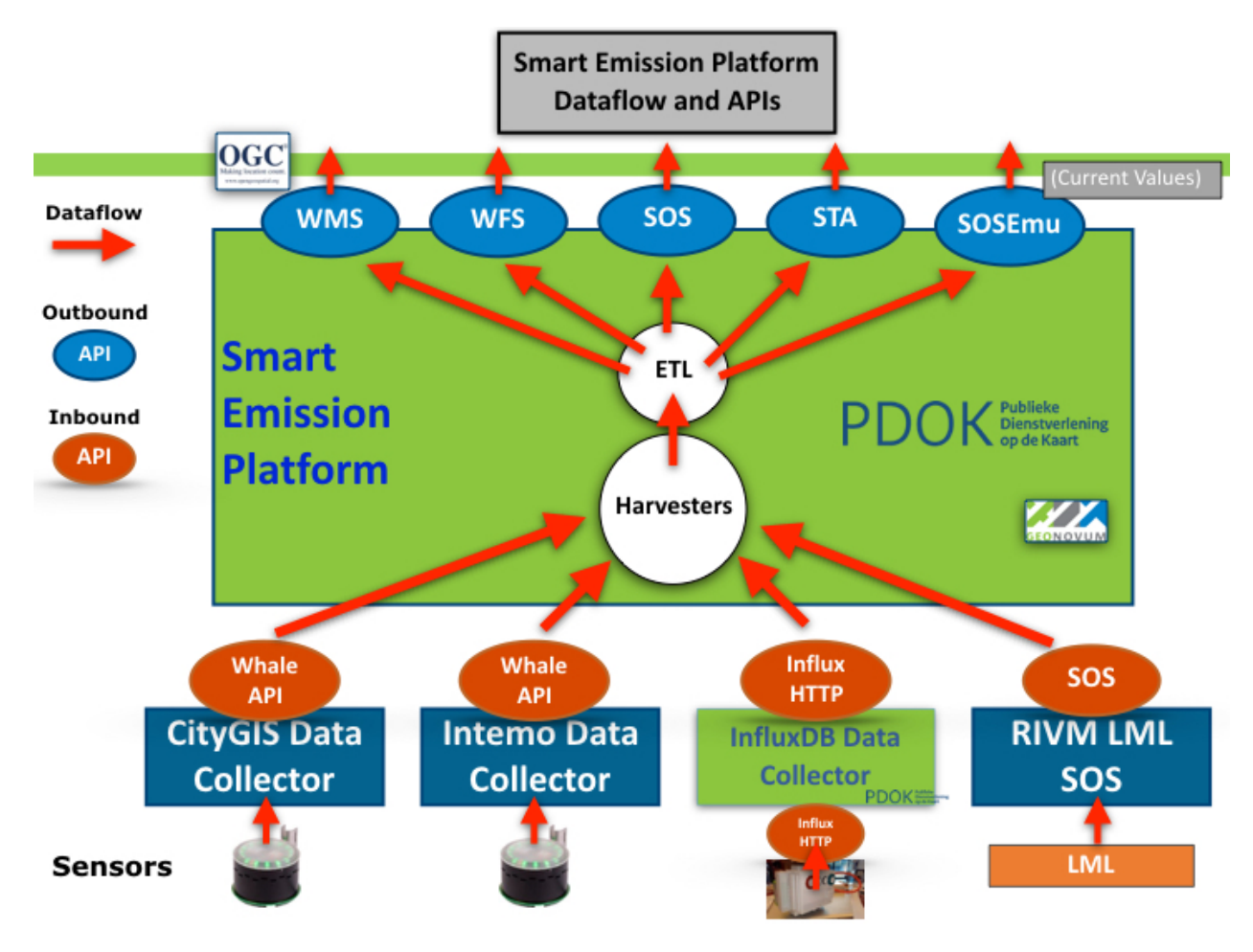

Fig. 1: *Figure 1 - Global Dataflow and APIs*

#### **Whale API a.k.a. Raw Sensor API**

Via this API the SE Harvesters pull in data from Data Collectors. This custom Web API was developed (by Robert Kieboom and Just van den Broecke) specifically for the project. As CityGIS already had developed a data collection server, but without data refinement and OGC services, a way was needed to transfer data to the SE Platform. A Pull/Harvesting model and API was chosen as it had advantages over a push-model:

- the SE Platform can pull-in data at its own pace
- resilient from restarts
- easier to deploy in an OTAP environment: e.g. both Test and Production servers can use the same Data Collectors

The [specification](https://github.com/smartemission/smartemission/blob/master/docs/specs/rawsensor-api/rawsensor-api.txt) and examples can be found in GitHub: [https://github.com/smartemission/smartemission/tree/master/](https://github.com/smartemission/smartemission/tree/master/docs/specs/rawsensor-api) [docs/specs/rawsensor-api.](https://github.com/smartemission/smartemission/tree/master/docs/specs/rawsensor-api)

The Whale API has two main services:

- fetch timeseries (history) data
- fetch latest data of any device

Devices in this case are Josene Sensors that contain multiple sensors, which together provide over 40 indicators. The main classes are: gasses (for AQ), meteo (temperature etc), sound pressure (noise), GPS and misc data like light intensity.

#### **InfluxDB**

Mainly used for AirSensEUR (ASE). Each ASE (mostly hourly) pushes its data to a remote InfluxDB. Per ASE station a single InfluxDB Measurement (equivalent of a regular DB Table) is used.

Just like the Whale API, InfluxDB also provides an HTTP API to query Measurements and thus pull (harvest) timeseries data.

An InfluxDB instance can be remote or within the same server as the rest of the SE Platform. This also provides a means to couple a push-based model to a pull-based model.

#### **Sensor Observation Service (SOS)**

Data can be pulled from a remote SOS. For the SE platform this is used to pull in reference data from RIVM for the ANN Calibration learning process. See also the *[Calibration](#page-46-0)* chapter.

## **7.1.2 Outbound APIs**

These are the APIs from which clients pull (mainly refined/aggregated) data from the platform.

#### **Web Map Service (WMS)**

A WMS with plain image and time-dimension support is provided. This allows clients to fetch images through history (e.g. with a timeslider in a web-viewer). The WMS OGC Standard provide Dimension-support, in this case time as dimension.

Endpoint: <http://data.smartemission.nl/geoserver/wms?service=WMS&request=GetCapabilities>

#### **Web Feature Service (WFS)**

This allows downloading of timeseries data with geospatial filter-support.

Endpoint: <http://data.smartemission.nl/geoserver/wfs?service=WFS&request=GetCapabilities>

#### **Sensor Observation Service (SOS)**

This provides a standard OGC SOS service: both the standard OGC versions 1 and 2, but also the 52North-specific SOS REST service.

Endpoint: <http://data.smartemission.nl/sos52n/service?service=SOS&request=GetCapabilities>

#### **SensorThings API (STA)**

This provides the SensorThings API, with requirements as SOS, but implemented much more lightweight. In a nutshell: within STA an E/R-ike model of Entities (Things, Sensors, Datastreams, Observations etc) are managed via HTTP verbs (like GET, PUT, PATCH etc).

NB the OGC STA standard also uses and integrates the IoT protocol MQTT. MQTT may be used in future SE Platform versions.

Endpoint: <http://data.smartemission.nl/gost/v1.0>

#### **SOSEmu API**

SOSEmu (SOS Emulator) has been developed early in the SE project, when SOS was not yet available, and a way was needed to quickly gain access to (Josene) sensor data. This API provides quick access to the latest (refined) data (no history support of Josene devices and has no support for other sensor device types) of sensors.

The main/only user is the SmartApp. SOSEmu is intended to be phased out.

Endpoint: <http://data.smartemission.nl/sosemu>

# CHAPTER 8

API and Code

Below is the API documention for the SE Platform Python code.

# **8.1 ETL Processes**

Python classes involved in ETL. Code and config for all ETL can be found in the [SE GitHub.](https://github.com/smartemission/docker-se-stetl) All Python ETL code is under the [SE smartem Python Package.](https://github.com/smartemission/docker-se-stetl/tree/master/smartem)

# CHAPTER 9

# Installation

This chapter describes the installation steps for the Smart Emission Data Platform in a regular Docker environment. Note that installation and maintenance on Kubernetes is described in the :ref:'kubernetes' (K8s) chapter.

Currently <http://test.smartemission.nl> runs in this regular Docker environment, while the SE production [http://data.](http://data.smartemission.nl) [smartemission.nl](http://data.smartemission.nl) runs on K8s.

## **9.1 Principles**

These are requirements and principles to understand and install an instance of the SE platform. It is required to have an understanding of [Docker,](https://www.docker.com) as that is the main environment in which the SE Platform is run.

- Required OS: Ubuntu Linux 14.04 or later (tested on 14.04 and 16.04)
- all components are Docker Images run as Docker Containers (with exception *cAdvisor* on Ubuntu 14.04)
- all required code comes from GitHub: <https://github.com/smartemission/smartemission>
- all dynamic data: settings, databases, logfiles, website, ETL scripts is maintained on the host system (via Docker container *Volume-mapping*)
- Docker images are connected and networked via Docker Link  $(-\text{link})$  mapping
- all access to application services containers (GeoServer, SOS, Grafana etc) is proxied via the Apache2 *web* Docker container
- settings per-system, like passwords and other settings, are kept in per-host etl/options/ <yourhostname>.args (see below)
- dynamic data (databases, logs, backups) is maintained under /var/smartem.
- a single bootstrap.sh script will install Docker plus other required packages (optional, see below)
- all ETL/calibration processes run as scheduled cron jobs
- all ETL Processes use a single Docker Image that embeds the [Stetl ETL Tool](http://stetl.org)
- maintain ETL functionality in GitHub and just refresh/pull GitHub dir on server (no need for rebuilding Docker)

• backups for all configuration and databases is scheduled each midnight

## **9.2 Security**

Dependent on local requirements and context (e.g. firewall already in place) install basic security tools. Basics: <https://www.thefanclub.co.za/how-to/how-secure-ubuntu-1604-lts-server-part-1-basics>

#### **9.2.1 UFW Uncomplicated Firewall**

<https://help.ubuntu.com/16.04/serverguide/firewall.html> Install UFW and enable, open a terminal window and enter :

```
apt-get install ufw
  ufw allow ssh
  ufw allow http
  ufw allow https
  # Enable the firewall.
  ufw enable
shutdown -r now
  # Check the status of the firewall.
  ufw status verbose
  Status: active
  Logging: on (low)
  Default: deny (incoming), allow (outgoing), disabled (routed)
  New profiles: skip
  To Action From
  -- ------ ----
  22 ALLOW IN Anywhere
  80 ALLOW IN Anywhere
  443 ALLOW IN Anywhere
  1883 ALLOW IN Anywhere
  8086 ALLOW IN Anywhere
  22 (v6) ALLOW IN Anywhere (v6)
  80 (v6) ALLOW IN Anywhere (v6)
  443 (v6) ALLOW IN Anywhere (v6)
  1883 (v6) ALLOW IN Anywhere (v6)
  8086 (v6) ALLOW IN Anywhere (v6)
```
### **9.2.2 fail2ban**

See [https://www.digitalocean.com/community/tutorials/how-to-install-and-use-fail2ban-on-ubuntu-14-04.](https://www.digitalocean.com/community/tutorials/how-to-install-and-use-fail2ban-on-ubuntu-14-04) And: <https://www.thefanclub.co.za/how-to/how-secure-ubuntu-1604-lts-server-part-1-basics>

```
apt-get install -y fail2ban
cp /etc/fail2ban/jail.conf /etc/fail2ban/jail.local
# Maak config in /etc/fail2ban/jail.local
```
(continues on next page)

(continued from previous page)

```
EXAMPLE
  # See jail.conf(5) man page for more information
  [sshd]
  enabled = true
  port = sshfilter = sshd
  logpath = /var/log/auth.log
 maxretry = 3
  [DEFAULT]
  # "bantime" is the number of seconds that a host is banned.
  # bantime = 600
 bantime = 604800# A host is banned if it has generated "maxretry" during the last "findtime"
  # seconds.
  # findtime = 600
  findtime = 900
  # "maxretry" is the number of failures before a host get banned.
  maxretry = 5
```
## **9.3 Installation**

There are just a few commands to install and initialize the entire SE Platform. To install the entire platform on a bare Ubuntu Linux on an empty Virtual Machine (VM), make all databases ready and run/schedule (cron) all processes can be done within 15-30 minutes.

On an empty Ubuntu Linux system perform all the steps below in that order as user root.

## **9.3.1 Get Bootstrap Script**

Get the SE Platform [bootstrap.sh](https://github.com/smartemission/smartemission/platform/bootstrap.sh) script:

```
# In e.g. home dir
$ apt-get install curl
$ curl -O https://raw.githubusercontent.com/smartemission/smartemission/master/
˓→platform/bootstrap.sh
```
Get the SE Platform [bootstrap-nodocker.sh](https://github.com/smartemission/smartemission/platform/bootstrap-nodocker.sh) script:

```
# In e.g. home dir
$ apt-get install curl
$ curl -O https://raw.githubusercontent.com/smartemission/smartemission/master/
˓→platform/bootstrap.sh
```
### **9.3.2 Install and Build**

Within this dir do the following steps to install packages and SE-code (from GitHub) and build Docker images:

```
# become root if not already
$ sudo su -
# OPTIONAL
# Install Docker and required packages
# plus checkout (Git) all SE code from GitHub
# Confirm interactive choices: postfix "Local".
$ ./bootstrap.sh
# go platform home dir:
$ cd /opt/geonovum/smartem/git/platform
# Tip: make dynamic link to quickly access GitHub code dir from ~/git
cd
ln -s /opt/geonovum/smartem/git git
# build all Docker images (be patient)
$ ./build.sh
```
### **9.3.3 Configure**

Next configure and install databases and ETL-options. First make your own host-dependent configuration file as a copy from [example.args:](https://github.com/smartemission/smartemission/etl/options/example.args)

```
# Go to config options dir
$ cd /opt/geonovum/smartem/git/etl/options
# Note your machine's hostname, symbolically "yourhostname"
$ hostname
yourhostname
# Make copy of the example config file
# NB never put this file in GitHub or public dir!!
$ cp example.args yourhostname.args
# Change the config values for your local situation
$ vi yourhostname.args
# Create a HTTP admin password file named 'htpasswd' See README.TXT there.
cd /opt/geonovum/smartem/git/services/web/config/admin
htpasswd htpasswd <username>
```
### **9.3.4 Create Databases**

Now create and initialize all databases (PostGIS and InfluxDb):

```
# Creates and initializes all databases
# NB WILL DESTROY ANY EXISTING DATA!!
./init-databases.sh
```
## **9.3.5 Load Calibration Data**

Mainly ANN models stored in PostGIS. For example get latest data from production:

```
scp root@test.smartemission.nl:/var/smartem/backup/gis-smartem_calibrated.dmp /var/
˓→smartem/backup/
cd /opt/geonovum/smartem/git/platform
./restore-db.sh /var/smartem/backup/gis-smartem_calibrated.dmp
```
### **9.3.6 Install System Service**

The entire platform (all Docker Images and [cron jobs\)](../../platform/cronfile.txt) can be started/stopped with single system service command [smartem](https://github.com/smartemission/smartemission/platform/smartem.initd.sh) :

```
# Installs Linux system service "smartem" in /etc/init.d
./install.sh
# Test (see Running below)
service smartem status
# in browser: go to http://<yourdomain>/geoserver and
# change GeoServer default password (admin, geoserver)
```
## **9.4 Running**

The entire SE-platform (all Docker Images and cron jobs) can be started/stopped/inspected via Linux "service smartem" commands:

```
service smartem status
service smarted stop
service smartem start
```
etc or even /etc/init.d/smartem start|stop|status will work.

The link <http://data.smartemission.nl/adm> gives access to admin pages.

Checking status:

```
$ service smartem status
* Checking status of Smart Emission Data Platform smartem
                                                         فسا
\leftrightarrow\BoxCONTAINER ID IMAGE COMMAND
˓→CREATED STATUS PORTS
                                                         L.
˓→ NAMES
938924fff0a3 geonovum/stetl:latest "/usr/local/bin/st..." 20 seconds
→ago Up 19 seconds stetl_
˓→sospublish
dd598dbd1e0f geonovum/apache2 "/usr/bin/supervisord" 3 weeks ago
˓→ Up 3 weeks 22/tcp, 0.0.0.0:80->80/tcp web
2dcd2b91a7a1 grafana/grafana:4.1.1 "/run.sh" 3 weeks ago
˓→ Up 3 weeks 0.0.0.0:3000->3000/tcp grafana
573c839c7bab geonovum/sos52n:4.3.7 "catalina.sh run" 3 weeks ago
˓→ Up 3 weeks 8080/tcp sos52n
aa16f2e456f6 geonovum/geoserver:2.9.0 "catalina.sh run" 3 weeks ago
˓→ Up 3 weeks 8080/tcp geoserver
f915fc5d1d2b influxdb:1.1.1 "/entrypoint.sh -c..." 3 weeks ago
˓→ Up 2 weeks 0.0.0.0:8083->8083/tcp, 0.0.0.0:8086->8086/tcp influxdb
08b5decd0123 geonovum/postgis:9.4-2.1 "/bin/sh -c /start..." 3 weeks ago
     Up 3 weeks 5432/tcp poster continues (continues of next page)
```
(continued from previous page)

```
# List cronjobs
$ crontab -l
```
#### **9.4.1 Handy Commands**

Some handy Docker commands:

```
# cleanup non-running images
$ sudo docker rm -v $(sudo docker ps -a -q -f status=exited)
$ sudo docker rmi $(sudo docker images -f "dangling=true" -q)
# go into docker image named apache2 to bash prompt
sudo docker exec -it apache2 bash
# Find local Docker Bridge address of running container
docker inspect --format '{{ .NetworkSettings.Networks.se_back.IPAddress }}' postgis
# Example: psql to local postgis container
psql -h `docker inspect --format '{{ .NetworkSettings.Networks.se_back.IPAddress }}'
˓→postgis` -U docker -W gis
```
## **9.5 Docker Containers**

Below the Docker Containers: how their generic Docker Images are built/acquired and how they are run using local mappings, data and configs.

Each Docker image build is found under /docker in GitHub. Docker Containers are run via subdirs under services.

#### **9.5.1 postgis - PostGIS Database**

Uses PostGIS Docker image from Kartoza (Tim Sutton, QGIS lead), see <https://hub.docker.com/r/kartoza/postgis/> and <https://github.com/kartoza/docker-postgis> .

This shorthand script [run.sh](https://github.com/smartemission/smartemission/services/postgis/run.sh) will (re)run the postgis container.

```
#!/bin/bash
#
# Run the Postgresql server with PostGIS and default database "gis".
#
# Stop and remove possibly old containers
docker-compose stop
docker-compose rm -f
# Finally run
docker-compose up -d
# TIP to connect from host to postgis container
# psql -h `sudo docker inspect --format '{{ .NetworkSettings.Networks.se_back.
˓→IPAddress }}' postgis` -U docker -W gis
```
To connect with psql from host using PG client package on host:

```
# sudo apt-get install postgresql-client-9.3
psql -h `docker inspect --format '{{ .NetworkSettings.Networks.se_back.IPAddress }}'
˓→postgis` -U docker -W -l
Password for user docker:
                          List of databases
    Name | Owner | Encoding | Collate | Ctype | Access privileges
------------------+----------+-----------+---------+-------+-----------------------
 gis  | docker | UTF8 | C | C |
 postgres  \qquad | postgres | SQL_ASCII | C | C | C
 template0 \qquad | postgres | SQL_ASCII | C \qquad | C \qquad | =c/postgres +
               | | | | | | | | postgres=CTc/postgres
 template1 | postgres | SQL_ASCII | C | | c | =c/postgres +
               | | | | | | | | postgres=CTc/postgres
 template_postgis | postgres | UTF8 | C | C | C
(5 rows)
```
## **9.5.2 stetl - ETL for Measurements**

Uses the geonovum/stetl image with Stetl config from GitHub for all ETL processes.

```
# build stetl image
cd ~/git/docker/stetl
sudo docker build -t smartemission/stetl .
# run last measurements ETL, linking to postgis image
cd ~/git/etl
./last.sh
# before first run do ./db-init.sh to create DB schema and tables
```
The last.sh script is a wrapper to run the generic Docker geonovum/stetl with our local ETL-config and PostGIS:

```
#!/bin/bash
#
# ETL to harvest and refine last values of sensor data from Data Collectors.
#
./run.sh last
```
### **9.5.3 webapps - Web Containers**

Each webapp has its own Docker image and is started via *docker-compose*.

```
version: "3"
services:
 home:
    image: smartemission/se-home:1.0.1
```

```
container_name: home
    restart: unless-stopped
    labels:
      - "traefik.backend=home"
      - "traefik.enable=true"
      - "traefik.frontend.priority=5"
      - "traefik.frontend.rule=PathPrefixStrip:/"
      - "traefik.docker.network=se_back"
   networks:
      - se_back
# ports:
# - 80:80
networks:
 se_back:
   external: true
```
## **9.5.4 geoserver - GeoServer**

GeoServer is run from a Docker image based on Kartoza's GeoServer Dockerfile: [https://github.com/kartoza/](https://github.com/kartoza/docker-geoserver/blob/master/Dockerfile) [docker-geoserver/blob/master/Dockerfile.](https://github.com/kartoza/docker-geoserver/blob/master/Dockerfile) This Dockerfile is very versatile, as it allows to tune Tomcat parameters and add GeoServer plugins.

Some local modifications were required, thus a customized Docker image geonovum/geoserver has been developed. See [https://github.com/smartemission/smartemission/tree/master/docker/geoserver.](https://github.com/smartemission/smartemission/tree/master/docker/geoserver)

GeoServer can then be run with the bash-script: [https://github.com/smartemission/smartemission/blob/master/](https://github.com/smartemission/smartemission/blob/master/services/geoserver/run.sh) [services/geoserver/run.sh](https://github.com/smartemission/smartemission/blob/master/services/geoserver/run.sh)

This script maps the local directory /var/smartem/data/geoserver as the GeoServer data-dir, thus keeping it outside the Docker container. Also the mapping is provided to the PostGIS Docker container postgis, thus PostGIS Stores within the GeoServer config can be accessed using the CNAME Host postgis.

GeoServer is accessed via the web container via the AJP Apache2 proxy (port 8009).

## **9.5.5 sos - 52North SOS**

Similar to GeoServer: Tomcat with .war file and keeping config outside Docker container and mapping DB to postgis container. See [https://github.com/smartemission/smartemission/tree/master/docker/sos52n.](https://github.com/smartemission/smartemission/tree/master/docker/sos52n)

This service configures and runs an [OGC SOS](http://www.opengeospatial.org/standards/sos) server using a Docker Image that embeds the [52North SOS Server.](https://github.com/52North/SOS)

### **Setup (Once)**

- Setup PG database schema once using *config/sos-clear.sh*.
- SOS (server): *config/settings.json*.
- jsclient (viewer): *config/jsclient/settings.json*.

A sqlite DB contains all settings that can be managed via the GUI and is best copied from a previous configured SOS instance in */var/smartem/data/sos52n/configuration.db*. On the first start this dir will be created and linked using Docker volume mapping.

## **9.5.6 gost - Geodan STA**

This runs the Geodan GOST SensorThings API server. See the README there. Be sure to first create the PostGIS DB schema for GOST.

See the bash-script how to run (no Docker-compose used!): [https://github.com/smartemission/smartemission/blob/](https://github.com/smartemission/smartemission/blob/master/services/gost/run.sh) [master/services/gost/run.sh](https://github.com/smartemission/smartemission/blob/master/services/gost/run.sh) .

## **9.5.7 influxdb - InfluxDB**

This runs the InfluxDB service as a Docker container. See [https://www.influxdata.com:](https://www.influxdata.com)

InfluxDB is an open source database written in Go specifically to handle time series data with high availability and high performance requirements. InfluxDB installs in minutes without external dependencies, yet is flexible and scalable enough for complex deployments.

The Docker image comes from [https://hub.docker.com/\\_/influxdb/](https://hub.docker.com/_/influxdb/)

See [https://github.com/smartemission/smartemission/tree/master/services/influxdb.](https://github.com/smartemission/smartemission/tree/master/services/influxdb)

To be supplied further.

### **9.5.8 chronograf - Chronograf**

This runs the Chronograf service as a Docker container. Chronograf is a visual admin tool for a.o. InfluxDB. See [https://www.influxdata.com:](https://www.influxdata.com)

Chronograf is a visualization tool for time series data in InfluxDB.

The Docker image comes from [https://hub.docker.com/\\_/chronograf/](https://hub.docker.com/_/chronograf/)

See [https://github.com/smartemission/smartemission/tree/master/services/chronograf.](https://github.com/smartemission/smartemission/tree/master/services/chronograf)

Only accessible via SE Admin web UI. To be supplied further.

### **9.5.9 grafana - Grafana**

From <http://grafana.org>

"Grafana is an open source metric analytics and visualization suite. It is most commonly used for visualizing time series data for infrastructure and application analytics but many use it in other domains including industrial sensors, home automation, weather, and process control."

Watch the demo and be amazed: <http://play.grafana.org> Documentation: <http://docs.grafana.org>

See [https://github.com/smartemission/smartemission/tree/master/services/grafana.](https://github.com/smartemission/smartemission/tree/master/services/grafana)

To be supplied further.

## **9.5.10 monitoring - Monitoring**

Monitoring is based around [Prometheus](https://prometheus.io) and a dedicated (for monitoring) Grafana instance. A complete monitoring stack is deployed via *docker-compose* based on the [Docker Monitoring Project.](https://github.com/vegasbrianc/prometheus/tree/version-2)

"Prometheus is an open-source systems monitoring and alerting toolkit originally built at SoundCloud. Since its inception in 2012, many companies and organizations have adopted Prometheus, and the project has a very active developer and user community. It is now a standalone open source project and maintained independently of any company. To emphasize this, and to clarify the project's governance structure, Prometheus joined the Cloud Native Computing Foundation in 2016 as the second hosted project, after Kubernetes."

Documentation: <https://prometheus.io/docs/> . Howto: [https://medium.com/@soumyadipde/](https://medium.com/@soumyadipde/monitoring-in-docker-stacks-its-that-easy-with-prometheus-5d71c1042443) [monitoring-in-docker-stacks-its-that-easy-with-prometheus-5d71c1042443](https://medium.com/@soumyadipde/monitoring-in-docker-stacks-its-that-easy-with-prometheus-5d71c1042443)

See [https://github.com/smartemission/smartemission/tree/master/services/monitoring.](https://github.com/smartemission/smartemission/tree/master/services/monitoring)

The compose file is as follows:

```
# Adapted from Brian Christner's: https://github.com/vegasbrianc/prometheus
# and later: https://github.com/vegasbrianc/docker-pulls/blob/master/docker-compose.
\rightarrowyml
# All credits there!
# Taken version-2 branch on dec 18, 2017.
#
# Changes by Just van den Broecke:
# - removed Docker Swarm stuff (why needed?)
# - removed port mappings (prevent outside access)
# - run on local bridge network (network_mode: bridge, as to be proxied from Apache_
˓→web container)
version: '3.1'
volumes:
   prometheus_data: {}
   grafana_data: {}
services:
 node-exporter:
   # See https://github.com/vegasbrianc/docker-pulls/blob/master/docker-compose.yml
   image: prom/node-exporter
   container_name: node-exporter
   volumes:
     - /proc:/host/proc:ro
      - /sys:/host/sys:ro
     - /:/rootfs:ro
    command:
     - '--path.procfs=/host/proc'
      - '--path.sysfs=/host/sys'
      - --collector.filesystem.ignored-mount-points
      - "^/(sys|proc|dev|host|etc|rootfs/var/lib/docker/containers|rootfs/var/lib/
˓→docker/overlay2|rootfs/run/docker/netns|rootfs/var/lib/docker/aufs)($$|/)"
# - '--collector.textfile.directory /etc/node-exporter/'
# ports:
# - 9100:9100
   networks:
      - se_back
    restart: unless-stopped
```

```
cadvisor:
   # image: google/cadvisor
   image: smartemission/se-cadvisor:v0.28.3
   container_name: cadvisor
   volumes:
     - /:/rootfs:ro
    - /var/run:/var/run:rw
    - /sys:/sys:ro
    - /var/lib/docker/:/var/lib/docker:ro
    # ports:
    # - 8080:8080
   command:
     - '--port=8081'
   networks:
     - se_back
   restart: unless-stopped
 prometheus:
   # image: prom/prometheus:v2.0.0
   image: prom/prometheus:v2.2.1
   container_name: prometheus
   depends_on:
     - cadvisor
     - node-exporter
   labels:
     - "traefik.backend=prometheus"
     - "traefik.enable=true"
     - "traefik.frontend.priority=600"
     - "traefik.frontend.rule=Method:GET"
     - "traefik.frontend.rule=PathPrefix:/adm/prometheus"
     # - "traefik.frontend.auth.basic=sadmin:$$apr1$$gVo/HcPx$$2AudzGfyX7Xxg7aD/b1zf.
\hookrightarrow ^{\prime\prime}- "traefik.docker.network=se_back"
   volumes:
     - ./prometheus/:/etc/prometheus/
     - prometheus_data:/prometheus
   command:
     - '--config.file=/etc/prometheus/prometheus-gen.yml'
     - '--storage.tsdb.path=/prometheus'
     - '--web.console.libraries=/usr/share/prometheus/console_libraries'
     - '--web.console.templates=/usr/share/prometheus/consoles'
     - "--web.external-url=http://${se_host}${se_port}/adm/prometheus"
    # - '--storage.tsdb.retention=200h'
    # - '--web.route-prefix=/prometheus'
# ports:
# - 9090:9090
# links:
# # - cadvisor:cadvisor
# # - node-exporter:node-exporter
# - alertmanager:alertmanager
   networks:
     # Visible in SE backend and frontend Docker network
     - se_back
```

```
restart: unless-stopped
  grafana:
    image: grafana/grafana:5.1.3
    container_name: grafanamon
   depends_on:
      - prometheus
   environment:
      - GF_SERVER_ROOT_URL=%(protocol)s://%(domain)s:%(http_port)s/adm/grafanamon
      - GF_AUTH_ANONYMOUS_ENABLED=true
   labels:
     - "traefik.backend=grafanamon"
      - "traefik.enable=true"
      - "traefik.frontend.priority=600"
      - "traefik.frontend.rule=Method:GET"
      - "traefik.frontend.rule=PathPrefixStrip:/adm/grafanamon"
      # - "traefik.frontend.auth.basic=sadmin:$$apr1$$gVo/HcPx$$2AudzGfyX7Xxg7aD/b1zf.
\hookrightarrow ^{\prime\prime}- "traefik.docker.network=se_back"
# links:
# - prometheus:prometheus
# ports:
# - 3000:3000
   volumes:
      - ./grafana/provisioning:/etc/grafana/provisioning:ro
      # - grafana_data:/var/lib/grafana
   env_file:
      - grafana/grafana.conf
   networks:
      # Visible in SE backend and frontend Docker network
      - se back
  alertmanager:
   image: prom/alertmanager
   container_name: alertmanager
# ports:
# - 9093:9093
   volumes:
      - ./alertmanager/:/etc/alertmanager/
   networks:
      # Visible in SE backend and frontend Docker network
      - se_back
    restart: unless-stopped
    command:
      - '--config.file=/etc/alertmanager/config-gen.yml'
      - '--storage.path=/alertmanager'
networks:
  se_back:
   external: true
```
This compose file is attached to the default Docker *bridge* network. The following Docker images are deployed via the compose file:

### **Prometheus**

Using Prometheus 2.0+. Configuration in *prometheus.yml* :

```
# my global config
global:
 scrape_interval: 15s # By default, scrape targets every 15 seconds.
  evaluation interval: 15s # By default, scrape targets every 15 seconds.
  # scrape_timeout is set to the global default (10s).
  # Attach these labels to any time series or alerts when communicating with
  # external systems (federation, remote storage, Alertmanager).
  external_labels:
     monitor: 'smart-emission'
# Load and evaluate rules in this file every 'evaluation_interval' seconds.
rule_files:
  - 'alert.rules'
  # - "first.rules"
  # - "second.rules"
# alert
alerting:
 alertmanagers:
  - scheme: http
   static_configs:
    - targets:
      - "alertmanager:9093"
# A scrape configuration containing exactly one endpoint to scrape:
# Here it's Prometheus itself.
scrape_configs:
 # The job name is added as a label `job=<job_name>` to any timeseries scraped from
˓→this config.
  - job_name: 'prometheus'
   scrape_interval: 5s
   honor_labels: true
   metrics_path: '/adm/prometheus/metrics'
   static_configs:
      - targets: ['localhost:9090']
  - job_name: 'node'
    # Override the global default and scrape targets from this job every 5 seconds.
   scrape_interval: 5s
    # metrics_path defaults to '/metrics'
    # scheme defaults to 'http'.
    static_configs:
      - targets: ['$CADVISOR_HOST:8081','$NODE_EXPORTER_HOST:9100']
```

```
Secure and pass via Apache proxy:
```

```
<Location /adm/prometheus>
 ProxyPreserveHost On
 ProxyPass http://monitoring_prometheus_1:9090/adm/prometheus
 ProxyPassReverse http://monitoring_prometheus_1:9090/adm/prometheus
```

```
RequestHeader unset Authorization
</Location>
```
### **Grafana**

Installed via *docker-compose*.

Secure and pass via Apache proxy:

```
<Location /adm/grafanamon>
   ProxyPreserveHost On
   ProxyPass http://monitoring_grafana_1:3000
    ProxyPassReverse http://monitoring_grafana_1:3000
    RequestHeader unset Authorization
</Location>
```
Add *Prometheus* with url <http://prometheus:9090/adm/prometheus> as DataSource with access *proxy*.

Import Dashboard *1860*: <https://grafana.com/dashboards/1860> to view Node Exporter stats. and *179*: [https://grafana.](https://grafana.com/dashboards/179) [com/dashboards/179](https://grafana.com/dashboards/179) to view Docker stats. Locally adapted versions of these are available under the */dashboards* dir. Use the *<name>-SE.json* versions.

Alternative: <https://github.com/stefanprodan/dockprom>

### **cAdvisor**

Used for getting metrics in Prometheus from Docker components. See <https://github.com/google/cadvisor> :

"cAdvisor (Container Advisor) provides container users an understanding of the resource usage and performance characteristics of their running containers. It is a running daemon that collects, aggregates, processes, and exports information about running containers. Specifically, for each container it keeps resource isolation parameters, historical resource usage, histograms of complete historical resource usage and network statistics. This data is exported by container and machine-wide."

NB for now cAdvisor needs to be built because of [this bug.](https://github.com/google/cadvisor/issues/1802) Once that is resolved we can use official Docker Image.

NB cAdvisor via Docker on Ubuntu 14.04 has a [serious issue \(like Node\\_exporter\)](https://github.com/smartemission/smartemission/issues/73) and [this issue,](https://github.com/google/cadvisor/issues/771) so needs to be installed on host.

On Ubuntu 16.04 we can use cAdvisor in Docker again. Steps:

```
# Step 1: Install latest go-lang (go-lang package version on 14.04 too old!)
# See https://github.com/golang/go/wiki/Ubuntu
$ add-apt-repository ppa:gophers/archive
$ apt update
$ apt-get install golang-1.9-go
$ ls /usr/lib/go-1.9/bin
$ go gofmt
$ export GOROOT=/usr/lib/go-1.9
$ export PATH=$GOROOT/bin:$PATH
# Step 2 cAdvisor build
# See https://github.com/google/cadvisor/blob/master/docs/development/build.md
$ mkdir /opt/cadvisor
$ cd /opt/cadvisor
$ export GOPATH=/opt/cadvisor
```

```
(continued from previous page)
```

```
$ go get -d github.com/google/cadvisor
$ cd /opt/cadvisor/src/github.com/google/cadvisor
$ make build
$ make test (fails somehow)
$ ./cadvisor -version
  cAdvisor version v0.28.3.2+9ffa37396f19cb (9ffa373)
$ ./cadvisor
# surf to host:8080
# Step 3: install supervisord
$ apt-get install supervisor
$ service supervisor status
  is running
# Step 4: cAdvisor as supervisrod process (conf)
# See https://github.com/google/cadvisor/issues/771#issuecomment-322725681
# Put in /etc/supervisor/conf.d/cadvisor.conf
[program:cadvisor]
directory=/opt/geonovum/smartem/git/services/monitoring/cadvisor
command=/opt/geonovum/smartem/git/services/monitoring/cadvisor/run.sh
autostart=true
autorestart=unexpected
redirect_stderr=true
# with /opt/geonovum/smartem/git/services/monitoring/cadvisor/run.sh
# NB ENV setting via supervisord did not work on this version, need supervisor 3.2
#!/bin/bash
#
export PARENT_HOST=`ip route show | grep docker0 | awk '{print \$9}'`
export GOROOT="/usr/lib/go-1.9"
export GOPATH="/opt/cadvisor/src/github.com/google/cadvisor"
export PATH="${GOPATH}:${GOROOT}/bin:${PATH}"
cd ${GOPATH}
./cadvisor -listen_ip ${PARENT_HOST} -port 8080
# run
$ service supervisor stop
$ service supervisor start
# Check via host port 8080 and:
$ ps -elf | grep cadvisor
   4 S.... 00:00:01 /opt/cadvisor/src/github.com/google/cadvisor/cadvisor -port 8080
```
### **Node Exporter**

In Grafana import Dashboard *1860*: <https://grafana.com/dashboards/1860> to view Node Exporter stats.

Node Exporter can be installed on the host to gather Linux/Ubuntu metrics.

Steps to install in */usr/bin/node\_exporter*:

```
mkdir -p /var/smartem/prometheus/archive
cd /var/smartem/prometheus/archive
wget https://github.com/prometheus/node_exporter/releases/download/v0.15.2/node_
˓→exporter-0.15.2.linux-amd64.tar.gz
```

```
cd /var/smartem/prometheus
tar -xvzf archive/node_exporter-0.15.2.linux-amd64.tar.gz
ln -s /var/smartem/prometheus/node_exporter-0.15.2.linux-amd64/node_exporter /usr/bin
```
Run as service via */etc/init/node\_exporter.conf* and listen on IP-address *docker0* (so metrics not exposed to world):

```
# Run node_exporter - place in /etc/init/node_exporter.conf
start on startup
script
 /usr/bin/node_exporter --web.listen-address="`ip route show | grep docker0 | awk '
˓→{print \$9}'`:9100"
end script
```
Start/stop etc

service node\_exporter start service node\_exporter status

Challenge is to access Node Exporter on host from within Prometheus Docker container. See [http://phillbarber.](http://phillbarber.blogspot.nl/2015/02/connect-docker-to-service-on-parent-host.html) [blogspot.nl/2015/02/connect-docker-to-service-on-parent-host.html](http://phillbarber.blogspot.nl/2015/02/connect-docker-to-service-on-parent-host.html) In *run.sh* for Apache2:

PARENT\_HOST=`ip route show | grep docker0 | awk '{print \\$9}'` \$ docker run -d --restart=always --add-host=parent-host:\${PARENT\_HOST} .... etc

#### Extend Apache2 config:

```
<Location /prom-node-metrics>
       ProxyPass http://parent-host:9100/metrics
       ProxyPassReverse http://parent-host:9100/metrics
</Location>
```
Add node config in *prometheus.yml*:

```
- job_name: 'node'
scrape_interval: 15s
honor_labels: true
metrics_path: '/prom-node-metrics'
scheme: http
static_configs:
  - targets: ['test.smartemission.nl', 'data.smartemission.nl']
```
In Grafana import Dashboard *1860*: <https://grafana.com/dashboards/1860> to view Node Exporter stats.

NB Node Exporter via Docker is NOT used to gather Linux/Ubuntu metrics from the local host as this gave too many locking issues: <https://github.com/smartemission/smartemission/issues/73>

### **AlertManager**

For emitting Prometheus alerts. Two configs required:

Alert rules in Prometheus *alert.rules* config:

```
groups:
- name: example
 rules:
  # Alert for any instance that is unreachable for >5 minutes.
  - alert: service_down
   expr: up == 0for: 2m
    labels:
      severity: page
    annotations:
      summary: "Instance { { \frac{1}{2} abels.instance } } down"
      description: "\{ \{\}\abels.instance \} of job \{ \{\}\}abels.job \} has been down for
˓→more than 2 minutes."
  - alert: high_load
   expr: node_load1 > 0.5
   for: 2m
    labels:
     severity: page
    annotations:
      summary: "Instance { { \frac{1}{2} | abels.instance } } under high load"
      description: "\{ \int \sinh s \, ds \} of job \{ \int \sinh s \, ds \} is under high
\rightarrowload."
```
And notification routing in AlertManager *config.yml*:

```
# See https://www.robustperception.io/sending-email-with-the-alertmanager-via-gmail/
route:
 group_by: [Alertname]
  # Send all notifications to me.
 receiver: email-me
receivers:
- name: email-me
 email_configs:
 - to: $GMAIL_ACCOUNT
   from: $GMAIL_ACCOUNT
   smarthost: smtp.gmail.com:587
   auth_username: "$GMAIL_ACCOUNT"
   auth_identity: "$GMAIL_ACCOUNT"
   auth_password: "$GMAIL_AUTH_TOKEN"
#route:
# receiver: 'slack'
#
#receivers:
# - name: 'slack'
# slack_configs:
# - send_resolved: true
# username: '<username>'
# channel: '#<channel-name>'
            api_url: '<incomming-webhook-url>'
```
See also: <https://www.robustperception.io/sending-email-with-the-alertmanager-via-gmail/>

# **9.6 Local Install**

You can also install the SE platform on your local system, preferably using VirtualBox and [Vagrant.](https://www.vagrantup.com/) This is very handy for development and testing.

Docker can be run in various ways. On Linux it can be installed directly (see next). On Mac and Windows Docker needs to be run within a VM itself. On these platforms [Docker Toolbox](https://docs.docker.com/engine/installation/mac/) needs to be installed. This basically installs a small (Linux) VM (with a boot2docker iso) that runs in VirtualBox. Within this Linux VM the actual Docker Engine runs. A sort of *Matroska* construction. Via local commandline tools like docker-machine and docker, Docker images can be managed.

However, the above setup creates some hard-to-solve issues when combining Docker images and especially when trying to use local storage and networking. Also the setup will be different than the actual deployment on the Fiware platform. For these reasons we will run a local standard Ubuntu VM via VirtualBox. On this VM we will install Docker, run our Docker images etc. To facilitate working with VirtualBox VMs we will use [Vagrant.](https://www.vagrantup.com/) Via Vagrant it is very easy to setup a "Ubuntu Box" and integrate this with the local environment. A further plus is that within the Ubuntu Box, the installation steps will (mostly) be identical to those on the Fiware platform.

### **9.6.1 Docker with Vagrant**

The following steps are performed after having [VirtualBox](https://www.virtualbox.org) and [Vagrant](https://www.vagrantup.com/) installed.

```
# Create a UbuntuBox
$ vagrant init ubuntu/trusty64
A `Vagrantfile` has been placed in this directory. You are now
ready to `vagrant up` your first virtual environment! Please read
the comments in the Vagrantfile as well as documentation on
`vagrantup.com` for more information on using Vagrant.
```
This creates a default Vagrant file within the directory of execution, here with some mods for port mapping:

```
# -*- mode: ruby -*-# vi: set ft=ruby :
# All Vagrant configuration is done below. The "2" in Vagrant.configure
# configures the configuration version (we support older styles for
# backwards compatibility). Please don't change it unless you know what
# you're doing.
Vagrant.configure(2) do |config|
 # The most common configuration options are documented and commented below.
  # For a complete reference, please see the online documentation at
  # https://docs.vagrantup.com.
  # Every Vagrant development environment requires a box. You can search for
  # boxes at https://atlas.hashicorp.com/search.
 config.vm.box = "ubuntu/trusty64"
  # Disable automatic box update checking. If you disable this, then
  # boxes will only be checked for updates when the user runs
  # `vagrant box outdated`. This is not recommended.
  # config.vm.box_check_update = false
  # Create a forwarded port mapping which allows access to a specific port
  # within the machine from a port on the host machine. In the example below,
  # accessing "localhost:8081" will access port 80 on the guest machine.
 config.vm.network "forwarded_port", guest: 80, host: 8081
```

```
# Create a private network, which allows host-only access to the machine
  # using a specific IP.
  # config.vm.network "private_network", ip: "192.168.33.10"
  # Create a public network, which generally matched to bridged network.
  # Bridged networks make the machine appear as another physical device on
  # your network.
  # config.vm.network "public_network"
  # Share an additional folder to the guest VM. The first argument is
  # the path on the host to the actual folder. The second argument is
  # the path on the guest to mount the folder. And the optional third
  # argument is a set of non-required options.
  # config.vm.synced_folder "../data", "/vagrant_data"
  # Provider-specific configuration so you can fine-tune various
  # backing providers for Vagrant. These expose provider-specific options.
  # Example for VirtualBox:
  #
  # config.vm.provider "virtualbox" do |vb|
  # # Display the VirtualBox GUI when booting the machine
  # vb.gui = true
  #
  # # Customize the amount of memory on the VM:
  # vb.memory = "1024"
  # end
  #
  # View the documentation for the provider you are using for more
  # information on available options.
  # Define a Vagrant Push strategy for pushing to Atlas. Other push strategies
  # such as FTP and Heroku are also available. See the documentation at
  # https://docs.vagrantup.com/v2/push/atlas.html for more information.
  # config.push.define "atlas" do |push|
 # push.app = "YOUR_ATLAS_USERNAME/YOUR_APPLICATION_NAME"
  # end
  # Enable provisioning with a shell script. Additional provisioners such as
  # Puppet, Chef, Ansible, Salt, and Docker are also available. Please see the
  # documentation for more information about their specific syntax and use.
  # config.vm.provision "shell", inline: <<-SHELL
    sudo apt-get update
  # sudo apt-get install -y apache2
  # SHELL
end
```
Later we can modify *Vagrantfile* further, in particular to integrate with the local host (Mac/Windows) environment, in particular with our directories (e.g. Dockerfiles from GitHub) and local ports (to test web services). Next, we start up the Ubuntu Box (UB) with vagrant up:

```
Bringing machine 'default' up with 'virtualbox' provider...
==> default: Checking if box 'ubuntu/trusty64' is up to date...
==> default: Clearing any previously set forwarded ports...
```
(continues on next page)

\$ vagrant up

```
==> default: Clearing any previously set network interfaces...
==> default: Preparing network interfaces based on configuration...
   default: Adapter 1: nat
==> default: Forwarding ports...
   default: 22 (quest) => 2222 (host) (adapter 1)
==> default: Booting VM...
==> default: Waiting for machine to boot. This may take a few minutes...
   default: SSH address: 127.0.0.1:2222
   default: SSH username: vagrant
   default: SSH auth method: private key
   default: Warning: Remote connection disconnect. Retrying...
   default: Warning: Remote connection disconnect. Retrying...
==> default: Machine booted and ready!
```
We see that SSH port 22 is mapped to localhost:2222. Login to the box:

```
ssh -p 2222 vagrant@localhost # password vagrant
# but easier is to use vagrant
vagrant ssh
```
Our local directory is also automatically mounted in the UB so we can have access to our development files (in GitHub):

```
vagrant@vagrant-ubuntu-trusty-64:~$ ls /vagrant/
contrib data doc git Vagrantfile
# and our Dockerfiles within GitHub
vagrant@vagrant-ubuntu-trusty-64:~$ ls /vagrant/git/docker
apache2 boot2docker-fw.sh postgis stetl
```
Within the UB we are on a standard Ubuntu commandline, running a general Ubuntu upgrade first:

```
$ sudo apt-get update
$ sudo apt-get -y upgrade
```
The next steps are standard Docker install (see next section below). After the setup is tested by building and running one of our Docker files. Getting access to our Dockerfiles is easy, for example:

```
sudo ln -s /vagrant/git ~/git
cd ~/git/docker/apache2
sudo docker build -t geonovum/apache2 .
```
Run and test:

sudo docker run -p 2222:22 -p 80:80 -t -i geonovum/apache2

Then access Apache from local system via localhost:8081.

### Same for Stetl, build and test:

```
$ cd ~/git/docker/stetl
$ sudo docker build -t smartemission/stetl .
$ cd test/1_copystd
$ sudo docker run -v `pwd`:`pwd` -w `pwd` -t -i geonovum/stetl -c etl.cfg
```
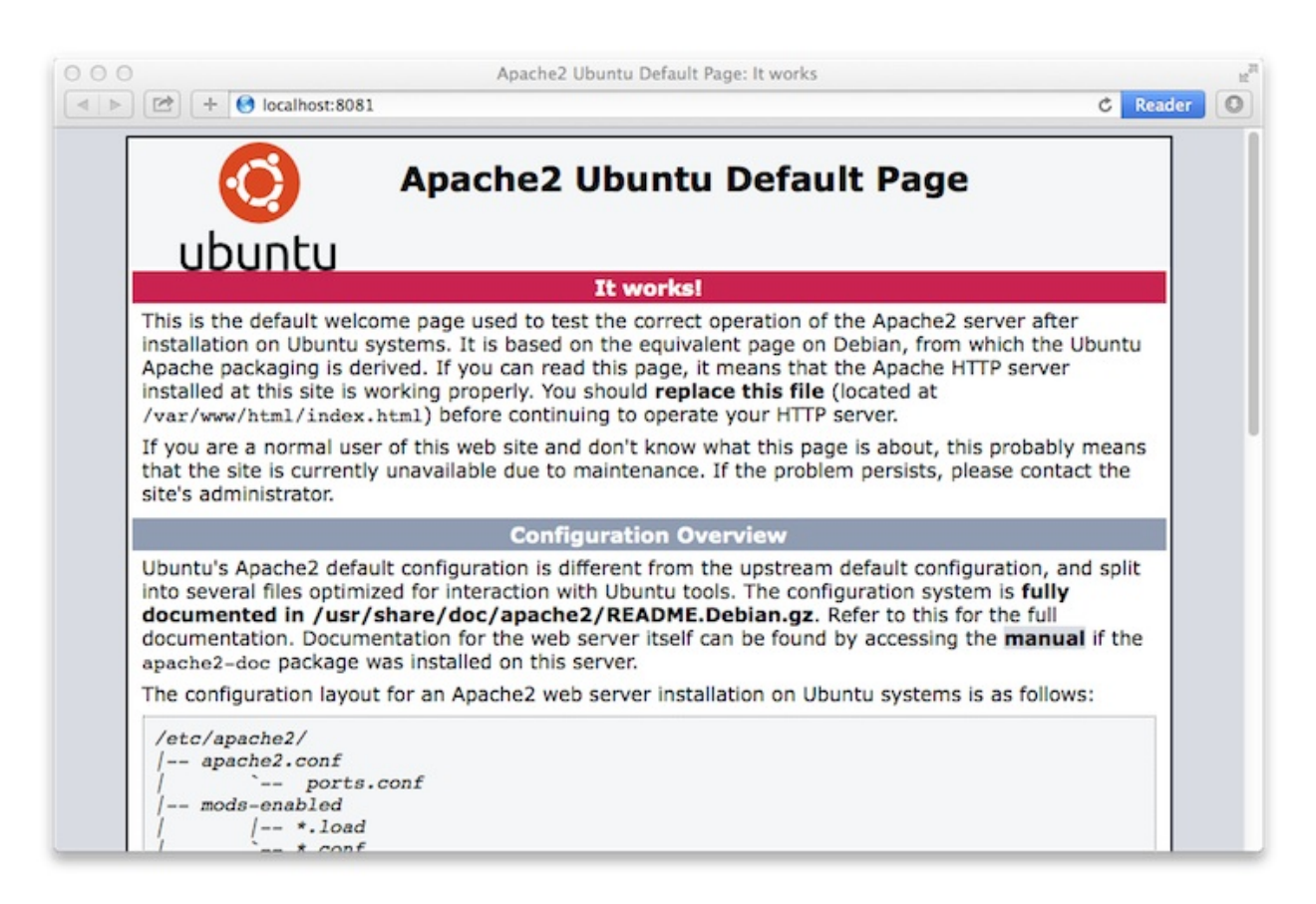

Fig. 1: *Access Apache running with Docker externally*

```
2016-04-22 19:09:29,705 util INFO Found cStringIO, good!
2016-04-22 19:09:29,774 util INFO Found lxml.etree, native XML parsing, fabulous!
2016-04-22 19:09:29,926 util INFO Found GDAL/OGR Python bindings, super!!
2016-04-22 19:09:29,952 main INFO Stetl version = 1.0.9rc3
2016-04-22 19:09:29,961 ETL INFO INIT - Stetl version is 1.0.9rc3
2016-04-22 19:09:29,965 ETL INFO Config/working dir = /home/vagrant/git/docker/stetl/
˓→test/1_copystd
2016-04-22 19:09:29,966 ETL INFO Reading config_file = etl.cfg
2016-04-22 19:09:29,968 ETL INFO START
2016-04-22 19:09:29,968 util INFO Timer start: total ETL
2016-04-22 19:09:29,969 chain INFO Assembling Chain: input_xml_file|output_std...
2016-04-22 19:09:29,987 input INFO cfg = {'class': 'inputs.fileinput.XmlFileInput',
˓→'file_path': 'input/cities.xml'}
2016-04-22 19:09:29,993 fileinput INFO file_list=['input/cities.xml']
2016-04-22 19:09:29,995 output INFO cfg = {'class': 'outputs.standardoutput.
˓→StandardXmlOutput'}
2016-04-22 19:09:29,996 chain INFO Running Chain: input_xml_file|output_std
2016-04-22 19:09:29,996 fileinput INFO Read/parse for start for file=input/cities.xml.
ightharpoonup...
2016-04-22 19:09:30,008 fileinput INFO Read/parse ok for file=input/cities.xml
2016-04-22 19:09:30,014 fileinput INFO all files done
<?xml version='1.0' encoding='utf-8'?>
\langlecities>
    <city><name>Amsterdam</name>
        <lat>52.4</lat>
        <lon>4.9</lon>
    \langlecity>
    <city><name>Bonn</name>
        <lat>50.7</lat>
        <lon>7.1</lon>
    \langle/city>
    <city><name>Rome</name>
        <lat>41.9</lat>
        <lon>12.5</lon>
    \langlecity>
</cities>
2016-04-22 19:09:30,024 chain INFO DONE - 1 rounds - chain=input xml file|output std
2016-04-22 19:09:30,024 util INFO Timer end: total ETL time=0.0 sec
2016-04-22 19:09:30,026 ETL INFO ALL DONE
```
## **9.6.2 Running within 15 mins**

Same steps as Installation above.

(continued from previous page)

# CHAPTER 10

# Kubernetes

This chapter describes the installation and maintenance for the Smart Emission Data Platform in a [Kubernetes \(K8s\)](https://kubernetes.io/) environment. Note that installation and maintenance in a Docker environment is described in the *[Installation](#page-66-0)* chapter. SE was initially (2016-2018) deployed as Containers on a single "bare Docker" machine. Later with the use of *dockercompose* and Docker Hub but still "bare Docker". In spring 2018 migration within Kadaster-PDOK to K8s started, deploying in the K8s environment on Azure.

# **10.1 Principles**

These are requirements and principles to understand and install an instance of the SE platform. It is required to have an understanding of [Docker](https://www.docker.com) a nd [Kubernetes \(K8s\)](https://kubernetes.io/) as that is the main environment in which the SE Platform is run.

Most Smart Emission services are deployed as follows in K8s:

- deployment.yml specifies (*Pods* for) a K8s *Deployment*
- service.yml describes a K8s *Service* (internal network proxy access) for the *Pods* in the *Deployment*
- ingress.yml rules how to route outside requests to *Service* (only if the *Service* requires outside access)

Only for InfluxDB instances, as it requires local storage a *StatefulSet* is deployed i.s.o. a regular *Deployment*.

Postgres/PostGIS is not deployed within K8s but accessed as an external *Azure Database for PostgreSQL server* service from MS Azure.

# **10.2 Install**

Install clients.

## **10.2.1 Ubuntu**

As follows:

```
#
    # 1) Install AZ CLI
    #
    # https://docs.microsoft.com/en-us/cli/azure/install-azure-cli-apt?view=azure-cli-
˓→latest
    $ AZ_REPO=$(lsb_release -cs)
    $ echo "deb [arch=amd64] https://packages.microsoft.com/repos/azure-cli/ $AZ_REPO
\rightarrowmain" | \
        sudo tee /etc/apt/sources.list.d/azure-cli.list
    # Check
    $ more /etc/apt/sources.list.d/azure-cli.list
   deb [arch=amd64] https://packages.microsoft.com/repos/azure-cli/ xenial main
    # Get signing key
    $ curl -L https://packages.microsoft.com/keys/microsoft.asc | sudo apt-key add -
    # Install
    $ apt-get update
    # Problem: https://github.com/Microsoft/WSL/issues/2775
    $ apt-get install python-dev build-essential libffi-dev libssl-dev
    $ apt-get install apt-transport-https azure-cli
    #
    # 2) Install kubectl
    #
    $ az aks install-cli
$ which kubectl
/usr/local/bin/kubectl
    #
    # 3) Get cluster creds
    #
    $ az aks get-credentials --resource-group <rsc group name> --name <cluster name>
    # View config
$ kubectl config view
    #
    # 4) Open k8s dashboard in browser
    #
    $ az aks browse --resource-group <rsc group name> --name <cluster name>
```
# **10.3 Links**

Links to the main artefacts related to Kubernetes deployment:

- K8s deployment specs and Readme: <https://github.com/smartemission/kubernetes-se> (NB not used anymore, repo is in GitLab: [https://gitlab.com/smartemission/sensor-cloud-k8s\)](https://gitlab.com/smartemission/sensor-cloud-k8s)
- GitHub repositories for all SE Docker Images: <https://github.com/smartemission> (all *docker-se-\** repos)
- Docker Images repo: <https://hub.docker.com/r/smartemission>

# **10.4 Setup**

Setting up local environment to interact with K8s cluster on Azure.

## **10.4.1 Mac OSX**

Using Homebrew. Need to install *kubernetes-cli* and *az-cli*:

```
$ brew install azure-cli
```

```
$ brew install kubernetes-cli
```
# **10.5 Updating**

For Deployments, CronJobs, StatefulSets, the current sequence of actions to roll out new updates for code or config changes in Docker Images, is as follows (pre-CI/CD):

- make code changes in related GH repo, e.g [docker-se-stetl](https://github.com/smartemission/docker-se-stetl) for ETL changes
- increase the GH tag number: *git tag* to list current tags, then: *git tag <new version nr>* and *git push -tags*
- add a new build with the tag just added for this component in SmartEmission Organisation in DockerHub, e.g. [smartemission/se-stetl](https://hub.docker.com/r/smartemission/se-stetl/~/settings/automated-builds/)
- trigger the build there in DockerHub, wait until build finished and succesful
- increase version number in the Deployment YAML, e.g. the GeoServer [deployment.yml](https://github.com/smartemission/kubernetes-se/blob/master/smartemission/services/geoserver/deployment.yml)
- upgrade current Deployment (or Cronjob StatefulSet) to the Cluster *kubectl -n smartemission replace -f deployment.yml*
- follow in K8s Dashboard or with *kubectl* for any errors

(TODO: automate this via Jenkins or some CI/CD tooling).

# **10.6 Namespaces**

The main two operational K8s *Namespaces* are:

- *smartemission* the main SE service stack and ETL
- *collectors* Data Collector services and Dashboards (see global *[Architecture](#page-10-0)* Chapter)

Additional, supporting, *Namespaces* are:

- *monitoring* Monitoring related
- *cert-manager* (Let's Encrypt) SSL certificate management
- *ingress-nginx* Ingress services based on nginx-proxying (external/public access)
- *kube-system* mainly K8s Dashboard related

# **10.7 Namespace smartemission**

Below are the main K8s artefacts related under the *smartemission* operational *Namespace*.

## **10.7.1 InfluxDB**

InfluxDB holds data for:

- Calibration Learning Process: RIVM reference Data and SE raw data for learning
- Refined Data: calibrated hour-values from refiner ETL process for comparing with ref data

### **Links**

- K8s deployment specs and backup/restore scripts: [https://github.com/smartemission/kubernetes-se/tree/master/](https://github.com/smartemission/kubernetes-se/tree/master/smartemission/services/influxdb) [smartemission/services/influxdb](https://github.com/smartemission/kubernetes-se/tree/master/smartemission/services/influxdb)
- GitHub repo/var specs: <https://github.com/smartemission/docker-se-influxdb>

### **Creation**

Create two volumes via *PersistentVolumeClaim* (pvc.yml) , one for storage, one for backup/restore:

```
# Run this once to make volumes
apiVersion: apps/v1beta2
kind: PersistentVolumeClaim
metadata:
 name: influxdb-backup
spec:
 accessModes:
  - ReadWriteOnce
 storageClassName: default
 resources:
   requests:
     storage: 2Gi
---
apiVersion: apps/v1beta2
kind: PersistentVolumeClaim
metadata:
 name: influxdb-storage
spec:
 accessModes:
  - ReadWriteOnce
 storageClassName: default
 resources:
    requests:
     storage: 5Gi
```
Use these in *StatefulSet* deployment:

```
apiVersion: apps/v1beta2
kind: StatefulSet
```

```
metadata:
 name: influxdb
 namespace: smartemission
spec:
  selector:
   matchLabels:
     app: influxdb
  serviceName: "influxdb"
  replicas: 1
  template:
   metadata:
     labels:
       app: influxdb
    spec:
      terminationGracePeriodSeconds: 10
      containers:
      - name: influxdb
        image: influxdb:1.6.1
        env:
          - name: INFLUXDB_DB
            value: smartemission
          - name: INFLUXDB_ADMIN_USER
            valueFrom:
              secretKeyRef:
               name: influxdb
                key: username
                                 .
                                 .
                                 .
          - name: INFLUXDB_DATA_INDEX_VERSION
            value: tsi1
          - name: INFLUXDB_HTTP_AUTH_ENABLED
            value: "true"
        resources:
          limits:
            cpu: "500m"
           memory: "10.0Gi"
          requests:
            cpu: "500m"
            memory: "1.0Gi"
        ports:
        - containerPort: 8086
        volumeMounts:
        - mountPath: /var/lib/influxdb
          name: influxdb-storage
        - mountPath: /backup
          name: influxdb-backup
  volumeClaimTemplates:
  - metadata:
      name: influxdb-storage
    spec:
      accessModes: [ "ReadWriteOnce" ]
      storageClassName: default
      resources:
        requests:
          storage: 5Gi
```

```
metadata:
  name: influxdb-backup
spec:
  accessModes: [ "ReadWriteOnce" ]
  storageClassName: default
  resources:
    requests:
      storage: 2Gi
```
### **Backup and Restore**

Backup and restore based on [InfluxDB documentation](https://docs.influxdata.com/influxdb/v1.6/administration/backup_and_restore)

Using the "modern" (v1.5+) InfluxDB backup/restore on live servers with the *portable* backup format.

Before:

- login on maintenance vm
- working kubectl with cluster
- *git clone https://github.com/smartemission/kubernetes-se*
- *cd kubernetes-se/smartemission/services/influxdb*

Example backup/restore

```
# Test initial
./test.sh
# Backup
./backup.sh influxdb-smartemission_181123.tar.gz
# Restore
./restore.sh influxdb-smartemission_181123.tar.gz
# Test the restore
./test.sh
```
# **10.7.2 CronJobs**

K8s *Cronjobs* are applied for all SE ETL. CronJobs run jobs on a time-based schedule. These automated jobs run like Cron tasks on a Linux or UNIX system.

### **Links**

- GitHub repository: <https://github.com/smartemission/docker-se-stetl>
- Docker Image: <https://hub.docker.com/r/smartemission/se-stetl>
- K8s *CronJobs*: <https://github.com/smartemission/kubernetes-se/tree/master/smartemission/cronjobs>

## **Implementation**

All ETL is based on [the Stetl ETL framework.](http://stetl.org) A single Docker Image based on the official Stetl Docker Image contains all ETL processes. A start-up parameter determines the specific ETL process to run. Design of the ETL is described in the *[Data Management](#page-24-0)* chapter.

# CHAPTER 11

# Sensors

Originally the SE Platform was developed for a single sensor device (station), the Intemo Jose(ne). As time moved on additional sensor devices from various sensor projects were integrated, or are in progress. To allow for multiple sensor stations/devices, each with multiple internal sensors from multiple projects, internals for mainly the ETL processes (cron jobs) were generalized while still keeping the core principles of the overall architecture and multi-step ETL processing: raw data harvesting (pull), refinement (validation, calibration), service-publication.

Based on device/sensor-types different ETL algorithms need to be applied. For example, some devices already emit calibrated sensor-values (Luftdaten, Osiris), others require ANN calibration (Jose), others even per-sensor linear or polynominal equations, sometimes per-sensor (AirSensEUR AlphaSense).

The advantage of the current approach is that once measurements are 'in', they become automatically available through all external APIs without any additional action. Only on the 'input' (harvesting)-side and refinement ETL are specific formatting steps required.

# **11.1 Principles**

To integrate a new sensor station type, two main items need to be resolved:

- APIs from which sensor-data can be harvested ('getting the raw or sometimes calibrated data in')
- amount/complexity of calibration and validation needed

In addition, a sensor station type is usually related to a Project. In an early stage every device was given a unique id, where the first 4 digits is the project id, followed by additional digits, denoting the station id within that project. Sometimes a mapping is required. The original station id is always kept in metadata columns.

## **11.1.1 APIs**

Data from sensors is never sent directly to the SE platform. It is sent to what are called **Data Collectors**. These are usually not maintained by SE but by the specific projects like *Smart City Living Lab*, *Luftdaten* and/or companies like *Intemo* etc. The only requirement is that these Data Collectors provide APIs for pulling data into (Harvesting) the SE Platform.

Currently, harvesting from three Data Collector APIs has been realized:

- 1. Raw Sensor (a.k.a. Whale) API from now mainly Intemo (Jose stations) servers
- 2. InfluxDB Data Collector API, now mainly for [AirSensEUR](https://airsenseur.org) stations
- 3. [Luftdaten API,](https://github.com/opendata-stuttgart/meta/wiki/APIs) for [Luftdaten.info](https://luftdaten.info/en/home-en/) kits

Ad 2) this InfluxDB API is maintained by the SE Project itself and may be used in later projects to publish (push) data from additional sensors.

## **11.1.2 Calibration**

Currently, the following calibration algorithms are implemented:

- 1. Jose stations: ANN Calibration
- 2. [AirSensEUR](https://airsenseur.org) per-sensor linear or polynominal equations
- 3. [Luftdaten.info](https://luftdaten.info/en/home-en/) : no calibration required

These algorithms are reusable, mainly the parameters for each need to be set.

So how is this realized internally? Basic principles:

- while harvesting as much metadata as possible is extracted or configured
- the programming concept of an abstract [Device](https://github.com/smartemission/docker-se-stetl/blob/master/smartem/devices/device.py) and [Device registry](https://github.com/smartemission/docker-se-stetl/blob/master/smartem/devices/devicereg.py)

Each station-type (Jose, ASE, Luftdaten) is mapped to a Device Type. From there, specific processing, configuration and algorithms are invoked. A special Device Type is the [Vanilla Device.](https://github.com/smartemission/docker-se-stetl/blob/master/smartem/devices/vanilla.py) The Vanilla Device Type can be used when no specific calibration is required. This is the easiest way to attach stations and was introduced when attaching kits from the [Luftdaten Project](https://luftdaten.info/en/home-en/) .

Each Device has one to three additional items/files:

- Device Definitions ("device devs"), these map component indicators like *no2*, *temperature* etc to their raw inputs and provides pointers to the functions that perform converting (e.g. via calibration) the raw inputs, plus min/max values for validation
- Device Functions: functions that provide all conversions/calibrations
- Device Params (AirSensEUR-AlphaSense sensors only): per-device calibration params

The Refiner mainly invokes these as abstract items without specific knowledge of the Device or sensor type.

Examples:

- 1. Jose Stations:
- [Device](https://github.com/smartemission/docker-se-stetl/blob/master/smartem/devices/josene.py)
- [Device Definitions](https://github.com/smartemission/docker-se-stetl/blob/master/smartem/devices/josenedefs.py)
- [Device Functions](https://github.com/smartemission/docker-se-stetl/blob/master/smartem/devices/josenefuncs.py) (invoke ANN)
- 2. AirSensEUR Stations:
- [Device](https://github.com/smartemission/docker-se-stetl/blob/master/smartem/devices/airsenseur.py)
- [Device Definitions](https://github.com/smartemission/docker-se-stetl/blob/master/smartem/devices/airsenseurdefs.py)
- [Device Functions](https://github.com/smartemission/docker-se-stetl/blob/master/smartem/devices/airsenseurfuncs.py)
- [Per-sensor params](https://github.com/smartemission/docker-se-stetl/blob/master/smartem/devices/airsenseurparms.py) (provided by M. Gerboles, EU JRC)
- 3. Luftdaten Kits (using Vanilla Device):
- [Vanilla Device](https://github.com/smartemission/docker-se-stetl/blob/master/smartem/devices/vanilla.py)
- [Vanilla Device Definitions](https://github.com/smartemission/docker-se-stetl/blob/master/smartem/devices/vanilladefs.py) generic defs, no specific implementation required

# **11.2 Additional Info**

Some specifics per station type and projects.

# **11.2.1 Luftdaten Kits**

With the introduction of the [Vanilla Device](https://github.com/smartemission/docker-se-stetl/blob/master/smartem/devices/vanilla.py) only specific Harvesting classes needed to be developed:

- Last Values harvesting using the "last 5 minute values" API
- General harvesting using the "last hour average values" API

As to not strain the Luftdaten server intrastructure and to start lightly, only data in specified Bounding Boxes within the ETL Stetl config, is harvested. In first instance the area of Nijmegen, *[51.7,5.6,51.9,6.0]*, but this can be extended later.

Only three classes are required integrating Luftdaten measurements, the first is a common base-class for all:

- [LuftdatenInput](https://github.com/smartemission/docker-se-stetl/blob/master/smartem/harvester/luftdateninput.py) a generic Stetl HttpInput-derived class
- [HarvesterLastLuftdatenInput](https://github.com/smartemission/docker-se-stetl/blob/master/smartem/harvester/harvestlastluftdaten.py) Harvester for last values (near real-time values)
- [HarvesterLuftdatenInput](https://github.com/smartemission/docker-se-stetl/blob/master/smartem/harvester/harvestluftdaten.py) Harvester for last-hour average values (history timeseries)

These classes mainly process incoming JSON-data to required database record formats for generic Stetl *PostgresInsert* output classes.

The Stetl configurations as run in the ETL cronjobs are:

- [Last Values Stetl Config](https://github.com/smartemission/docker-se-stetl/blob/master/config/last.cfg) Common Harvester for all last values (near real-time values)
- [Harvester Stetl Config](https://github.com/smartemission/docker-se-stetl/blob/master/config/harvester_luftdaten.cfg) Harvester for last-hour average values (history timeseries)

Device id's consist of a fixed *project id*, *4931* (German and Dutch country codes) followed by 4-5 digits Luftdaten *Location id*. Although each LTD sensor has its own unique id, the Location Id (and related lat/lon) binds multiple sensors together and can be considered as a "kit" or "station".

No specific code is required for any of the other SE ETL processes, like Refiner and SOS and STA Publishers. For example all Luftdaten STA *Things* can be queried by the project id *4931*: [https://data.smartemission.nl/gost/v1.0/](https://data.smartemission.nl/gost/v1.0/Things?\protect \T1\textdollar filter=properties/project_id%20eq%20%274931%27) [Things?\protect\T1\textdollarfilter=properties/project\\_id%20eq%20%274931%27](https://data.smartemission.nl/gost/v1.0/Things?\protect \T1\textdollar filter=properties/project_id%20eq%20%274931%27)

## **11.2.2 AirSensEUR**

To Be Supplied.

Project id is *1182*.

Via STA: [https://data.smartemission.nl/gost/v1.0/Things?\protect\T1\textdollarfilter=properties/project\\_id%20eq%](https://data.smartemission.nl/gost/v1.0/Things?\protect \T1\textdollar filter=properties/project_id%20eq%20%271182%27) [20%271182%27](https://data.smartemission.nl/gost/v1.0/Things?\protect \T1\textdollar filter=properties/project_id%20eq%20%271182%27)

## **11.2.3 Josene**

To Be Supplied.

Several projects including Smart City Living Lab, Waalkade. The original Nijmegen SE project has project id '0000', others usually start with '2'.

# CHAPTER 12

# Administration

This chapter describes the daily operation and maintenance aspects for the Smart Emission platform (regular Docker environment). For example:

- how to start stop servers
- backup and restore
- managing the ETL
- where to find logfiles
- troubleshooting
- monitoring

# **12.1 Backup**

Backup is automated: see Platform cronfile.txt and the backup.sh script.

Only dynamic data is backed-up as all code is in GitHub and the entire platform can be rebuild in minutes.

The last 7 days of data are backed-up by weekday (1 is monday), and then the last day of each year-month. Backups can be accessed via sftp :

```
$ sftp vps68271@backup
Connected to backup.
sftp> dir
SETEST-2016-06 SETEST-weekday-4
sftp> ls -1 \times / *<br>-rw-r--r-- 0 1120
                    1122 199611 Jun 1 20:52 SETEST-weekday-4/geoserver
˓→data_init.tar.gz
-rw-r--r-- 0 1120 1122 16345 Jun 2 00:00 SETEST-weekday-4/backup.log
-rw-r--r-- 0 1120 1122 262846 Jun 2 16:39 SETEST-weekday-4/geoserver
˓→data.tar.gz
-rw-r--r-- 0 1120 1122 542 Jun 2 16:39 SETEST-weekday-4/postgres.sql.
 ˓→bz2 (continues on next page)
```
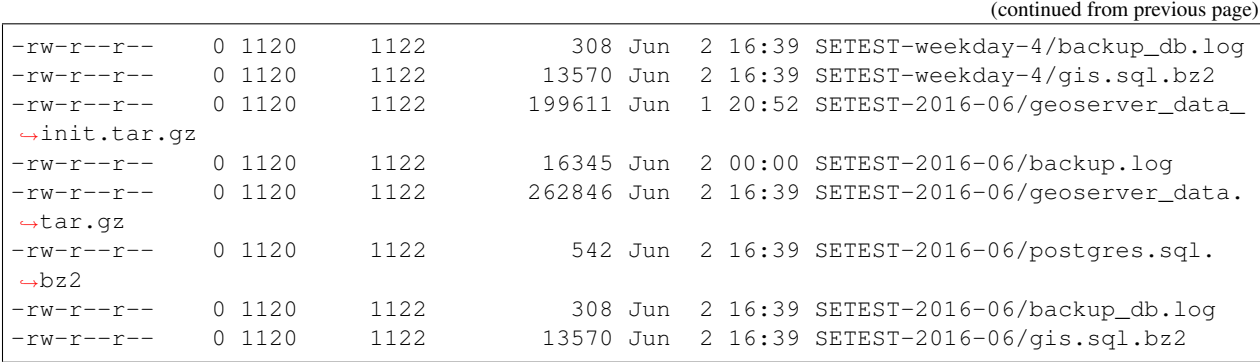

Show quota with command: *ssh vps68271@backup quota*.

## **12.2 Restoring**

To restore, when e.g. the /var/smartem dir is inadvertently deleted (as has happened once), the entire data and services can be restored in minutes. Only all logging info cannot be restored. Also handy when moving data to another server.

Latest nightly backups should be under /var/smartem/backup, in worser cases under the vps backup (see above).

### **12.2.1 Stop the Platform**

Be sure to have no ETL nor services running.

service smartem stop

## **12.2.2 Restore Databases**

PostGIS and InfluxDB can be restored as follows.

```
# Be sure to have no dangling data (dangerous!)
    /bin/rm -rf /var/smartem/data/postgresql # contains all PG data
    # Restart PostGIS: this recreates /var/smartem/data/postgresql
    ~/git/services/postgis/run.sh
    # creeer database schema's globale vars etc
   cd ~/git/platform
    ./init-databases.sh
    # Restore PostGIS data for each PG DB schema
~/git/platform/restore-db.sh /var/smartem/backup/gis-smartem_rt.dmp
~/git/platform/restore-db.sh /var/smartem/backup/gis-smartem_refined.dmp
~/git/platform/restore-db.sh /var/smartem/backup/gis-smartem_calibrated.dmp
~/git/platform/restore-db.sh /var/smartem/backup/gis-smartem_extract.dmp
\sim/git/platform/restore-db.sh /var/smartem/backup/gis-smartem_harvest-rivm.dmp
\sim/git/platform/restore-db.sh /var/smartem/backup/gis-sos52n1.dmp
\sim/git/platform/restore-db.sh /var/smartem/backup/gis-smartem_raw.dmp # big one
    # Restore InfluxDB data
```

```
cd /var/smartem/data
tar xzvf ../backup/influxdb_data.tar.gz
```
## **12.2.3 Restore Services**

```
Services are restored as follows:
```

```
# Restore GeoServer data/config
cd /var/smartem/data
tar xzvf ../backup/geoserver_data.tar.gz
# Restore SOS 52North config
cd /var/smartem/data
tar xzvf ../backup/sos52n_data.tar.gz
# Restore Grafana NOT REQUIRED (config from GitHub)
# cd /var/smartem/config
# tar xzvf ../backup/grafana_config.tar.gz
    # Grafana restore (tricky)
   rm -rf /var/smartem/config/grafana
   rm -rf /var/smartem/data/grafana
   rm -rf /var/smartem/log/grafana
    # run once
   cd ~/git/service/grafana
    ./run.sh
    # creates all grafana dirs
    # Stop and copy Grafana db (users, dashboards etc.)
   docker stop grafana
   docker rm grafana
   cp /var/smartem/backup/grafana.db /var/smartem/data/grafana
    ./run.sh
    # Check restores via the viewers: smartApp, Heron and SOS Viewer
```
## **12.2.4 Restore Calibration Images**

Calibration Images can be restored as follows.

```
cd /opt/geonovum/smartem/git/etl
tar xzvf /var/smartem/backup/calibration_images.tar.gz
```
# **12.3 ETL and Data Management**

# **12.3.1 Republish Data to SOS and STA**

In cases where for example calibration has changed, we need to republish all (refined) data to the SOS and STA. This is not required for data in GeoServer since it directly uses the Refined DB tables. SOS and STA keep their own (PostGIS) databases, hence these must be refilled.

Below the steps to republish to SOS and STA, many are common. This should be performed on SE TEST Server:

```
# stop entire platform: services and cronjobs
service smartem stop
# Start PostGIS
cd ~/git/services/postgis
./run.sh
```
Next do STA and/or SOS specific initializations.

### **SensorUp STA Specific**

This is specific to STA server from SensorUp.

```
# use screen as processes may take long
    screen -S sta
# STA clear data
cd ~/git/database
./staclear.sh
# if this does not work re-init on server
login at sta.smartemission.nl
service tomcat8 stop
su - postgres
cat db-sensorthings-init.sql | psql sensorthings
service tomcat8 start
logout
    # STA Publisher: restart
    ./sta-publisher-init.sh
    # STA Test if publishing works again
   cd ~/git/etl
    ./stapublisher.sh
    # If ok, reconfigure stapublisher such that it runs forever
    # until no more refined data avail
    # edit stapublisher.cfg such that 'read_once' is False
    # [input_refined_ts_db]
    # class = smartemdb.RefinedDbInput
    \# .
    #.
    # read_once = False
    # Now run stapublisher again (will take many hours...)
    ./stapublisher.sh
    # Detach screen
    control-A D
```
### **52North SOS Specific**

This is specific to SOS server from 52North.

```
# Start SOS
cd ~/git/services/sos52n
./run.sh
# SOS clear DB and other data
cd ~/git/services/sos52n/config
./sos-clear.sh
    # SOS Publisher: restart
cd ~/git/database/util
    ./sos-publisher-init.sh
    # SOS Test if publishing works again
   cd ~/git/etl
    ./sospublisher.sh
    # If ok, reconfigure sospublisher such that it runs forever
    # until no more refined data avail
    # edit sospublisher.cfg such that 'read_once' is False
    # [input_refined_ts_db]
    # class = smartemdb.RefinedDbInput
    ### read_once = False
    # use screen as processes may take long
   screen -S sos
    # Now run sospublisher again (will take many hours...)
    ./sospublisher.sh
    # Detach screen
    control-A D
```
All dynamic data can be found under /var/smartem/data.

## **12.3.2 Calibration Model**

This needs to be intalled from time to time on the production server. Two parts are incolved: database schema (the model) and images (the results/stats).

All can be restored as follows, assuming we have the data in some backup.

```
~/git/platform/restore-db.sh gis-smartem_calibrated.dmp
cd /opt/geonovum/smartem/git/etl
tar xzvf calibration_images.tar.gz
```
# **12.4 Admin UI**

There is a simple password-protected admin UI for several tasks and inpections. The Admin URL can be found via the "Links" entry SE Platform website (<dataltest>.smartemission.nl).

Via a main screen admin tasks and inpections are selected.

# **Smart Emission - Administration**

Below links to admin functions.

#### **Databases**

- · Postgres Database Admin
- InfluxDB Admin: via Chronograph

### **Services**

- · GeoServer Admin
- · SOS 52North Admin
- God Christman<br>- Grafana Admin<br>- GOST Dashboard

### Logs

- All Logs in Logdirs<br>ETL Last Values
- 
- · ETL Harvester lastlog · ETL - Refiner - lastlog
- ETL Extractor lastlog
- · ETL Harvester\_rivm lastlog
- · ETL Calibrator lastlog
- ETL SOS Publisher lastlog
- · ETL STA Publisher lastlog
- Last Backup Log<br>Last Backup DB Log

### Calibration

· calibration result images

### Monitoring

- Grafana Monitoring Docker Stats<br>• Grafana Monitoring Ubuntu Stats
- 
- Prometheus metrics collection
- · cAdvisor Docker stats

### **Backups**

For download.

- All Backups

Fig. 1: *Figure - SE Admin Page Main Screen*

# **12.4.1 Database Management**

Management of Postgres/PostGIS DB data is provided via phppgadmin.

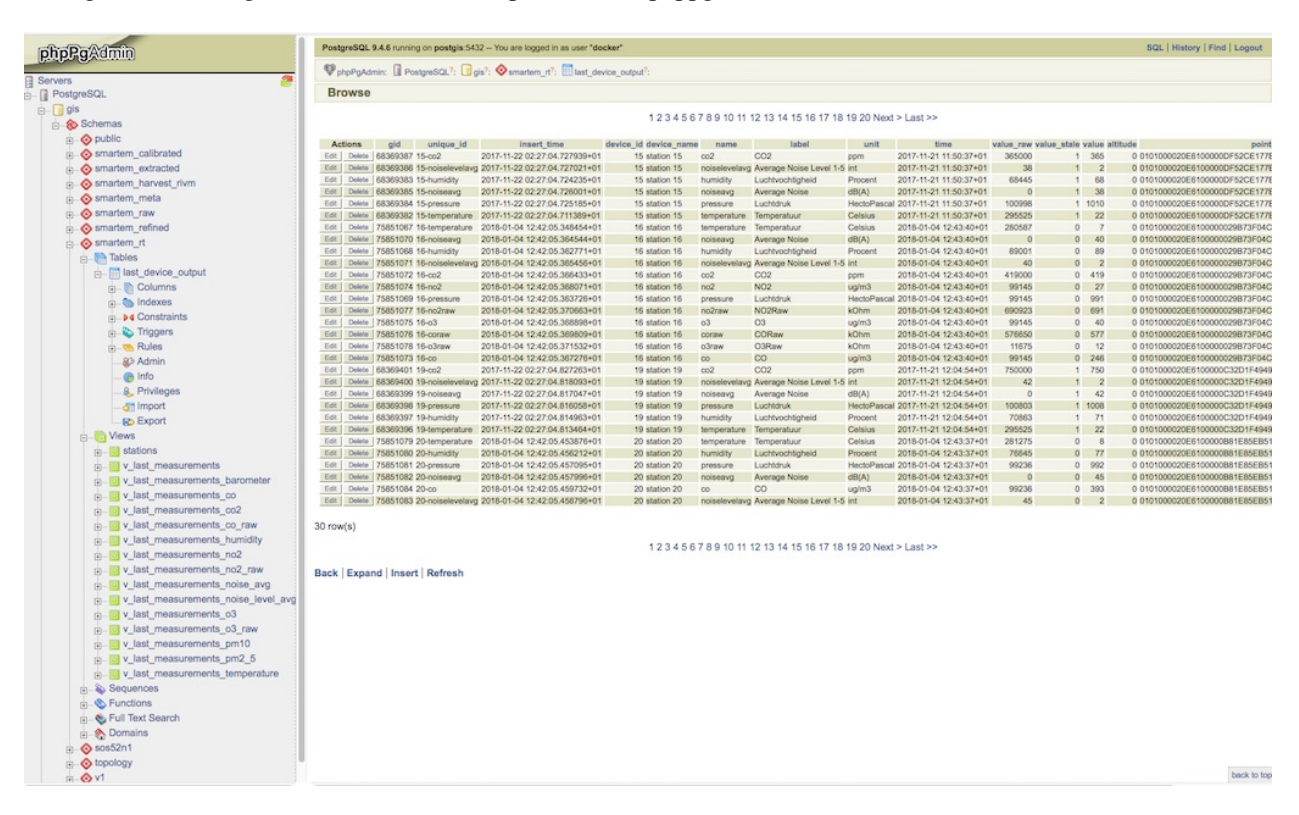

Fig. 2: *Figure - Postgres DB Management via phppgadmin*

Management of InfluxDB data is provided via Chronograf.

Also possibility to develop dashboards.

## **12.4.2 Services Management**

Most of the application servers provide their own management web UI. These can be invoked from the admin page as well, for example:

- GeoServer Admin
- SOS 52North Admin
- Grafana Admin
- SensorThings API (via GOST) Dashboard

# **12.4.3 Log Inspection**

All log files for the ETL and for the application services can be accessed via the admin screen.

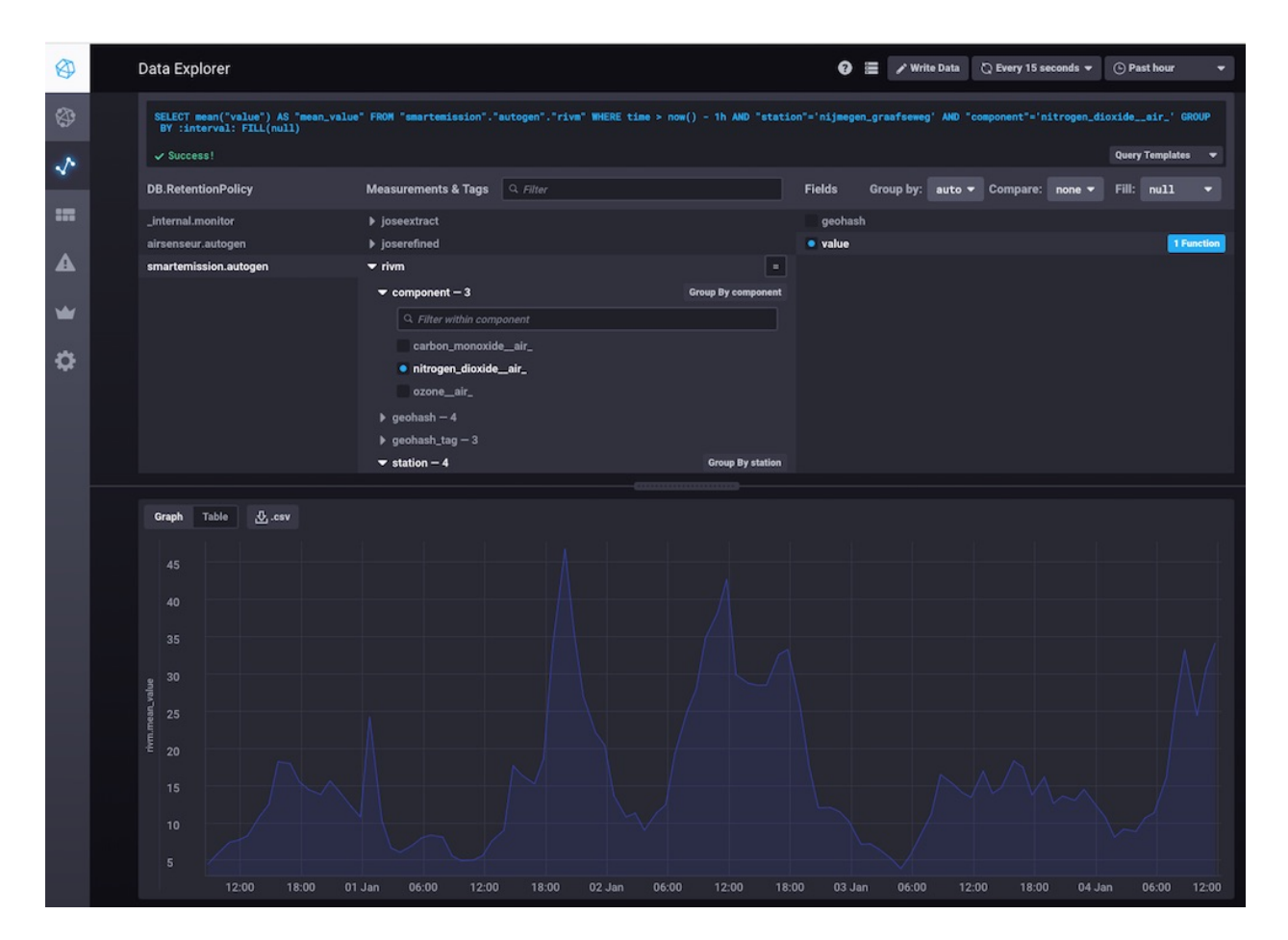

Fig. 3: *Figure - InfluxDB Management via Chronograf*
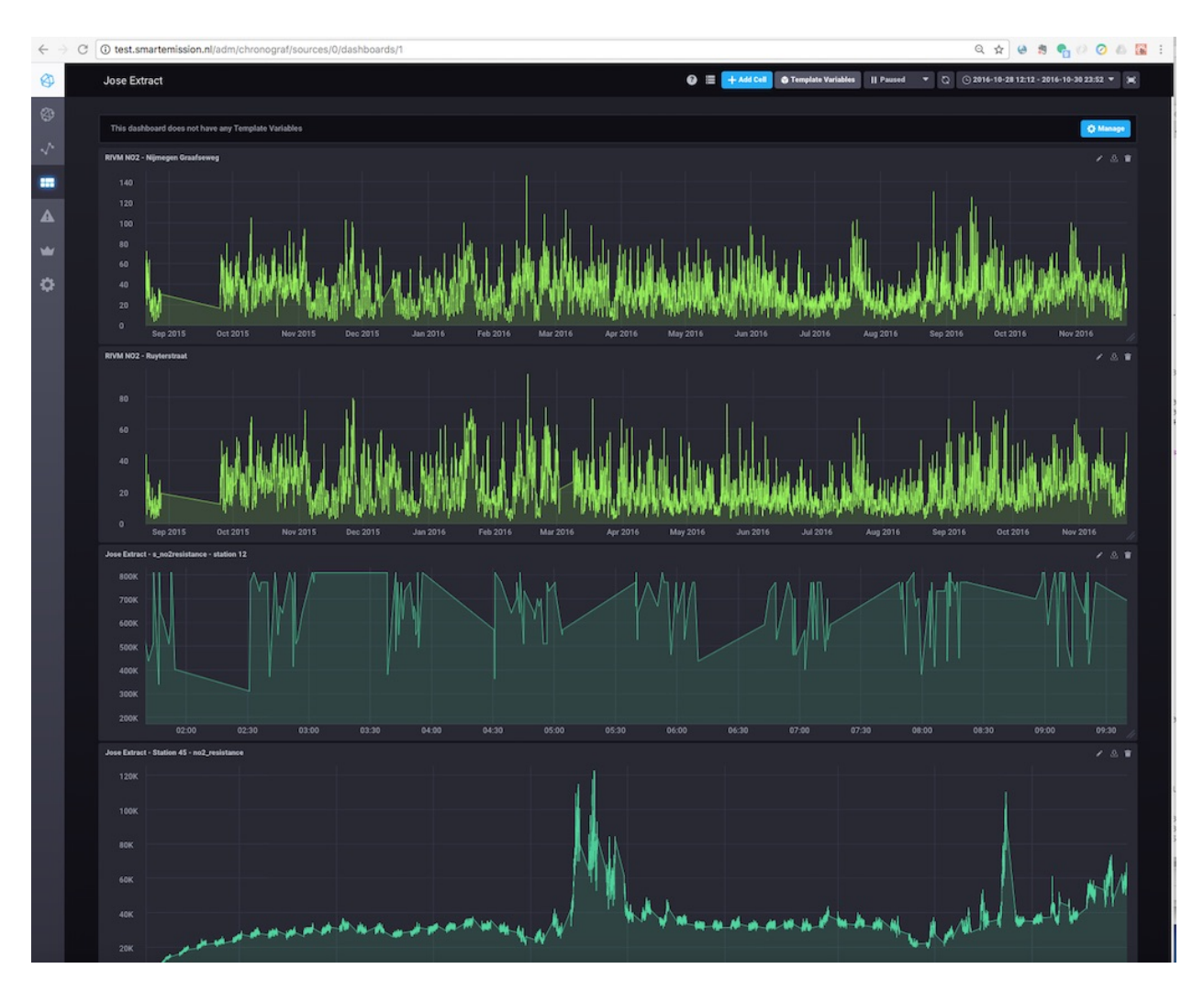

Fig. 4: *Figure - InfluxDB Management Dashboards in Chronograf*

# **12.5 Monitoring**

Local monitoring tools are invoked from the admin screen (see above).

#### **12.5.1 Services Uptime**

All SE API services (WMS, WFS, SOS, STA etc) and external APIs (Whale Server, Intemo Harvester) are monitored via UptimeRobot.com. Notification of downtime os via email or SMS.

#### **12.5.2 Systems Monitoring**

All systems (Ubuntu OS, Docker etc) are monitored using [Prometheus](https://prometheus.io) with [Exporters](https://prometheus.io/docs/instrumenting/exporters/) and [Grafana.](https://grafana.com/)

Prometheus collects and stores data as timeseries by pulling metrics from Exporters. An Exporter collects local metric data and exposes these via a uniform HTTP API through which Prometheus pulls. Each Exporter is resource-specific: e.g. a [Node Exporter](https://github.com/prometheus/node_exporter) collects metrics from a Linux OS. Google [cAdvisor](https://github.com/google/cadvisor) will be used to collect and expose Docker metrics.

Grafana uses Prometheus as a Data source, providing various standard Dashboards for visualization. Also Alerting can be configured via Prometheus, using the [AlertManager](https://prometheus.io/docs/alerting/alertmanager/) to send to various alerting destinations (email, SMS, webhook etc).

A complete setup for the above can be found at [https://github.com/vegasbrianc/prometheus.](https://github.com/vegasbrianc/prometheus) This is used as a base for SE monitoring. Grafana monitoring Dashboards can be accessed via the SE Admin UI.

#### **Links**

Tutorials

- <https://www.digitalocean.com/community/tutorials/how-to-install-prometheus-using-docker-on-ubuntu-14-04>
- <https://www.digitalocean.com/community/tutorials/how-to-use-prometheus-to-monitor-your-ubuntu-14-04-server>

Specifics

- <http://phillbarber.blogspot.nl/2015/02/connect-docker-to-service-on-parent-host.html>
- <https://grafana.com/dashboards/1860>
- <https://github.com/google/cadvisor>

# **12.6 Troubleshooting**

Various issues found and their solutions.

#### **12.6.1 Docker won't start**

This may happen after a Ubuntu (kernel) upgrade. In syslog *"[graphdriver] prior storage driver "aufs" failed: driver not supported"*.

• Solution: <https://github.com/docker/docker/issues/14026> : Remove dir /var/lib/docker/aufs.

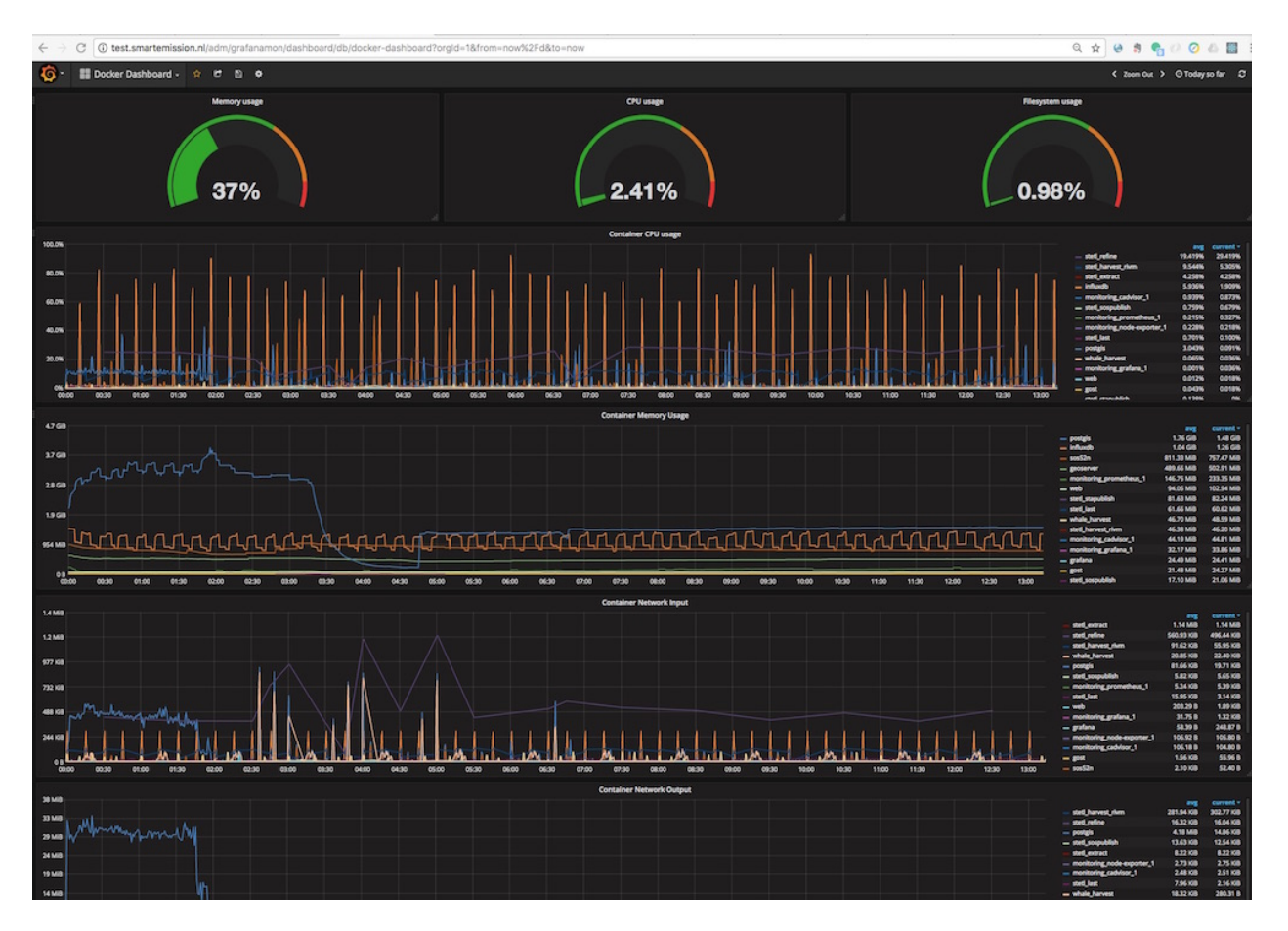

Fig. 5: *Figure - Docker Monitoring in SE*

# **Dissemination**

This chapter collects various presentations and documents related to dissemination events like workshops and presentations. All "raw" documents can be found in the project GitHub repository at [https://github.com/smartemission/](https://github.com/smartemission/smartemission/tree/master/docs/platform/_static/dissemination) [smartemission/tree/master/docs/platform/\\_static/dissemination.](https://github.com/smartemission/smartemission/tree/master/docs/platform/_static/dissemination)

# **13.1 Workshop 17 dec 2015**

In the context of the [Smart Emission project](http://www.ru.nl/gpm/onderzoek/research-projects/smart-emission) a workshop was held at Geonovum on Dec 17, 2015. The main subjects were:

- presenting OGC standards in general (WMS, WFS, CSW) and in particular Sensor-related (SWE, SOS)
- hands-on demo's for several clients and visualisations (QGIS, ArcGIS and Heron)

#### **13.1.1 Slides**

The agenda and presentation slides, all in PDF, can be found here:

- [Workshop Agenda](#page-0-0)
- [OGC Standards+INSPIRE Thijs Brentjens](#page-0-0)
- [OGC SWE/SOS Just van den Broecke](#page-0-0)
- [Visualisation in ArcGIS of LML data Graduation Presentation Freek Thuis](#page-0-0)
- [QGIS Matthijs Kastelijns](#page-0-0)
- [Heron Viewer Just van den Broecke](#page-0-0)

#### **13.1.2 Links**

More detailed tutorials on OGC standards at the [OGC School](https://github.com/opengeospatial/ogc_school) in particular the [entire PDF document \(18MB!\).](https://github.com/opengeospatial/ogc_school/raw/master/build/ogc-tutorial.pdf)

Some interactive visualisation examples "via Google" were also shown like made with [D3JS:](http://d3js.org/)

- Visualization of Beijing Air Pollution: [http://vis.pku.edu.cn/course/Visualization\\_2012F/assignment2/Chengye](http://vis.pku.edu.cn/course/Visualization_2012F/assignment2/Chengye)
- More can be found here [http://vis.pku.edu.cn/wiki/public\\_course/visclass\\_f12/assignment/a02/websites/start](http://vis.pku.edu.cn/wiki/public_course/visclass_f12/assignment/a02/websites/start) (click "Alive Version" for each)

## **13.2 Citizen Meetup 26 may 2016**

Meeting held in Nijmegen, on May 26 2016.

#### **13.2.1 Slides**

The agenda and presentation slides, all in PDF, can be found here:

- [Agenda](#page-0-0)
- [Data, Viewers, Standards 10 min talk](#page-0-0)

# **13.3 Project Meeting 12 july 2016**

Meeting held in Nijmegen, on July 12 2016.

• [Gas Calibration - Pieter Marsman](#page-0-0)

## **13.4 Geospatial World Forum 24 may 2016**

Smart Emission was presented at the Geospatial World Forum (GWF) in Rotterdam on may 24, 2016. The presentation from Smart Emission is here:

• [Smart Emission](#page-0-0)

## **13.5 Sensor Webs Conference 30 aug 2016**

Smart Emission was presented at the Geospatial Sensor Webs conference organized by 52°North in Münster Germany.

*"Under the motto "Geospatial Sensor Webs", the 52°North Open Innovation Network aims to provide a forum in which sensor web researchers and practitioners can present and discuss their ideas, use cases and solutions. . . . The 2016 Workshop and Conference continues the series of 52°North workshops on Sensor Web technologies, which started in 2013."*

#### **13.5.1 Slides**

All presentations can be found online at [http://52north.org/about/other-activities/geospatial-sensor-webs-conference/](http://52north.org/about/other-activities/geospatial-sensor-webs-conference/program/tuesday) [program/tuesday](http://52north.org/about/other-activities/geospatial-sensor-webs-conference/program/tuesday)

The presentation from Smart Emission is here:

• [Smart Emission, building a spatial data infrastructure for an environmental citizen sensor network](#page-0-0)

#### **13.5.2 Papers**

For this conference the SE project submitted a paper for the proceedings. The proceedings named *"Proceedings of the Geospatial Sensor Webs Conference 2016"*, Münster, Germany, August 29 - 31, 2016 by Simon Jirka, Christoph Stasch, Ann Hitchcock (Eds) can be found online at <http://ceur-ws.org/Vol-1762/>

The SE-paper *"Smart Emission - Building a Spatial Data Infrastructure for an Environmental Citizen Sensor Network"* by Michel Grothe et al is here as PDF:

• [Smart Emission - Building a Spatial Data Infrastructure for an Environmental Citizen Sensor Network](#page-0-0)

#### **13.5.3 Links**

• [Conference web site](http://52north.org/about/other-activities/geospatial-sensor-webs-conference)

## **13.6 Evaluation Meeting 21 sep 2016**

An internal and external evalution meeting was held on sept 21, 2016 in "Wijkcentrum De Biezantijn", Nijmegen.

#### **13.6.1 Slides**

The presentation from Smart Emission is here:

- [Status update Data Platform \(Just van den Broecke\)](#page-0-0)
- [SE Data Platform Overview \(Just van den Broecke\)](#page-0-0)

## **13.7 Presentation 28 nov 2016**

An internal presentation on Smart Emission, AirSensEUR and SensorThings API was held on nov 28, 2016 at the "Springplank" lunch meetup at Geonovum.

#### **13.7.1 Slides**

The presentation slides are here:

• [Smart Emission and more \(Just van den Broecke\)](#page-0-0)

### **13.8 Symposium RIVM "Samen meten aan Luchtkwaliteit"**

Op 7 december 2016 organiseerde het RIVM centrum Milieukwaliteit het symposium *"Samen meten aan luchtkwaliteit: innovatie, sensoren en citizen science"*. Tijdens het symposium kwamen partijen bijeen die de lokale luchtmetingen naar een hoger plan tillen.

SE held a workshop on "Data". Links below:

- [Agenda Symposium](http://www.rivm.nl/Documenten_en_publicaties/Algemeen_Actueel/Agenda_Items/Agenda_2016/Symposium_Samen_meten_aan_luchtkwaliteit_innovatie_sensoren_en_citizen_science)
- [Aankondiging](http://rivm.nl/media/SamenMetenAanLuchtkwaliteit/SaveTheDate/index.html)

#### **13.8.1 Slides**

The presentation slides (PDF and PPT) from the Smart Emission Data workshop (Verdonk, Nouwens, van den Broecke, Geurts) are here:

- [Smart Emission Workshop on Data \(PDF\)](#page-0-0)
- [Smart Emission Workshop on Data \(Powerpoint\)](_static/dissemination/symposium-samen-meten-rivm-7dec2016/SmartEmission_Nijmegen_RIVM_samenmeten.pptx)

### **13.9 Presentatie bij RIVM - 17 jan 2017**

Presentatie door Just van den Broecke in kader mogelijke overdracht/samenwerking met RIVM voor het SE Platform.

#### **13.9.1 Slides**

The presentation slides (PDF) are here:

• [Smart Emission Platform \(PDF\)](#page-0-0)

# **13.10 Emit Blog Posts - 2018+**

[Emit #1+ – series of blog posts on SE Platform](https://justobjects.nl/category/smartemission/) by Just van den Broecke on [justobjects.nl](https://justobjects.nl)

### **13.11 INSPIRE Conference 2018 - Antwerp**

Presented by Linda Carton at INSPIRE Conference in Antwerp on sept 20, 2018:

- Title: *Development of a national Spatial Data Infrastructure for Open Sensor Data based on citizen science initiatives*
- Authors: Linda Carton, Paul Geurts, Just van den Broecke, Janus Hoeks, Michel Grothe, Robert Kieboom, Hester Volten, Jene van der Heide, Marga Jacobs and Piet Biemans
- [Abstract](https://inspire.ec.europa.eu/events/conferences/inspire_2018/submissions/363.html)
- [Presentation Slides \(PDF\)](#page-0-0)

#### **13.12 Geo Gebruikersfestival 2018 - Amersfoort**

Presented by Just van den Broecke at [Geo Gebruikersfestival/SDI.Next 2018](https://www.geonovum.nl/over-geonovum/agenda/geo-gebruikersfestival-2018-en-sdinext) in Amersfoort on okt 31, 2018.

Abstract:

```
"Eind september heeft PDOK het beheer van het Smart
Emissions Platform op zich genomen. Daarmee is de
Sensordata Stack op PDOK live gegaan. Het PDOK ITteam
heeft veel kennis kunnen opdoen over sensordatastromen,
onder andere door de inzet van de OGC
SensorThingsAPI. Just van den Broecke was zowel bij de
opzet van het Smart Emissions Platform zelf betrokken
```

```
als bij de landing hiervan in PDOK. Hij vertelt over de
gekozen architectuur en standaarden en werpt alvast
een blik in de toekomst."
```
- Title: *SensorSDI op PDOK met het Smart Emission Data Platform*
- Author: Just van den Broecke
- [Presentation Slides \(PDF\)](#page-0-0)

# Cookbook

This chapter contains sections to aid developers to interact with the SE platform. This is split into the following areas:

- developing (web) clients that use the OGC web services (WFS, WMS, SOS, STA)
- developing new sensor types
- deploying subsets of the SE platform

# **14.1 Developing Web Clients**

The SE platform supports various standard OGC web APIs:

- WMS with Time Dimensions
- WFS
- Sensor Observation Service (SOS)
- SensorThings API (STA)

The use of STA is favoured over SOS.

## **14.2 SensorThings API**

The easiest way to get data out of the SE Platform is via the [SensorThings API.](http://docs.opengeospatial.org/is/15-078r6/15-078r6.html) As this API is REST-based one can already navigate through its entities via a web browser. For example the URL <http://data.smartemission.nl/gost/v1.0> will show all *Entities*. Each can be clicked to navigate through the model.

#### **14.2.1 Resources**

Some STA documentation, inparticular API usage.

- [SensorThings API OGC Standard](http://docs.opengeospatial.org/is/15-078r6/15-078r6.html)
- <http://ogc-iot.github.io/ogc-iot-api/datamodel.html> datamodel explanation
- <http://developers.sensorup.com/docs/> developer-friendly API docs, including JavaScript/cURL examples
- <https://gost1.docs.apiary.io> STA GOST-provided API docs
- <https://sensorup.atlassian.net/wiki/spaces/SPS> some more examples

The mapping of the STA entities to SE objects is as follows:

- *Thing*: corresponds to single SE Device (Station)
- *Location*: holds single/last geographical *Point* location of *Thing*, thus SE Device
- *Datastream*: corresponds to single indicator (e.g. Temperature or NO2) of single/specific SE Device
- *Observation*: corresponds to single measurement (e.g. Temperature or NO2) of single/specific *Datastream*
- *Sensor* and *ObservedProperty* provide metadata for a single/specific SE device indicator (mostly a sensor) thus *Datastream*

So a single *Thing* has multiple Datastreams, each *Datastream* provides multiple *Observations* for a single *Sensor* and single *ObservedProperty*. This corresponds to a single SE Device containing multiple indicators (mostly sensors) where each indicator provides multiple measurements. Thus *Thing*, *Datastream* and *Observation* will be the three Entities mostly used when interacting with STA.

In addition, for a *Thing* in SE the following conventions apply:

- *name* attribute corresponds to SE Device id
- *properties* is a free-form key/value list field using
- *device\_meta*: device type and version e.g. *jose-1*
- *id*: device type and version e.g. *jose-1*
- *last\_update*: last date/time update was received from device
- *project id*: project identifier within SE (first 4 numbers of SE Device id)

Example properties:

```
"properties": {
        "device_meta": "jose-1",
        "id": "20060009",
        "last_update": "2018-02-01T15:00:00+01:00",
        "project_id": 2006
},
```
One caveat: as the STA GOST server holds over 5 million Entities (mainly *Observations*), most STA REST calls will automatically provide *Paging* with a maximum of N (top or nested) Entities per page. For example, getting all *Things* via <http://data.smartemission.nl/gost/v1.0/Things> gives:

```
{
   "@iot.count": 182,
   "@iot.nextLink": "http://data.smartemission.nl/gost/v1.0/Things?$top=100&$skip=100
ightharpoonup",
   "value": [
      {
         "@iot.id": 182,
         "@iot.selfLink": "http://data.smartemission.nl/gost/v1.0/Things(182)",
         "name": "20060009",
```

```
(continued from previous page)
```

```
"description": "Smart Emission station 20060009",
         "properties": {
            "device_meta": "jose-1",
            "id": "20060009",
            "last_update": "2018-02-01T15:00:00+01:00",
            "project_id": 2006
         },
         "Locations@iot.navigationLink": "http://data.smartemission.nl/gost/v1.0/
˓→Things(182)/Locations",
         "Datastreams@iot.navigationLink": "http://data.smartemission.nl/gost/v1.0/
˓→Things(182)/Datastreams",
        "HistoricalLocations@iot.navigationLink": "http://data.smartemission.nl/gost/
˓→v1.0/Things(182)/HistoricalLocations"
     },
      {
         "@iot.id": 181,
         "@iot.selfLink": "http://data.smartemission.nl/gost/v1.0/Things(181)",
         "name": "20060005",
         "description": "Smart Emission station 20060005",
         "properties": {
            "device_meta": "jose-1",
            "id": "20060005",
            "last_update": "2018-02-01T15:00:00+01:00",
            "project_id": 2006
         },
         "Locations@iot.navigationLink": "http://data.smartemission.nl/gost/v1.0/
˓→Things(181)/Locations",
         "Datastreams@iot.navigationLink": "http://data.smartemission.nl/gost/v1.0/
˓→Things(181)/Datastreams",
         "HistoricalLocations@iot.navigationLink": "http://data.smartemission.nl/gost/
˓→v1.0/Things(181)/HistoricalLocations"
      },
        .
        .
      {
         "@iot.id": 83,
        "@iot.selfLink": "http://data.smartemission.nl/gost/v1.0/Things(83)",
         "name": "88",
         "description": "Smart Emission station 88",
         "properties": {
            "device meta": "jose-1",
            "id": "88",
            "last_update": "2018-01-25T07:00:00+01:00",
            "project_id": 0
         },
         "Locations@iot.navigationLink": "http://data.smartemission.nl/gost/v1.0/
˓→Things(83)/Locations",
         "Datastreams@iot.navigationLink": "http://data.smartemission.nl/gost/v1.0/
˓→Things(83)/Datastreams",
         "HistoricalLocations@iot.navigationLink": "http://data.smartemission.nl/gost/
˓→v1.0/Things(83)/HistoricalLocations"
     }
  ]
}
```
where *"@iot.count": 182* denotes that there are 182 *Things* (SE Sensor Stations/Devices).

Paging: [http://data.smartemission.nl/gost/v1.0/Things?\protect\T1\textdollartop=100&\protect\T1\textdollarskip=100](http://data.smartemission.nl/gost/v1.0/Things?\protect \T1\textdollar top=100&\protect \T1\textdollar skip=100)

links to the next *Page* with *\$top=100&\$skip=100* indicating show at most 100 Entities (*\$top=100*) and skip the first 100 (*\$skip=100*). The number 100 is a limit set in in the *GOST* config file: *maxEntityResponse: 100*. One should always be aware of Paging.

#### **14.2.2 Useful Queries**

Reminder: Paging will apply to the total number of Entities returned: so when e.g. *\$expand*-ing Things, the count will apply to the expanded Entities!

Getting a specific *Thing* by station id using *\$filter*.:

[http://data.smartemission.nl/gost/v1.0/Things?\\$filter=name eq '20010001'](http://data.smartemission.nl/gost/v1.0/Things?\protect \T1\textdollar filter=name%20eq%20%2720010001%27)

or URL-encoded:

[http://data.smartemission.nl/gost/v1.0/Things?\protect\T1\textdollarfilter=name%20eq%20%](http://data.smartemission.nl/gost/v1.0/Things?\protect \T1\textdollar filter=name%20eq%20%2720010001%27) [2720010001%27](http://data.smartemission.nl/gost/v1.0/Things?\protect \T1\textdollar filter=name%20eq%20%2720010001%27)

Getting Things expanding *Locations*, useful to plot e.g. SE Devices with (last) locations on a map:

[http://data.smartemission.nl/gost/v1.0/Things?\protect\T1\textdollarexpand=Locations](http://data.smartemission.nl/gost/v1.0/Things?\protect \T1\textdollar expand=Locations)

Same, but requesting a more compact response (less attributes) using the *\$select* option:

[http://data.smartemission.nl/gost/v1.0/Things?\protect\T1\textdollarexpand=Locations\(\protect\T1\](http://data.smartemission.nl/gost/v1.0/Things?\protect \T1\textdollar expand=Locations(\protect \T1\textdollar select=location)&\protect \T1\textdollar select=id,name) [textdollarselect=location\)&\protect\T1\textdollarselect=id,name](http://data.smartemission.nl/gost/v1.0/Things?\protect \T1\textdollar expand=Locations(\protect \T1\textdollar select=location)&\protect \T1\textdollar select=id,name)

Result:

```
{
   "@iot.count": 182,
   "@iot.nextLink": "http://data.smartemission.nl/gost/v1.0/Things?$expand=Locations(
˓→$select=location)&$top=100&$skip=100",
   "value": [
      {
         "@iot.id": 182,
         "name": "20060009",
         "Locations": [
            {
                "location": {
                   "coordinates": [
                      -2.048575,-2.048575
                   ],
                   "type": "Point"
                }
            }
         ]
      },
      {
         "@iot.id": 181,
         "name": "20060005",
         "Locations": [
            {
                "location": {
                   "coordinates": [
                      5.671203,
                      51.47254
                   \frac{1}{2},
```

```
"type": "Point"
                 }
              }
          ]
       },
                   .
                   .
       {
          "@iot.id": 83,
          "name": "88",
          "Locations": [
              {
                  "location": {
                     "coordinates": [
                        5.865303,
                        51.846375
                     \frac{1}{2},
                     "type": "Point"
                 }
              }
          ]
      }
   ]
}
```
Getting all *Things* with *Locations* with specific *property*, for example all Devices for SE project *2001* (city of Zoetermeer):

[http://data.smartemission.nl/gost/v1.0/Things?\\$filter=properties/project\\_id eq '2001'&\\$ex](http://data.smartemission.nl/gost/v1.0/Things?\protect \T1\textdollar filter=properties/project_id%20eq%20%272001%27&\protect \T1\textdollar expand=Locations)[pand=Locations](http://data.smartemission.nl/gost/v1.0/Things?\protect \T1\textdollar filter=properties/project_id%20eq%20%272001%27&\protect \T1\textdollar expand=Locations)

or all SE Nijmegen project (0) Devices:

[http://data.smartemission.nl/gost/v1.0/Things?\\$filter=properties/project\\_id% eq '0'&\\$expand=Locations](http://data.smartemission.nl/gost/v1.0/Things?\protect \T1\textdollar filter=properties/project_id%20eq%20%270%27&\protect \T1\textdollar expand=Locations)

Getting Things expanding *Locations* and *Datastreams* is often useful to plot e.g. Station icons on a map, also providing info on all Indicators (*Datastreams*):

[http://data.smartemission.nl/gost/v1.0/Things?\protect\T1\textdollarexpand=Locations,Datastreams](http://data.smartemission.nl/gost/v1.0/Things?\protect \T1\textdollar expand=Locations,Datastreams)

Result:

```
{
  "@iot.count": 182,
  "@iot.nextLink": "http://data.smartemission.nl/gost/v1.0/Things?$expand=Locations,
˓→Datastreams&$top=100&$skip=100",
  "value": [
     {
        "@iot.id": 182,
        "@iot.selfLink": "http://data.smartemission.nl/gost/v1.0/Things(182)",
        "name": "20060009",
        "description": "Smart Emission station 20060009",
         "properties": {
            "device_meta": "jose-1",
           "id": "20060009",
           "last_update": "2018-02-01T15:00:00+01:00",
           "project_id": 2006
        },
```

```
"HistoricalLocations@iot.navigationLink": "http://data.smartemission.nl/gost/
˓→v1.0/Things(182)/HistoricalLocations",
        "Locations": [
            {
               "@iot.id": 182,
               "@iot.selfLink": "http://data.smartemission.nl/gost/v1.0/Locations(182)
ightharpoonup",
               "name": "20060009",
               "description": "Location of Station 20060009",
               "encodingType": "application/vnd.geo+json",
               "location": {
                  "coordinates": [
                    -2.048575,-2.048575
                  ],
                  "type": "Point"
               },
               "Things@iot.navigationLink": "http://data.smartemission.nl/gost/v1.0/
˓→Locations(182)/Things",
               "HistoricalLocations@iot.navigationLink": "http://data.smartemission.
˓→nl/gost/v1.0/Locations(182)/HistoricalLocations"
           }
        ],
         "Datastreams": [
           {
               "@iot.id": 1690,
               "@iot.selfLink": "http://data.smartemission.nl/gost/v1.0/
˓→Datastreams(1690)",
               "name": "pm2_5",
               "description": "PM 2.5 for Station 20060009",
               "unitOfMeasurement": {
                  "definition": "http://unitsofmeasure.org/ucum.html#para-30",
                  "name": "PM 2.5",
                  "symbol": "ug/m3"
               },
               "observationType": "http://www.opengis.net/def/observationType/OGC-OM/
˓→2.0/OM_Measurement",
               "Thing@iot.navigationLink": "http://data.smartemission.nl/gost/v1.0/
˓→Datastreams(1690)/Thing",
               "Sensor@iot.navigationLink": "http://data.smartemission.nl/gost/v1.0/
˓→Datastreams(1690)/Sensor",
               "Observations@iot.navigationLink": "http://data.smartemission.nl/gost/
˓→v1.0/Datastreams(1690)/Observations",
               "ObservedProperty@iot.navigationLink": "http://data.smartemission.nl/
˓→gost/v1.0/Datastreams(1690)/ObservedProperty"
           },
            {
               "@iot.id": 1689,
               "@iot.selfLink": "http://data.smartemission.nl/gost/v1.0/
˓→Datastreams(1689)",
               "name": "pm10",
               "description": "PM 10 for Station 20060009",
               "unitOfMeasurement": {
                  "definition": "http://unitsofmeasure.org/ucum.html#para-30",
                  "name": "PM 10",
                  "symbol": "ug/m3"
               },
```

```
"observationType": "http://www.opengis.net/def/observationType/OGC-OM/
˓→2.0/OM_Measurement",
               "Thing@iot.navigationLink": "http://data.smartemission.nl/gost/v1.0/
˓→Datastreams(1689)/Thing",
              "Sensor@iot.navigationLink": "http://data.smartemission.nl/gost/v1.0/
˓→Datastreams(1689)/Sensor",
              "Observations@iot.navigationLink": "http://data.smartemission.nl/gost/
˓→v1.0/Datastreams(1689)/Observations",
              "ObservedProperty@iot.navigationLink": "http://data.smartemission.nl/
˓→gost/v1.0/Datastreams(1689)/ObservedProperty"
           },
```
Getting specific *Datastreams* for single Indicator, for example getting all NO2 *Datastreams*.

[http://data.smartemission.nl/gost/v1.0/Datastreams?\\$filter=name eq 'no2'](http://data.smartemission.nl/gost/v1.0/Datastreams?\protect \T1\textdollar filter=name%20eq%20%27no2%27)

#### Getting Observations

Getting last *Observations* since date/time:

```
http://data.smartemission.nl/gost/v1.0/Observations?$filter=phenomenonTime gt '2018-02-
06T08:00:00.000Z'
```
Result:

```
{
  "@iot.count": 921,
  "@iot.nextLink": "http://data.smartemission.nl/gost/v1.0/Observations?
˓→$filter=phenomenonTime gt '2018-02-06T08:00:00.000Z'&$top=100&$skip=100",
  "value": [
      {
         "@iot.id": 5131983,
         "@iot.selfLink": "http://data.smartemission.nl/gost/v1.0/
˓→Observations(5131983)",
         "phenomenonTime": "2018-02-06T10:00:00.000Z",
         "result": 1,
         "parameters": {
            "device_meta": "jose-1",
            "gid": 5132008,
            "name": "noiselevelavg",
            "raw_gid": 492353,
            "sensor_meta": "au-V30_V3F",
            "station": 20000001
         },
         "Datastream@iot.navigationLink": "http://data.smartemission.nl/gost/v1.0/
˓→Observations(5131983)/Datastream",
         "FeatureOfInterest@iot.navigationLink": "http://data.smartemission.nl/gost/
˓→v1.0/Observations(5131983)/FeatureOfInterest",
         "resultTime": "2018-02-06T11:00:00+01:00"
      },
      {
         "@iot.id": 5131982,
         "@iot.selfLink": "http://data.smartemission.nl/gost/v1.0/
˓→Observations(5131982)",
         "phenomenonTime": "2018-02-06T10:00:00.000Z",
         "result": 1017,
         "parameters": {
            "device_meta": "jose-1",
```

```
"gid": 5132007,
           "name": "pressure",
            "raw_gid": 492353,
           "sensor_meta": "press-S16",
           "station": 20000001
        },
        "Datastream@iot.navigationLink": "http://data.smartemission.nl/gost/v1.0/
˓→Observations(5131982)/Datastream",
        "FeatureOfInterest@iot.navigationLink": "http://data.smartemission.nl/gost/
˓→v1.0/Observations(5131982)/FeatureOfInterest",
        "resultTime": "2018-02-06T11:00:00+01:00"
     },
```
In the *parameters* some SE-specific data is encapsulated:

- *"device\_meta": "jose-1"* the Device type and -version
- *"gid": 5132007* the original key from the *smartem\_refined.timeseries* DB schema/table
- *"name": "pressure"* the friendly name of the Indicator
- *"raw\_gid": 492353* the original key from the *smartem\_raw.timeseries* DB schema/table
- *"sensor\_meta": "press-S16"* sensor type within the Device
- *"station": 20000001* the Device id

Getting last *Observations* for a specific Device (*Thing*) is a common scenario. Think of a web viewer:

- on opening the viewer all Devices are shown as icons on map
- clicking on an icon shows all last measurements (Observations) for all *Datastreams* of the *Thing*

One can first all *Datastreams* for a *Thing*, and then for each *Datastream* get the last *Observation* using *\$top=1*. Example for Device *20010001*:

1. Get the *Thing* for example by Device id, expanding *Datastreams*:

[http://data.smartemission.nl/gost/v1.0/Things?\\$filter=name eq '20010001'&\\$expand=Datastreams](http://data.smartemission.nl/gost/v1.0/Things?\protect \T1\textdollar filter=name%20eq%20%2720010001%27&\protect \T1\textdollar expand=Datastreams)

2. Now get the last *Observation* for each *Datastream*

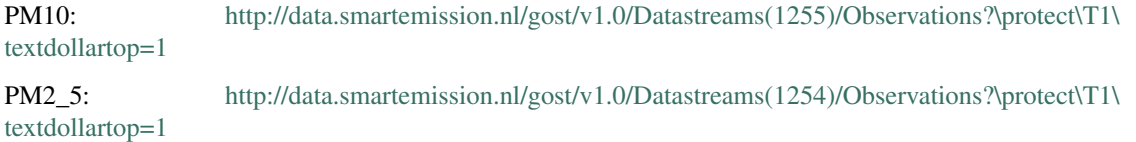

A more direct way to get the last *Observation* for each *Datastream* from a *Thing* queried by *device\_id* in a single GET:

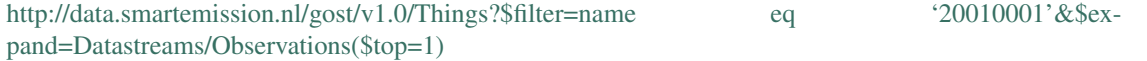

Or when the *Thing* id (*131* here) is known, simpler:

[http://data.smartemission.nl/gost/v1.0/Things\(131\)?\protect\T1\textdollarexpand=Datastreams/](http://data.smartemission.nl/gost/v1.0/Things(131)?\protect \T1\textdollar expand=Datastreams/Observations(\protect \T1\textdollar top=1)) [Observations\(\protect\T1\textdollartop=1\)](http://data.smartemission.nl/gost/v1.0/Things(131)?\protect \T1\textdollar expand=Datastreams/Observations(\protect \T1\textdollar top=1))

Using *\$select*, to receive less data attributes. Here query for Device id *20010001* last *Observations* showing only *id* and *name* of each *Datastream*:

[http://data.smartemission.nl/gost/v1.0/Things?\\$filter=name eq '20010001'&\\$se](http://data.smartemission.nl/gost/v1.0/Things?\protect \T1\textdollar filter=name%20eq%20%2720010001%27&\protect \T1\textdollar select=id,name&\protect \T1\textdollar expand=Datastreams(\protect \T1\textdollar select=id,name),Datastreams/Observations(\protect \T1\textdollar top=1))[lect=id,name&\\$expand=Datastreams\(\\$select=id,name\),Datastreams/Observations\(\\$top=1\)](http://data.smartemission.nl/gost/v1.0/Things?\protect \T1\textdollar filter=name%20eq%20%2720010001%27&\protect \T1\textdollar select=id,name&\protect \T1\textdollar expand=Datastreams(\protect \T1\textdollar select=id,name),Datastreams/Observations(\protect \T1\textdollar top=1))

Result:

```
"@iot.count": 1,
"value": [
  {
      "@iot.id": 131,
      "name": "20010001",
      "Datastreams": [
         {
            "@iot.id": 1255,
            "name": "pm10",
            "Observations": [
               {
                  "@iot.id": 5145885,
                  "phenomenonTime": "2018-02-07T11:00:00.000Z",
                  "result": 137,
                  "parameters": {
                      "device_meta": "jose-1",
                     "gid": 5145910,
                     "name": "pm10",
                     "raw_gid": 493875,
                     "sensor_meta": "pm10-S29",
                     "station": 20010001
                  },
                  "resultTime": "2018-02-07T12:00:00+01:00"
               }
            ]
         },
         {
            "@iot.id": 1254,
            "name": "pm2_5",
            "Observations": [
               {
                  "@iot.id": 5145881,
                  "phenomenonTime": "2018-02-07T11:00:00.000Z",
                  "result": 122,
                  "parameters": {
                     "device_meta": "jose-1",
                     "gid": 5145906,
                     "name": "pm2_5",
                     "raw_gid": 493875,
                     "sensor_meta": "pm2_5-S2A",
                     "station": 20010001
                  },
                  "resultTime": "2018-02-07T12:00:00+01:00"
               }
            ]
         },
                      .
                      .
         {
            "@iot.id": 1248,
            "name": "noiseavg",
            "Observations": [
               {
                  "@iot.id": 5145882,
                  "phenomenonTime": "2018-02-07T11:00:00.000Z",
                  "result": 47,
```
(continues on next page)

{

```
"parameters": {
                        "device_meta": "jose-1",
                        "gid": 5145907,
                        "name": "noiseavg",
                        "raw_gid": 493875,
                        "sensor_meta": "au-V30_V3F",
                        "station": 20010001
                     },
                     "resultTime": "2018-02-07T12:00:00+01:00"
                  }
               ]
           }
        ]
     }
  ]
}
```
Last 100 Observations from any Indicators from any Devices:

[http://data.smartemission.nl/gost/v1.0/Observations?\protect\T1\textdollartop=100](http://data.smartemission.nl/gost/v1.0/Observations?\protect \T1\textdollar top=100)

Result:

```
{
  "@iot.count": 5131983,
  "@iot.nextLink": "http://data.smartemission.nl/gost/v1.0/Observations?$top=100&
\rightarrow$skip=100",
  "value": [
     {
         "@iot.id": 5131983,
        "@iot.selfLink": "http://data.smartemission.nl/gost/v1.0/
˓→Observations(5131983)",
         "phenomenonTime": "2018-02-06T10:00:00.000Z",
         "result": 1,
         "parameters": {
            "device_meta": "jose-1",
            "gid": 5132008,
            "name": "noiselevelavg",
            "raw_gid": 492353,
            "sensor_meta": "au-V30_V3F",
            "station": 20000001
         },
         "Datastream@iot.navigationLink": "http://data.smartemission.nl/gost/v1.0/
˓→Observations(5131983)/Datastream",
         "FeatureOfInterest@iot.navigationLink": "http://data.smartemission.nl/gost/
˓→v1.0/Observations(5131983)/FeatureOfInterest",
         "resultTime": "2018-02-06T11:00:00+01:00"
     },
      {
         "@iot.id": 5131982,
         "@iot.selfLink": "http://data.smartemission.nl/gost/v1.0/
˓→Observations(5131982)",
         "phenomenonTime": "2018-02-06T10:00:00.000Z",
         "result": 1017,
         "parameters": {
            "device_meta": "jose-1",
            "gid": 5132007,
```

```
"name": "pressure",
           "raw_gid": 492353,
           "sensor_meta": "press-S16",
           "station": 20000001
        },
        "Datastream@iot.navigationLink": "http://data.smartemission.nl/gost/v1.0/
˓→Observations(5131982)/Datastream",
        "FeatureOfInterest@iot.navigationLink": "http://data.smartemission.nl/gost/
˓→v1.0/Observations(5131982)/FeatureOfInterest",
        "resultTime": "2018-02-06T11:00:00+01:00"
     },
```
#### Get all Things with Locations and Latest Observation

Uses multiple inline-options separated with semi-colon:

[http://data.smartemission.nl/gost/v1.0/Things?\protect\T1\textdollarexpand=Locations\(\protect\](http://data.smartemission.nl/gost/v1.0/Things?\protect \T1\textdollar expand=Locations(\protect \T1\textdollar select=location),Datastreams(\protect \T1\textdollar select=id,name),Datastreams/Observations(\protect \T1\textdollar select=id,phenomenonTime,result;\protect \T1\textdollar top=1)&\protect \T1\textdollar select=id,name,properties) [T1\textdollarselect=location\),Datastreams\(\protect\T1\textdollarselect=id,name\),Datastreams/](http://data.smartemission.nl/gost/v1.0/Things?\protect \T1\textdollar expand=Locations(\protect \T1\textdollar select=location),Datastreams(\protect \T1\textdollar select=id,name),Datastreams/Observations(\protect \T1\textdollar select=id,phenomenonTime,result;\protect \T1\textdollar top=1)&\protect \T1\textdollar select=id,name,properties) [Observations\(\protect\T1\textdollarselect=id,phenomenonTime,result;\protect\T1\textdollartop=1\)&\](http://data.smartemission.nl/gost/v1.0/Things?\protect \T1\textdollar expand=Locations(\protect \T1\textdollar select=location),Datastreams(\protect \T1\textdollar select=id,name),Datastreams/Observations(\protect \T1\textdollar select=id,phenomenonTime,result;\protect \T1\textdollar top=1)&\protect \T1\textdollar select=id,name,properties) [protect\T1\textdollarselect=id,name,properties](http://data.smartemission.nl/gost/v1.0/Things?\protect \T1\textdollar expand=Locations(\protect \T1\textdollar select=location),Datastreams(\protect \T1\textdollar select=id,name),Datastreams/Observations(\protect \T1\textdollar select=id,phenomenonTime,result;\protect \T1\textdollar top=1)&\protect \T1\textdollar select=id,name,properties)

#### Get Observations using date/time

The field *phenomenonTime* of Observation denotes the date/time of the original Observation.

As the Observations in the SE GOST server always denote hourly averages the *phenomenonTime* applies to the *previous hour* of the *phenomenonTime*. Best, in terms of response times, is to use explicit intervals with the *ge, gt* and *le, lt* operators. At this time using ISO 8601 intervals results in long response times.

To get all *Observations* of a specific hour let's say between 11:00 and 12:00 on January 29, 2018:

```
http://data.smartemission.nl/gost/v1.0/Observations?$filter=phenomenonTime
gt '2018-01-29T11:00:00.000Z' and phenomenonTime le '2018-01-
29T12:00:00.000Z'&$select=result,phenomenonTime,parameters
```
This can also be used to get the latest Observations.

# Evolution

By: Just van den Broecke - v1 - March 2, 2018 - written @Kadaster/PDOK.

This is a chapter from the full Smart Emission platform documentation found at <http://smartplatform.readthedocs.io>

This chapter focuses on possible future evolution scenarios for the Smart Emission platform.

See the *[Architecture](#page-10-0)*, *[Data Management](#page-24-0)*, *[Components](#page-20-0)* and *[Dataflow and APIs](#page-60-0)* chapters for the overall design and data processing, APIs and dataflow of the SE Platform.

### **15.1 Introduction**

Within the world of SensorWeb and IoT, many platforms are developed and offered. Some with Open Source, others with proprietary source. Data may be Open, partially Open or completely closed. Same goes for standards and APIs used for (web) services. Some platforms are "end-to-end complete": they include data acquisition from sensors, data management/storage, services and viewers, often in the form of a "Portal" and "Dashboards". Most of these portals are built with proprietary source, use custom APIs and usually provide subscription models ("Cloud Services") for end users. Also data is usually hosted at major providers like Amazon and Google, most often not within The Netherlands. Licensing models may change at will. But the convenience is great, often plug-and-play integrations (like with ThingsNetwork). Examples are numerous, we mention just [MyDevices Cayenne](https://cayenne.mydevices.com) and [OpenSensors.](https://opensensors.com/)

This chapter is not to list and review all major sensor/IoT platforms, but puts focus on a a very high level functional architecture applied to sensor network initiatives within The Netherlands.

## **15.2 Components**

This section sketches a global and distributed component architecture. From several sensor network projects, including Smart Emission, and discussions a high-level, global architecture emerged of functional building blocks connected via APIs (Standards). This is sketched in Figure 1 below.

Figure 1 above uses three drawing elements:

• the green rectangles denote functional blocks

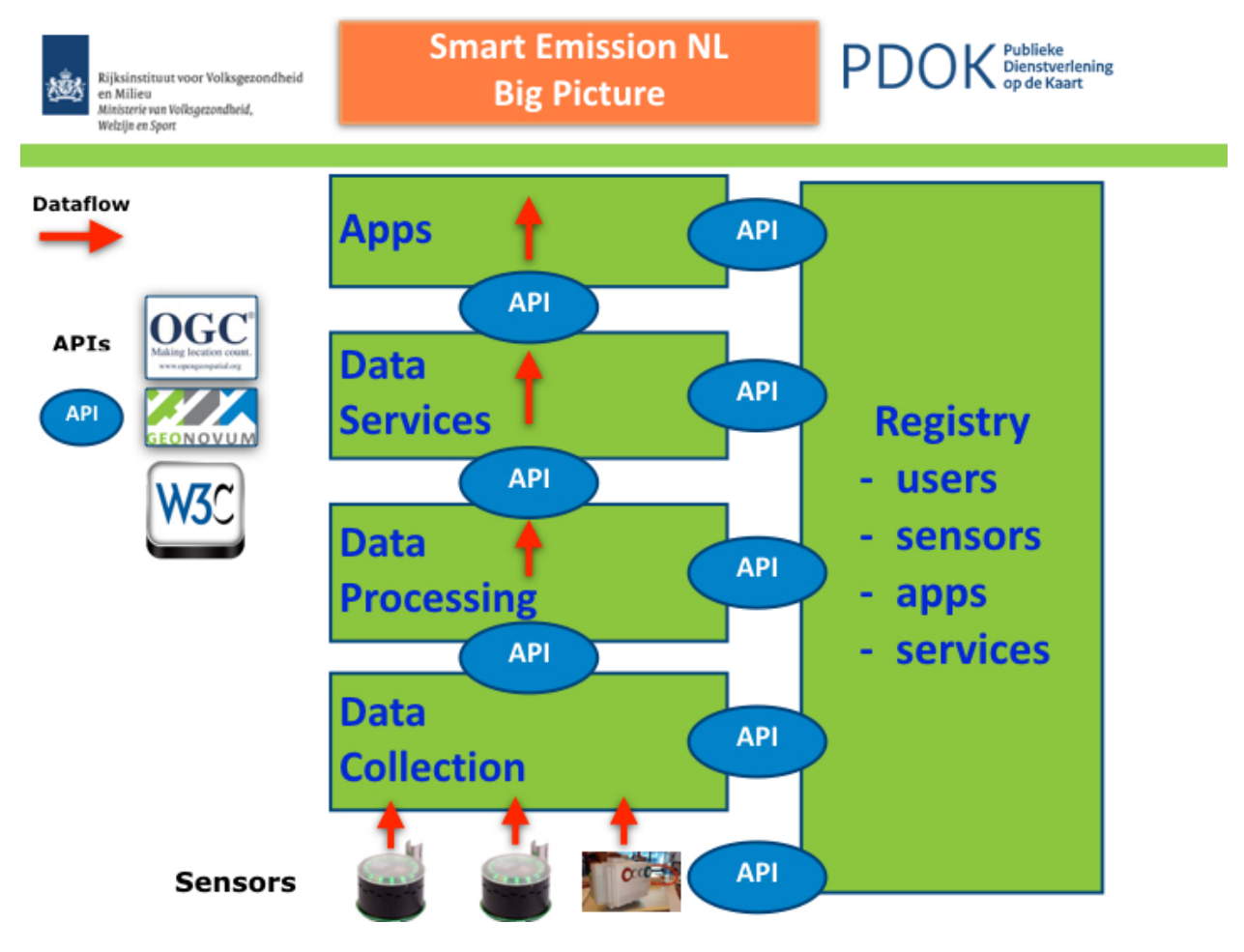

Fig. 1: *Figure 1 - Global Component Architecture*

- the red arrows denote the flow of sensor data
- the oval elements called "API" denote standardized interaction between functional blocks

#### Furthermore:

- functional blocks may be distributed over servers (or in same server)
- relations between these blocks may be multiple (many-to-many)
- functional blocks may be provided and maintained by different organizations/companies

The image sketches an architecture on the basis of minimal Coupling and maximum Cohesion: blocks have minimal (API) couplings and are maximally cohesive, i.e. perform only specific tasks.

What follows is a short description of the functions of each block and its relations to other blocks, starting at the bottom, following the flow of (sensor) data.

#### **15.2.1 Data Collection**

This block in practice provides one or more **Data Collectors**. Sensors need to send their data to "somewhere". Often it is good practice to have a "buffer", here called a Data Collector that initially receives and stores the data from sensors and makes it available via an API.

Examples: within the SE Platform, raw data from Josene sensors is sent using low-level protocols (MQTT) to Data Collectors provided by Intemo and CityGIS. These provide storage and the "Whale API" from which any other platform SE or RIVM can obtain, i.e. harvest that raw sensor-data.

Another Data Collector within the SE platform is an *InfluxDB* timeseries database to which for example the EU JRC AirSensEUR stations send their raw sensor data.

The big advantage of this approach is that:

- sensors only need to know a single destination (address) for their data
- there may be multiple raw data consumers (e.g. SE, RIVM) or OTAP streets
- history function: data may be collected and stored for longer periods

The result of this block is that raw sensor-data (timeseries) is stored and made available to multiple consumers. But the data is still "raw", not yet suitable for applications.

NB in addition it is convenient that a Data Collector API always provides a "current/last" dataset from all sensors to data consumers, to allow near-realtime datastreams.

#### **15.2.2 Data Processing**

Sensor data provided by Data Collectors is consumed, usually via harvesting by Data Processors. These provide in general the following refinement steps on the raw sensor data:

- validation: removing "outliers", bad data in general
- conversion: convert units, e.g. from Kelvin to Celsius for temperature
- calibration: provide calibration, e.g. via linear methods, Artificial Neural Networks (ANN)
- aggregation: make averages like hour or 5 minute-values, data reduction

Not all Data Processors will provide all these functions, and implementations may greatly differ.

In the end each Data Processor will make its "refined" data available for the next step: Data Services.

#### **15.2.3 Data Services**

A Data Service in general provides usually a Web API through which consumers, mainly Applications can utilize the refined sensor-data by the Data Processors.

In this block Web Service APIs are found: when standardized these are often OGC-based like the Sensor Observation Service, the SensorThings API (STA), but also WMS and WFS.

For example the SE platform provides currently (feb 2018) five APIs: WMS (Time), WFS, SOS, STA and a properietary REST API for current sensor-values. For SOS and STA Data Publishers are defined that push data from Data Processors to these respective services (via SOS-T and STA REST PUT).

#### **15.2.4 Apps**

Apps are web-based, desktop or mobile applications that consume refined sensor-data provided via the (standardized) APIs of the Data Services.

For example within the SE project several "Viewers" were developed. Some internal within the project like the heron and SmartApp, some external like viewers from Imagem and TNO.

#### **15.2.5 Registry**

This building block is global to all the other building blocks discussed above. Its functions may be distributed over several actual components and may include:

- sensor registration: location, owner etc
- sensor metadata, the properties of the sensor
- user registration: sensor ownership, access constraints
- service registration: available services, service URLs etc
- apps registration: as for services:

This block mainly deals with data and APIs "other than the sensor-data (and APIs)". Often this is refered to as Metadata (MD) and MD APIs.

This block is often overlooked in projects. At least within the SE Platform it has not been explicitly defined as initially there was just one sensor/device type and no users registered. But like in other geospatial architectures this aspect should be taken into account.

# **15.3 APIs and Standards**

The success of the above architecture has a prominent role for APIs. Especially when building blocks are developed and deployed in a distributed fashion by different organizations.

A few recommendations based on experience within the SE project.

### **15.3.1 SensorThings API (STA)**

The SensorThings API is a relatively new OGC standard. It provides similar functions as SOS, but more "modern" and lightweight.

In a nutshell: within STA an E/R-ike model of Entities (Things, Sensors, Datastreams, Observations etc) are managed via HTTP verbs (like GET, PUT, PATCH etc).

The OGC STA standard also uses and integrates the IoT protocol MQTT.

Usage: STA could be applied for several APIs within the above architecture:

- Sensors to Data Collectors (using MQTT)
- Data Services to Apps

#### **15.3.2 Whale API a.k.a. Raw Sensor API**

Via this API the SE Harvesters pulled in data from Data Collectors. This custom Web API was developed (by Robert Kieboom and Just van den Broecke) specifically for the SE project. It proved very convenient to harvest bulk timeseries raw sensor-data.

The Whale API has two main services:

- fetch timeseries (history) data
- fetch latest data of any device ("last" values)

The [specification](https://github.com/smartemission/smartemission/blob/master/docs/specs/rawsensor-api/rawsensor-api.txt) and examples can be found in GitHub: [https://github.com/smartemission/smartemission/tree/master/](https://github.com/smartemission/smartemission/tree/master/docs/specs/rawsensor-api) [docs/specs/rawsensor-api.](https://github.com/smartemission/smartemission/tree/master/docs/specs/rawsensor-api)

#### **15.3.3 Sensor Observation Service (SOS)**

After several years of experience, we don't recommend using SOS:

- bulky data (XML)
- hard to understand by developers
- hard to manage via SOS-T (e.g. moving sensors)
- only two mature Open Source implementation
- interworking problems (see QGIS SOS plugins)

Though some providers have developed a "SOS-REST" API with JSON data formats these are product-specific and thus proprietary.

Though SensorThings API is very recent and implementations may need to mature, for the future STA seems a better option.

#### **15.3.4 Web Map Service (WMS)**

A WMS with plain image and time-dimension support. This allows clients to fetch images through history (e.g. with a timeslider in a web-viewer). The WMS OGC Standard provide Dimension-support, in this case time as dimension.

#### **15.3.5 Web Feature Service (WFS)**

This allows downloading of timeseries data with geospatial filter-support.

Though WFS could be replaced functionally by SensorThings API.

All in all: what is important is to:

- recognize which APIs are required
- which existing APIs (standards) to choose
- filling in options in these standards (profiling)
- provide Open Source examples/implementations

# **15.4 Federated Architecture**

The above architecure could be implemented by multiple organizations. For example on the (Dutch) national level scenarios can be envisioned where local and governmental organizations and parties "from the market" each fill-in functional blocks based on their specialization. This could result in what could be called a Federated Architecture, i.e. no single party provides/controls all building blocks. In theory any party could join (via the APIs and Registry).

A good example of such a federated architecture brought to practice is [The ThingsNetwork \(TTN\),](https://www.thethingsnetwork.org/) a communitydriven LoRaWAN network based on well-defined components and APIs. Setup for different purpose and domain but working very well in practice because of well-defined building blocks and APIs, making it extensible as any party can join and add a building block. A Forum with community managers and a central website with documentation, info and portal functions also has a great role in TTN.

Back to Smart Emission evolution and expanding the architecture from Figure 1. For example, roles for blocks (and thus API providers) could be divided as follows:

- Intemo, EU JRC: Data Collection
- RIVM: Data Processing
- Kadaster: Data Services (via PDOK), Registry

But this division does not need to be that strict. For example RIVM may also host Data Collectors and/or provide Data Services. The point is again: a federated architecture composed by well-defined building blocks and APIs.

"The market", or any other organization would provide the Apps, sensors and Data Collectors.

Again, for this to work, agreements on APIs have to be made and favourably components would be developed and reused with Open Source.

An (fictional!) example is provided in the Figure above. The roles are not fixed but just for the example. The actual APIs need to be worked out. For the latter we foresee a role for Geonovum, selecting and profiling standards from mainly OGC and W3C.

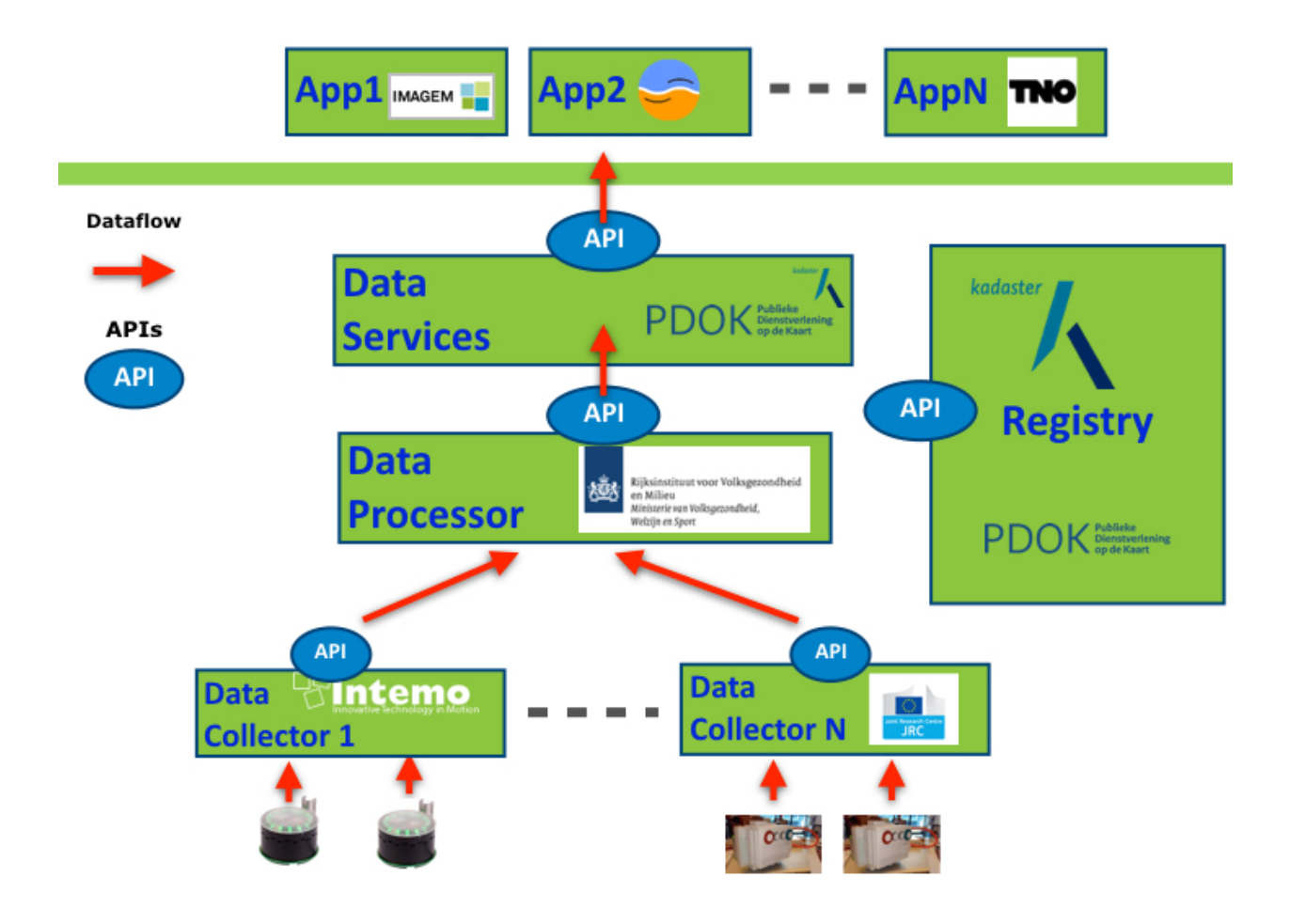

Fig. 2: *Figure 2 - Federated Architecture Example*

# **Contact**

The website [www.smartemission.nl](http://www.smartemission.nl) is the main entry point for this project.

The SE Data Platform has its own domain: [data.smartemission.nl.](http://data.smartemission.nl)

All development is done via GitHub: see [https://github.com/smartemission/smartemission.](https://github.com/smartemission/smartemission)

Developers for the SE Data Platform are [Just van den Broecke](http://justobjects.nl) (lead, document editor), Pieter Marsman (calibration), Thijs Brentjens

Contact Just van den Broecke at email at just AT justobjects.nl

# Links

Below links relevant to the project.

## **17.1 Smart Emission**

- [Smart Emission Platform \(PDF\)](#page-0-0)
- [Smart Emission Building a Spatial Data Infrastructure for an Environmental Citizen Sensor Network](#page-0-0)
- [Making sense of standards An evaluation and harmonisation of standards in the sensor web M.C. Kastelijns](http://www.gdmc.nl/publications/2016/Making_Sense_of_Standards_Sensor_Web.pdf) [\(PDF\)](http://www.gdmc.nl/publications/2016/Making_Sense_of_Standards_Sensor_Web.pdf)
- [Emit #1+ series of blog posts on SE Platform](https://justobjects.nl/category/smartemission/) by Just van den Broecke on [justobjects.nl](https://justobjects.nl)

# **17.2 Sensors**

- [Luchtkwaliteit meten met sensoren Joost Wesseling, Annemarie van Alphen, Hester Volten, Edith van Putten](http://www.rivm.nl/dsresource?objectid=420a3851-7bae-4a1b-8c57-587422cb21b4&type=org&disposition=inline) [- RIVM, Statusoverzicht januari 2016](http://www.rivm.nl/dsresource?objectid=420a3851-7bae-4a1b-8c57-587422cb21b4&type=org&disposition=inline)
- <https://www.samenmetenaanluchtkwaliteit.nl/apparaten-en-kits>
- ["Meetspecialisten praten elkaar bij over luchtsensoren"](https://www.samenmetenaanluchtkwaliteit.nl/nieuws/meetspecialisten-praten-elkaar-bij-over-luchtsensoren) Presentaties op symposium Samen Meten 2017, o.a. Jan Vonk, Joost Wesseling (RIVM)

# **17.3 Calibration**

• [Field calibration of a cluster of low-cost available sensors for air quality monitoring. Part A: Ozone and nitrogen](https://www.sciencedirect.com/science/article/pii/S092540051500355X) [dioxide](https://www.sciencedirect.com/science/article/pii/S092540051500355X) - Laurent Spinelle, Michel Gerboles, Maria Gabriella Villani, Manuel Aleixandre, Fausto Bonavitacola • [Field calibration of a cluster of low-cost commercially available sensors for air quality monitoring. Part B:](https://www.sciencedirect.com/science/article/pii/S092540051631070X) [NO, CO and CO2](https://www.sciencedirect.com/science/article/pii/S092540051631070X) - Laurent Spinelle, Michel Gerboles, Maria Gabriella Villani, Manuel Aleixandre, Fausto Bonavitacola

# **17.4 Education**

- Geonovum Course Sensor\_Web\_Enablement (SWE) [http://geostandards.geonovum.nl/index.php?title=5\\_](http://geostandards.geonovum.nl/index.php?title=5_Sensor_Web_Enablement) [Sensor\\_Web\\_Enablement](http://geostandards.geonovum.nl/index.php?title=5_Sensor_Web_Enablement)
- OGC SWE Architecture: <http://docs.opengeospatial.org/wp/07-165r1/>
- Wikipedia Sensor Web [http://en.wikipedia.org/wiki/Sensor\\_web](http://en.wikipedia.org/wiki/Sensor_web)
- SensorThings: Geodan GOST presentatie FOSS4GUK : [http://slides.com/bertt/gost\\_foss4guk#/](http://slides.com/bertt/gost_foss4guk#/)

# **17.5 Data**

- Landelijk Meetnet Luchtkwaliteit <http://www.lml.rivm.nl/>
- Ruwe LML XML data RIVM: <http://geluid.rivm.nl/sos>
- Download XML in IPR format: [http://www.regione.piemonte.it/ambiente/aria/rilev/ariaday-test/xmlexport/](http://www.regione.piemonte.it/ambiente/aria/rilev/ariaday-test/xmlexport/read?startDate=&endDate=&action=selection) [read?startDate=&endDate=&action=selection](http://www.regione.piemonte.it/ambiente/aria/rilev/ariaday-test/xmlexport/read?startDate=&endDate=&action=selection)

# **17.6 Europe**

- European Environment Agency (EEA) <http://www.eea.europa.eu/themes/air>
- Eionet AQ Portal: <http://www.eionet.europa.eu/aqportal/>
- Directives 2004/107/EC and 2008/50/EC Implementing Decision [http://eur-lex.europa.eu/LexUriServ/](http://eur-lex.europa.eu/LexUriServ/LexUriServ.do?uri=OJ:L:2011:335:0086:0106:EN:PDF) [LexUriServ.do?uri=OJ:L:2011:335:0086:0106:EN:PDF](http://eur-lex.europa.eu/LexUriServ/LexUriServ.do?uri=OJ:L:2011:335:0086:0106:EN:PDF)
- AirQualityReporting.xsd <http://dd.eionet.europa.eu/schema/id2011850eu-1.0/AirQualityReporting.xsd/view>

# **17.7 Tools and Libs**

- GDAL/OGR, <http://gdal.org>
- Stetl, Open Source ETL in Python, <http://www.stetl.org>
- Python Beautiful Soup : om HTML docs (bijv index.html Apache) uit te parsen: [http://www.crummy.com/](http://www.crummy.com/software/BeautifulSoup) [software/BeautifulSoup](http://www.crummy.com/software/BeautifulSoup)
- lxml, <http://lxml.de>
- deegree, <http://www.deegree.org>
- INSPIRE, <http://inspire.ec.europa.eu/>
- INSPIRE FOSS project, <http://inspire-foss.org>
- PostGIS/PostgreSQL, <http://postgis.org>

## **Notes**

This chapter various notes that were taken during the course of the project. Mostly these are related to design/implemenation iterations, where a particular design or component was not used further in the project, but we did not want to loose various details, as we may revisit these technologies in another phase or project.

# **18.1 Calibration**

Within the SE project a separate activity is performed for gas-calibration based on Big Data Analysis statistical methods. Values coming from SE sensors were compared to actual RIVM values. By matching predicted values with RIVM-values, a formula for each gas-component is established and refined. The initial approach was to use linear analysis methods. However, further along in the project the use of [Artificial Neural Networks \(ANN\)](https://en.wikipedia.org/wiki/Artificial_neural_network) appeared to be the most promising.

Below are notes from the (discarded) Linear Analysis approach for historic/future ref. This was implemented and described in this GitHub repo: https://github.com/pietermarsman/smartemission calibration . By using the R-language, reports in PDF are generated.

#### **18.1.1 O3 Calibration**

O3 seemed to be the most linear. See the resulting [O3 PDF report.](#page-0-0)

From the linear model comes the following formula for the conversion from resistance (kOhm) to ug/m3 (at 20C and 1013 hPa)

```
03 = 89.1177+ 0.03420626 * s.coresistance * log(s.o3resistance)
- 0.008836714 * s.light.sensor.bottom
- 0.02934928 s.coresistance * s.temperature.ambient
- 1.439367 * s.temperature.ambient * log(s.coresistance)
+ 1.26521 * log(s.coresistance) * sqrt(s.coresistance)
- 0.000343098 * s.coresistance * s.no2resistance
+ 0.02761877 * s.no2resistance * log(s.o3resistance)
```

```
0.0002260495 * s.barometer * s.coresistance
+ 0.0699428 * s.humidity
+ 0.008435412 * s.temperature.unit * sqrt(s.no2resistance)
```
## **18.2 SOS Services**

We tested istSOS at an early stage.

#### **18.2.1 istSOS - Install Test**

Notes from raw install as Python WSGI app, see also [http://istsos.org/en/latest/doc/installation.html:](http://istsos.org/en/latest/doc/installation.html)

```
# as root
$ mkdir /opt/istsos
$ cd /opt/istsos
# NB 2.3.0 gave problems, see https://sourceforge.net/p/istsos/tickets/41/
$ wget https://sourceforge.net/projects/istsos/files/istsos-2.3.0.tar.gz
$ tar xzvf istsos-2.3.0.tar.gz
$ mv istsos 2.3.0
$ ln -s 2.3.0 latest
$ chmod 755 -R /opt/istsos/latest
$ chown -R www-data:www-data /opt/istsos/latest/services
$ chown -R www-data:www-data /opt/istsos/latest/logs
$ mkdir /opt/istsos/latest/wns # not present, need to create, no is for web
˓→notification service
$ chown -R www-data:www-data /opt/istsos/latest/wns # not present, gives error (?)
```
#### Add WSGI app to Apache conf.

Setup the PostGIS database.

```
$ sudo su - postgres
$ createdb -E UTF8 -O sensors istsos
Password:
$ psql -d istsos -c 'CREATE EXTENSION postgis'
Password:
CREATE EXTENSION
```
Restart and test:

```
$ service apache2 restart
    # in browser
   http://api.smartemission.nl/istsos/admin/
    # Database: fill in user/password
    # create service (creates DB schema) "sound"
# test requests
http://api.smartemission.nl/istsos/modules/requests/
```
(continued from previous page)

```
# REST
http://api.smartemission.nl/istsos/wa/istsos/services/sound
```
## **18.3 Fiware**

Initially it was planned to run the SE platform on Fiware, but due to technical problems this was postponed and is still on hold. Below some notes on installation.

The [Fiware Lab NL](http://fiware-lab.nl/) provides a cloud-based computing infrastructure in particular for "Smart City" applications. Based on the adopted "Docker-Strategy" for the Smart Emission Data Platform as described within the *[Architecture](#page-10-0)* chapter, this chapter will describe the actual "hands-on" installation steps.

In order to start installing Docker images and other tooling we need to "bootstrap" the system within the Fiware environment.

## **18.3.1 Fiware Lab NL**

Creating a (Ubuntu) VM in the Fiware Lab NL goes as follows.

- login at <http://login.fiware-lab.nl/>
- create an SSL keypair via [http://login.fiware-lab.nl/dashboard/project/access\\_and\\_security/](http://login.fiware-lab.nl/dashboard/project/access_and_security/)
- create a VM-instance via <http://login.fiware-lab.nl/dashboard/project/instances/> *Launch Instance* button

See the popup image above, do the following selections in the various tabs:

- *Launch Instance* tab: select *boot from image*, select base\_ubuntu\_14.04
- *Access&Security* tab: select keypair just created and enable all *security groups*
- *Networking* tab: assign both floating-IP and shared-net to *selected networks*
- other tabs: leave as is
- login via ssh -i <privkey\_from\_keypair>.pem ubuntu@<IP\_address>

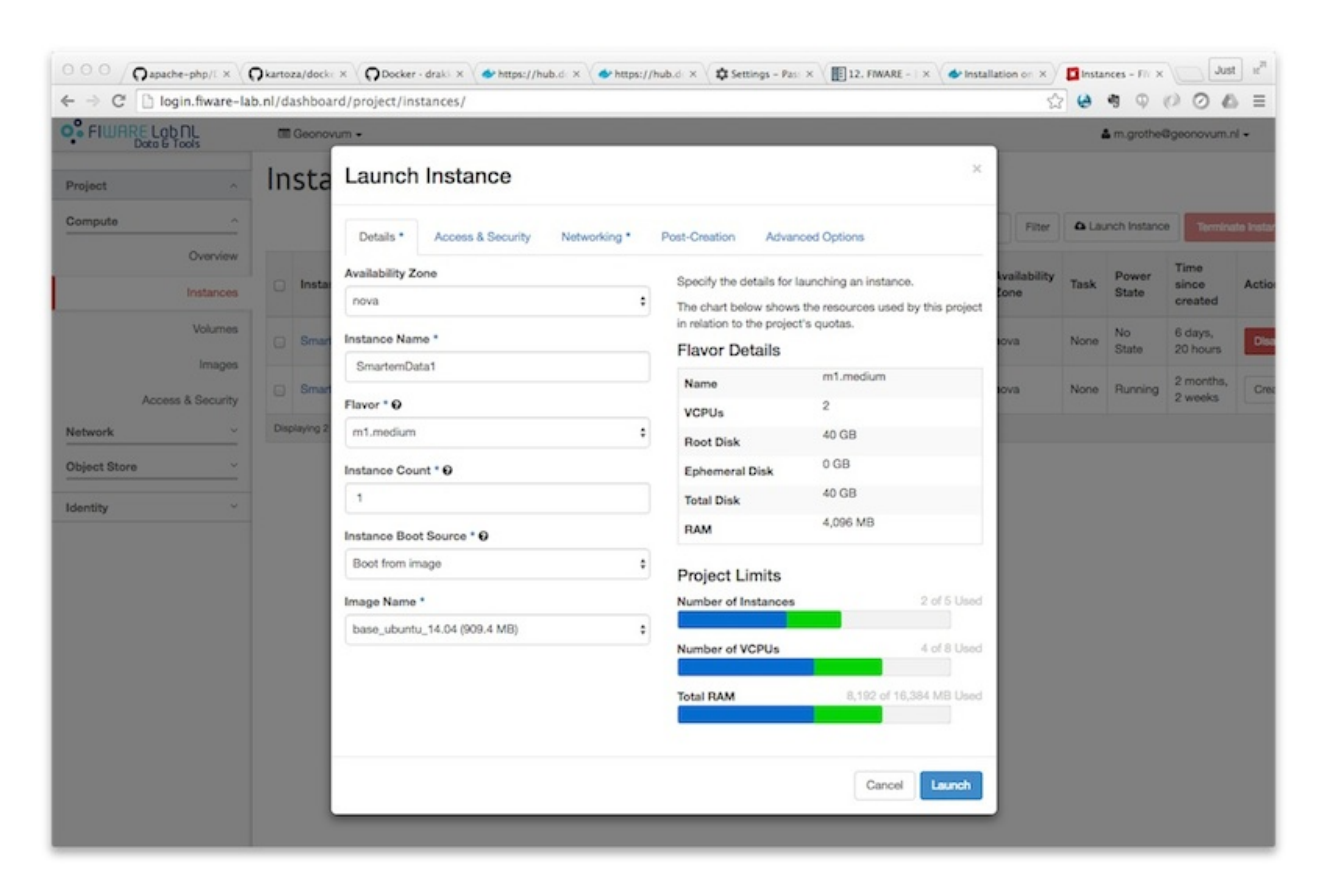

Fig. 1: *Creating a Ubuntu VM instance in Fiware Lab NL*

## CHAPTER 19

Indices and tables

- genindex
- modindex
- search